# **Oracle® Banking Platform Collections**

Day Zero Setup Guide Release 2.3.0.0.0 **E56276-01**

July 2014

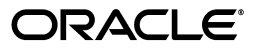

Oracle Banking Platform Collections Day Zero Setup Guide, Release 2.3.0.0.0

E56276-01

Copyright © 2011, 2014, Oracle and/or its affiliates. All rights reserved.

This software and related documentation are provided under a license agreement containing restrictions on use and disclosure and are protected by intellectual property laws. Except as expressly permitted in your license agreement or allowed by law, you may not use, copy, reproduce, translate, broadcast, modify, license, transmit, distribute, exhibit, perform, publish or display any part, in any form, or by any means. Reverse engineering, disassembly, or decompilation of this software, unless required by law for interoperability, is prohibited.

The information contained herein is subject to change without notice and is not warranted to be error-free. If you find any errors, please report them to us in writing.

U.S. GOVERNMENT END USERS: Oracle programs, including any operating system, integrated software, any programs installed on the hardware, and/or documentation, delivered to U.S. Government end users are "commercial computer software" pursuant to the applicable Federal Acquisition Regulation and agency-specific supplemental regulations. As such, use, duplication, disclosure, modification, and adaptation of the programs, including any operating system, integrated software, any programs installed on the hardware, and/or documentation, shall be subject to license terms and license restrictions applicable to the programs. No other rights are granted to the U.S. Government.

This software or hardware is developed for general use in a variety of information management applications. It is not developed or intended for use in any inherently dangerous applications, including applications that may create a risk of personal injury. If you use this software or hardware in dangerous applications, then you shall be responsible to take all appropriate failsafe, backup, redundancy, and other measures to ensure its safe use. Oracle Corporation and its affiliates disclaim any liability for any damages caused by use of this software or hardware in dangerous applications.

Oracle and Java are registered trademarks of Oracle and/or its affiliates. Other names may be trademarks of their respective owners.

This software or hardware and documentation may provide access to or information on content, products and services from third parties. Oracle Corporation and its affiliates are not responsible for and expressly disclaim all warranties of any kind with respect to third-party content, products, and services. Oracle Corporation and its affiliates will not be responsible for any loss, costs, or damages incurred due to your access to or use of third-party content, products, or services.

# **Contents**

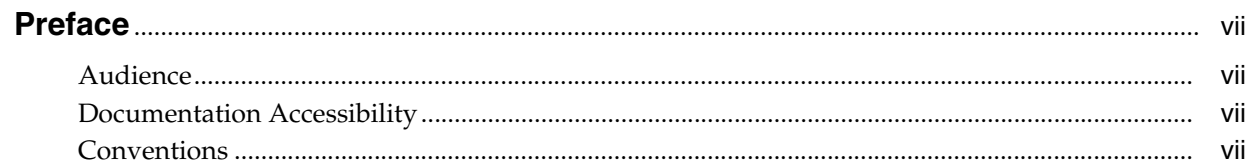

## 1 Day Zero Setup

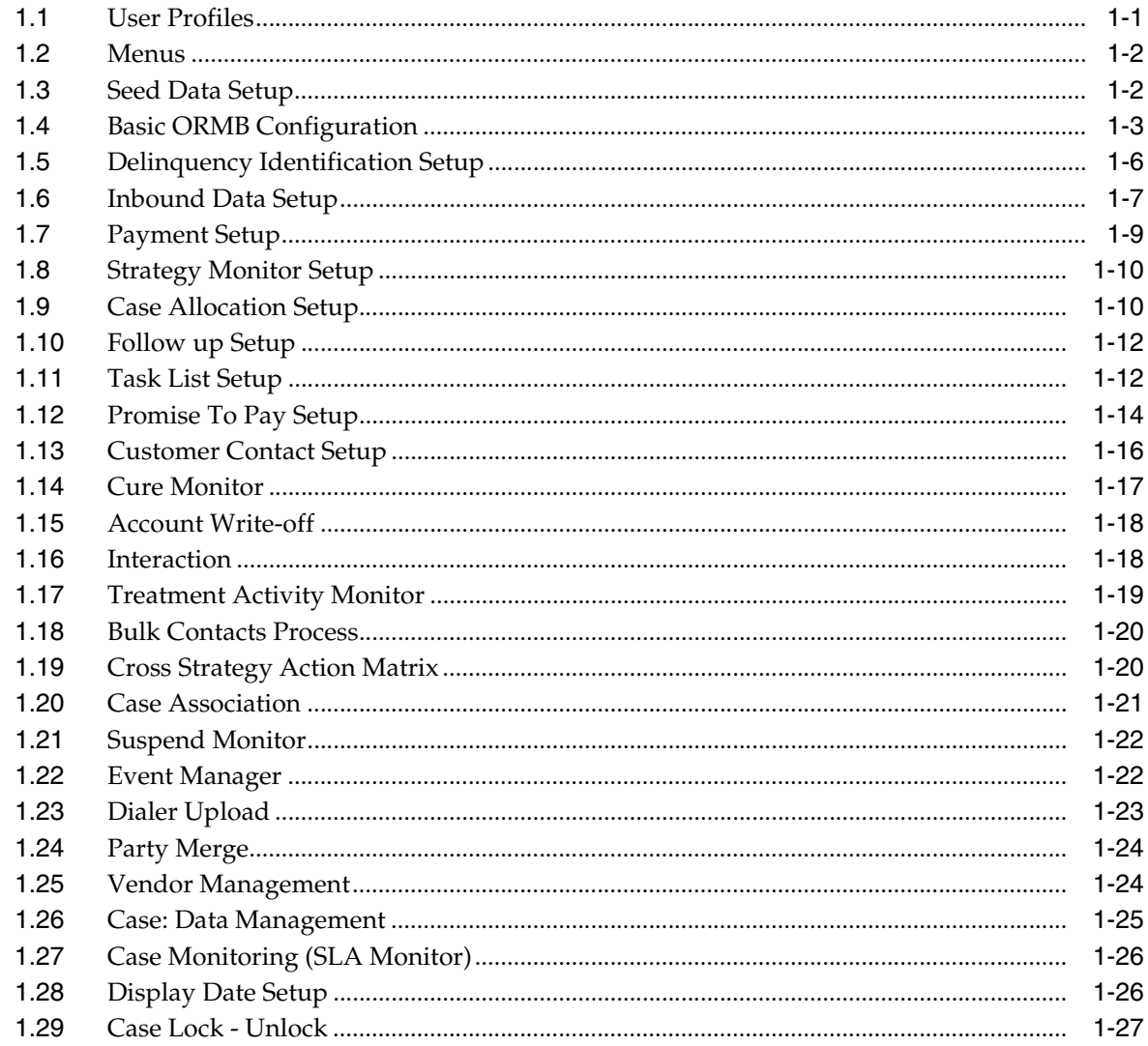

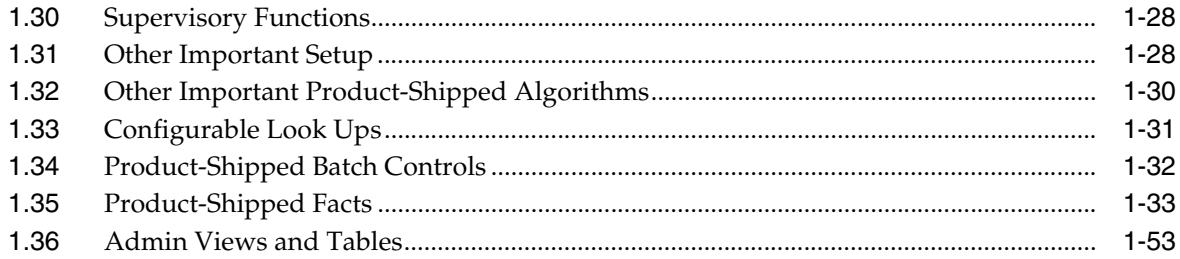

v

#### **List of Tables**

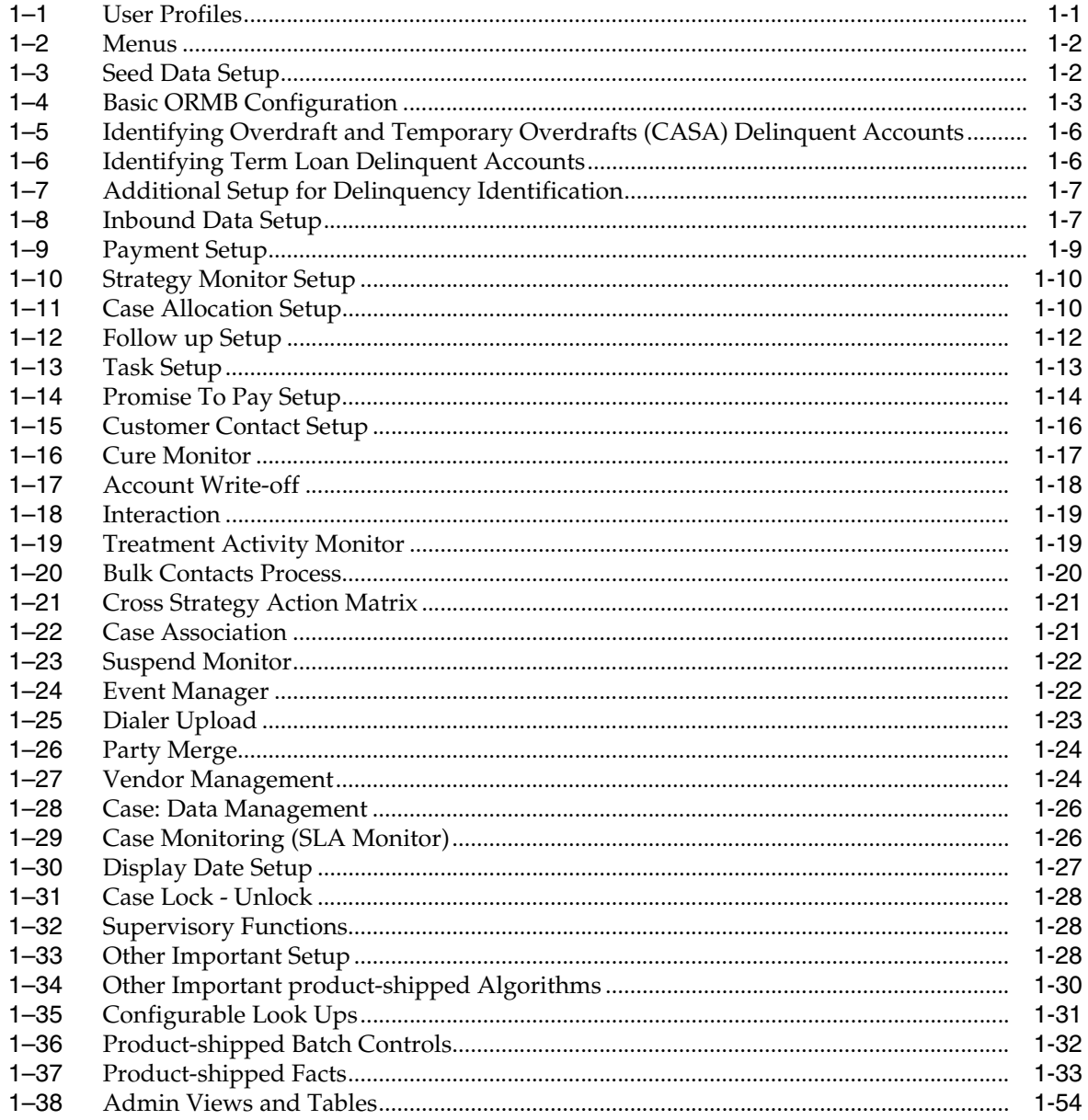

# **Preface**

<span id="page-6-0"></span>This document lists the configuration that should be performed on day zero.

This preface contains the following topics:

- **[Audience](#page-6-1)**
- [Documentation Accessibility](#page-6-2)
- **[Conventions](#page-6-3)**

#### <span id="page-6-1"></span>**Audience**

This document is intended for the following audience:

- IT Deployment Team
- Consulting Staff
- **Administrators**

#### <span id="page-6-2"></span>**Documentation Accessibility**

For information about Oracle's commitment to accessibility, visit the Oracle Accessibility Program website at http://www.oracle.com/pls/topic/lookup?ctx=acc&id=docacc.

#### **Access to Oracle Support**

Oracle customers have access to electronic support through My Oracle Support. For information, visit http://www.oracle.com/pls/topic/lookup?ctx=acc&id=info or visit http://www.oracle.com/pls/topic/lookup?ctx=acc&id=trs if you are hearing impaired.

#### <span id="page-6-3"></span>**Conventions**

The following text conventions are used in this document:

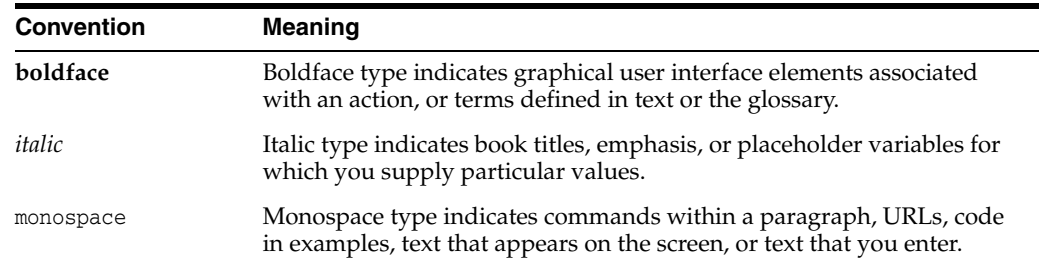

# **Day Zero Setup**

**1**

<span id="page-8-0"></span>This chapter provides information on the configuration that should be performed on day zero.

#### <span id="page-8-1"></span>**1.1 User Profiles**

OBP Collections provides you the ability to create user profiles, which you can customize, based on your requirement. The following user functions are pre-configured in the system with specific set of privileges.

| <b>Function</b>          | <b>Remarks</b>                                                                                                    |
|--------------------------|----------------------------------------------------------------------------------------------------|
| <b>Application Roles</b> | Verify if Collection specific Application Roles are available in APM (Authorization<br>Policy Manager).            |
|                          | The Application roles should be available through the normal Policy-Store setup<br>done on the environment.        |
| User Groups              | Execute the Seed Data Scripts for ORMB User group creation.                                                        |
|                          | Verify the created ORMB User groups below:                                                                         |
|                          | ORMB Admin Menu > U > User Groups                                                                                  |
|                          | This setup controls the access of user for ORMB Screens.                                                           |
| Enterprise Role          | Create an Enterprise Role in OID for each Application Role.                                                        |
|                          | Map the application roles to the Enterprise Roles in OID.                                                          |
| Feature Configuration    | Admin Menu > $F$ > Feature Configuration                                                                           |
|                          | 'C1-USRPROV'                                                                                                    |
|                          | Set Default Parameters for User Provisioning.                                                                      |
| <b>Users</b>             | Create users in OIM:                                                                                               |
|                          | On creation of user the user will get provisioned into ORMB with the ORMB user<br>group specified in 'C1-USRPROV'. |
|                          | Verify the created Users below:                                                                                    |
|                          | ORMB Admin Menu > U > Users                                                                                        |
|                          | Default properties and User Groups set by User Provisioning can be updated here.                                   |
| <b>Users</b>             | Select the Enterprise Role for the User in OID.                                                                    |
|                          | Add Business Unit to the USER in OID.                                                                              |

<span id="page-8-2"></span>*Table 1–1 User Profiles*

## <span id="page-9-0"></span>**1.2 Menus**

This table describes the menu and menu item details.

#### <span id="page-9-2"></span>*Table 1–2 Menus*

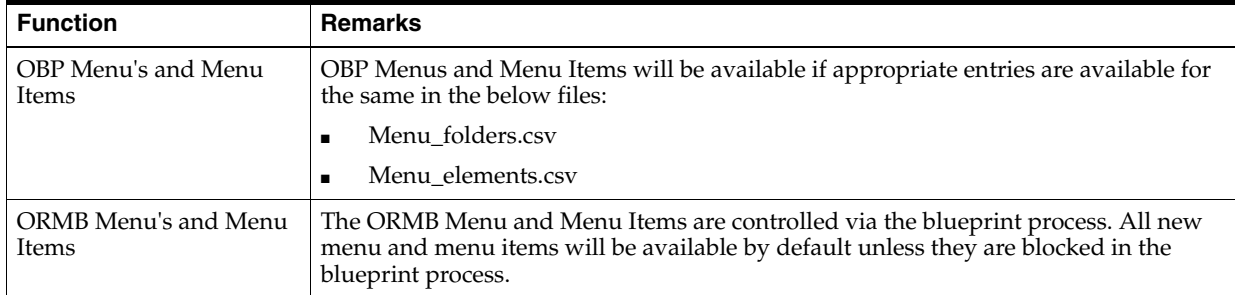

#### <span id="page-9-1"></span>**1.3 Seed Data Setup**

OBP Collections provides seed data scripts that you must execute during day zero setup. Some scripts are host specific and some are independent of the host.

The following list contains the seed data scripts that are specific to host and that might need to be updated during an implementation. If you need to add a host other than OBP, all the below entities need to be manually updated for that specific host.

| <b>Scripts</b>                                      | <b>Description</b>                                                                                                    |  |
|-----------------------------------------------------|----------------------------------------------------------------------------------------------------|--|
| <b>Source Hosts</b>                                 | Configure source host along with other hosts that will connect to OBP Collections:                                                                     |  |
|                                                     | Ci_Source_Host_Mst<br>$\blacksquare$                                                                                                    |  |
|                                                     | Ci_Source_Host_Mst_L<br>$\blacksquare$                                                                                                    |  |
| Account Relationship                                | Configure account relationship types as it is configured in the host.                                                                                  |  |
| <b>Types</b>                                        | Admin Menu > A > Account Relationship Type                                                                                                    |  |
| Account Relationship<br><b>Type Characteristics</b> | Indicates whether a particular relationship type is the main customer and/or<br>financially responsible.                                               |  |
|                                                     | CI_HOST_MAIN_CUST                                                                                                    |  |
|                                                     | Admin Menu > H > Host Party Relation                                                                                                    |  |
| Primary Name Type                                   | Indicates the host name type that should be considered as primary.                                                                                     |  |
|                                                     | CI_PRIM_NAMETYPE                                                                                                    |  |
| <b>Collateral Realize Status</b>                    | Configure collateral realize status as it is configured in the host:                                                                                   |  |
|                                                     | Ci_Collateral_Realize_Stat<br>$\blacksquare$                                                                                                    |  |
|                                                     | Ci_Collateral_Realize_Stat_l<br>$\blacksquare$                                                                                                    |  |
| <b>System Account Status</b>                        | Configure system account status as it is configured in the host:                                                                                       |  |
|                                                     | ci_sys_acct_stat<br>п                                                                                                    |  |
|                                                     | ci_sys_acct_stat_l<br>$\blacksquare$                                                                                                    |  |
| Delinquency Filters                                 | The product ships delinquency filters to identify the delinquent accounts. For<br>detailed setup, see Section 1.5, "Delinquency Identification Setup". |  |
| <b>Collections Facts</b>                            | See Section 1.35, "Product-Shipped Facts" delivered with the product.                                                                                  |  |
| Views and Stored<br>Procedures                      | Product-shipped Collections specific Views and Stored Procedures need to be<br>executed.                                                               |  |
|                                                     | Section 1.36, "Admin Views and Tables" should be updated for hosts other than OBP.                                                                     |  |

<span id="page-9-3"></span>*Table 1–3 Seed Data Setup*

| <b>Scripts</b>            | <b>Description</b>                                                                                                    |  |
|---------------------------|----------------------------------------------------------------------------------------------------|--|
| <b>Entity Determinant</b> | Define the Determinant Types for resolving data of various entities like Party Name,<br>Address, Employment Details and Contact Preferences.              |  |
|                           | CI_ENTITY_DETERMINANT                                                                                                    |  |
| Specialized Collections   | Seed Data scripts are also available for the below product-shipped processes:                                                                             |  |
| Processes                 | Hardship<br>$\blacksquare$                                                                                                    |  |
|                           | Deceased<br>$\blacksquare$                                                                                                    |  |
|                           | Legal<br>٠                                                                                                    |  |
|                           | Asset Repossession                                                                                                    |  |
|                           | Right of Set Off<br>$\blacksquare$                                                                                                    |  |
| Source Host URL's         | For host's other than OBP, if some Core screens need to be opened from Collections<br>Screens, its configuration need to be performed in the table below: |  |
|                           | ci_source_host_url_dtls                                                                                                    |  |
|                           | Currently, the following three core screens are supported, if Collateral and Insurance<br>Panel exist:                                                    |  |
|                           | <b>Collateral Valuation Details</b><br>$\blacksquare$                                                                                                    |  |
|                           | <b>Collateral Realization Details</b>                                                                                                    |  |
|                           | Insurance Claim Details<br>$\blacksquare$                                                                                                    |  |

*Table 1–3 (Cont.) Seed Data Setup*

# <span id="page-10-0"></span>**1.4 Basic ORMB Configuration**

Once the seed data is in place, you must set up the control data for system to function appropriately. We recommend you to set up the control data for the business functions that meet the business requirements. The basic setup involves setting up the following data with the administration user privileges.

<span id="page-10-1"></span>*Table 1–4 Basic ORMB Configuration*

| <b>Function</b>            | Menu                                          | <b>Additional Remarks</b>                                                                                                    |
|----------------------------|-----------------------------------------------|----------------------------------------------------------------------------------------------------|
| Country                    | Admin Menu $> C$ > Country                    | Set up all countries manually where the bank has its<br>branches. The list should be in accordance with the<br>possible countries in the host.             |
| <b>States</b>              | Admin Menu $> C$ > Country                    | Set up all the states manually for each country. The<br>list should be in accordance with the list of states in<br>the host.                               |
| <b>Currency Code</b>       | Admin Menu $> C$ > Currency                   | Set up the currency code to be used.                                                                                                    |
|                            |                                               | USD is populated by default.                                                                                                    |
| <b>Accounting Calendar</b> | Admin Menu $> A >$ Accounting<br>Calendar     | Set up accounting calendar manually for the current<br>financial year. The accounting calendar is referred<br>during payments processing.                  |
| <b>GL</b> Division         | Admin Menu $> G >$ General<br>Ledger Division | The GL division defines the accounting period for<br>financial transactions linked to contracts.                                                           |
| <b>Work Calendar</b>       | Admin Menu $> W$ $>$ Work<br>Calendar         | Set up work calendar manually. The work calendar is<br>referred when you generate schedule in Promise to<br>Pay and while setting Display Date for a case. |
| Seasonal Time Shift        | Admin Menu $> W >$ Seasonal<br>Time Shift     | Set up seasonal time shift manually as per business<br>requirement.                                                                                        |
|                            |                                               | Non-Mandatory                                                                                                    |

| <b>Function</b>          | Menu                                                                                                    | <b>Additional Remarks</b>                                                                                                    |
|--------------------------|----------------------------------------------------------------------------------------------------|----------------------------------------------------------------------------------------------------|
| Time Zone                | Admin Menu > T > Time Zone                                                                                                    | Set up time zone manually as per business                                                                                                    |
|                          |                                                                                                    | requirement.<br>Non-Mandatory                                                                                                    |
| Division                 | Admin Menu $> D$ > Division                                                                                                    | Set up division manually as per business requirement.                                                                                                    |
|                          |                                                                                                    | You may set up a division for each jurisdiction where<br>you conduct business using different Rules. You must<br>associate each customer account with an existing<br>division. |
| <b>Collections Class</b> | Admin Menu > $C$ > Collections<br>Class                                                                                                    | Set up collection class manually as per the business<br>requirement. You must associate each customer<br>account with a collections class.                                     |
| <b>Customer Class</b>    | Admin Menu $> C$ > Customer<br>Class                                                                                                    | Set up customer class manually as per the business<br>requirement. You must associate each customer<br>account with a customer class.                                          |
| Algorithm                | Admin Menu $> A >$ Algorithm                                                                                                    | This algorithm is used to stamp the last payment date<br>and last payment amount for a written off account.                                                                    |
|                          | C1-PAYDTAMTU                                                                                                    |                                                                                                    |
|                          | You must create an algorithm of<br>type C1-PAYDTAMTU and<br>attach to system event 'FT Freeze'<br>of Customer class.                                     |                                                                                                    |
| Algorithm                | Admin Menu > $A$ > Algorithm                                                                                                    | This algorithm deals with overpayments. It applies<br>the overpayment on the highest priority SA.                                                                              |
|                          | <b>OVRPY-PPRTY</b><br>You must create an algorithm of<br>type OVRPY-PPRTY and attach<br>to system event 'Overpayment<br>Distribution' of Customer class. |                                                                                                    |
| Algorithm                | Admin Menu $> A >$ Algorithm<br>PYDIST-PPRTY                                                                                                    | This algorithm distributes a payment amongst the<br>account's service agreements.                                                                                              |
|                          | You must create an algorithm of<br>type PYDIST-PPRTY and attach<br>to system event 'Payment<br>Distribution' of Customer class.                          |                                                                                                    |
| Algorithm                | Admin Menu $> A >$ Algorithm<br>PAY FRZ O-I                                                                                                    | This algorithm links financial transactions (FT's) to<br>match events.                                                                                                    |
|                          | You must create an algorithm of<br>type PAY FRZ O-I and attach to<br>system event Payment Freeze of<br>Customer class.                                   |                                                                                                    |
| Distribution Code        | Admin Menu $> D$ $>$ Distribution<br>Code                                                                                                    | Set up distribution code manually as per business<br>requirement. The distribution code is used in payment<br>processing.                                                      |
| Algorithm                | Admin Menu $> A >$ Algorithm<br>FGLCNSTR-D                                                                                                    | This algorithm constructs a distribution code<br>corresponding to GL account when it is interfaced to<br>the general ledger.                                                   |
|                          | You must create an algorithm of<br>type FGLCNSTR-Dh                                                                                                    |                                                                                                    |
| Payment Segment<br>Type  | Admin Menu > $P$ > Payment<br>Segment Type                                                                                                    | Set up payment segment type manually as per<br>business requirement. The payment segment type is<br>used during payment processing.                                            |

*Table 1–4 (Cont.) Basic ORMB Configuration*

l

| <b>Function</b>                      | <b>Menu</b>                                                                                                    | <b>Additional Remarks</b>                                                                                                    |
|--------------------------------------|----------------------------------------------------------------------------------------------------|----------------------------------------------------------------------------------------------------|
| Algorithm                            | Admin Menu > $A$ > Algorithm<br>PSEG-NM                                                                                                    | This algorithm constructs a payment segment's<br>financial transaction.                                                                                                    |
|                                      | You must create an algorithm of<br>type PSEG-NM                                                                                                    |                                                                                                    |
| Adjustment Type                      | Admin Menu > $P$ > Adjustment<br>Type                                                                                                    | Set up adjustment type manually as per business<br>requirement. The adjustment type is used during<br>payment processing.                                                                           |
| Algorithm                            | Admin Menu $> A >$ Algorithm<br>ADJT-NM                                                                                                    | An algorithm that constructs an adjustment's financial<br>transaction.                                                                                                    |
|                                      | You must create an algorithm of<br>type ADJT-NM                                                                                                    |                                                                                                    |
| Debt Class                           | Admin Menu > D > Debt Class                                                                                                    | Set up debt class manually as per business<br>requirement. You must associate each customer<br>account with a debt class.                                                                           |
|                                      |                                                                                                    | Note: Eligible for Collections switch should be<br>unchecked.                                                                                                    |
| Write Off Debt Class                 | Admin Menu > W > Write Off<br>Debt Class                                                                                                    | Set up write off debt class manually as per business<br>requirement.                                                                                                    |
| Contract Type                        | Admin Menu > C > Contract<br><b>Type</b>                                                                                                    | Set up contract type manually as per business<br>requirement. The contract type is used in payment<br>processing for an account. A contract also signifies a<br>delinquency instance of an account. |
| Installations Options -<br>Framework | Admin Menu > I > Installations<br>Options - Framework                                                                                                    | This is used to set parameters at Installation level.                                                                                                    |
| Algorithm                            | Admin Menu $> A >$ Algorithm<br>C1-ENTACTPOP                                                                                                    | This algorithm populates the account activity section<br>in the Overview panel.                                                                                                    |
|                                      | You must create an algorithm of<br>type C1-ENTACTPOP and attach<br>it to 'Entity Activity Populate'<br>system event in Installations<br>options framework. |                                                                                                    |
| Algorithm                            | Admin Menu $> A >$ Algorithm<br>PERS-INFO                                                                                                    | This algorithm formats the person level information<br>across the system.                                                                                                    |
|                                      | You must create an algorithm of<br>type PERS-INFO and attach it to<br>'Person Information' system<br>event in Installations options<br>framework.          |                                                                                                    |
| Feature Configuration                | Admin Menu $>$ F $>$ Feature<br>Configuration<br>'C1_HOBRNCH'<br>Head Office Branch code                                                                   | This Feature Configuration defines the Head Office<br>Bank and Branch code. This is required for display<br>date setting for cases and also for getting the posting<br>date.                        |
| Feature Configuration                | Admin Menu $>$ F $>$ Feature<br>Configuration<br>'C1_COLSPECF'                                                                                             | This is a flag at Product level to indicate Collections<br>level Implementation. This need to be set to 'Y'.                                                                                        |
|                                      | Collection Specific functionality                                                                                                    |                                                                                                    |

*Table 1–4 (Cont.) Basic ORMB Configuration*

# <span id="page-13-0"></span>**1.5 Delinquency Identification Setup**

This section explains the setup required for delinquency identification process.

OBP Collections provides five delinquency filters, which are listed below:

■ To identify overdraft and temporary overdrafts (CASA) delinquent accounts.

<span id="page-13-1"></span>*Table 1–5 Identifying Overdraft and Temporary Overdrafts (CASA) Delinquent Accounts*

| <b>Filters</b>                                          | <b>Description</b>                                                                                          | <b>Filter ID</b> |
|---------------------------------------------------------|----------------------------------------------------------------------------------------------------|------------------|
| Drawal beyond allowed limit<br>and expiry of limit date | The amount withdrawn is beyond the allowed limit   Drawal_ExpiryOfLimit<br>and when the limit date expires. |                  |
| Drawal beyond allowed limit<br>within limit period      | The amount withdrawn is beyond the allowed limit. Drawal LimitPeriod                                        |                  |

■ To identify term loan delinquent accounts

<span id="page-13-2"></span>*Table 1–6 Identifying Term Loan Delinquent Accounts*

| <b>Filters</b>                        | <b>Description</b>                                                           | <b>Filter ID</b> |
|---------------------------------------|------------------------------------------------------------------------------|------------------|
| Debit balance in matured loan         | Customer does not pay debt even after the maturity<br>of loan.               | DebitBalance     |
| Non-Payment of installment on<br>time | Customer does not pay installment on the due date.                           | NonPayment       |
| Partial Payment of installment        | Customer pays an amount, lesser than the<br>installment amount, on due date. | PartialPayment   |

Each Rule has four seed data scripts (corresponding to four database tables) that you must execute on the database.

The file names are:

- flx\_rl\_expr\_fragments.sql
- flx\_rl\_expr\_operands.sql
- flx\_rl\_expressions\_b.sql
- flx\_rl\_filter\_texts.sql

Additionally, you must run RuleDeploymentUtility for each filter.

You must copy this utility on the server and then execute AllFilters.bat/sh.

#### **Additional Setup for Delinquency Identification:**

| <b>Function</b>      | Menu                           | <b>Additional Remarks</b>                                                                               |
|----------------------|--------------------------------|----------------------------------------------------------------------------------------------------|
| <b>Batch Control</b> | Admin Menu > B > Batch Control | Product-shipped Batch                                                                                   |
|                      |                                | C1-DELID                                                                                                |
|                      |                                | Delinquency Identification Batch                                                                        |
| Task Type            | Admin Menu $> T >$ To- Do Type | Set up product-shipped To-Do Type                                                                       |
|                      |                                | C1-DELID                                                                                                |
|                      |                                | Delinquency Identification Task Type                                                                    |
| Facts                | NA                             | See Section 1.35, "Product-Shipped Facts" for facts that<br>can be used for Delinquency Identification. |

<span id="page-14-1"></span>*Table 1–7 Additional Setup for Delinquency Identification*

# <span id="page-14-0"></span>**1.6 Inbound Data Setup**

This section describes the setup required to accept delinquent data from OBP into OBP Collections.

| <b>Function</b>                         | <b>Menu</b>                                                                                                    | <b>Additional Remarks</b>                                                                                                    |
|-----------------------------------------|----------------------------------------------------------------------------------------------------|----------------------------------------------------------------------------------------------------|
| Division<br>Mapping                     | Admin Menu $> D$ > Division<br>Mapping                                                                                        | This setup is required to map Branches with Collections<br>Division.                                                                                                    |
|                                         |                                                                                                    | On Day zero, Branches should be mapped manually with<br>Division.                                                                                                    |
| Bank and Bank<br><b>Branch Master</b>   | <b>NA</b>                                                                                                    | On day zero, you must set up all the branches that are in<br>the host in the database.                                                                                                 |
|                                         |                                                                                                    | After that, whenever you create or delete a branch in OBP,<br>it will be reflected in Collections.                                                                                     |
|                                         |                                                                                                    | Host-Specific                                                                                                    |
| <b>Admin Views</b>                      | NA<br>See Section 1.36, "Admin Views<br>and Tables".                                                                          | These views will be automatically populated with data<br>from OBP.                                                                                                    |
|                                         |                                                                                                    | If any additional configuration is required it needs to be<br>manually configured in the corresponding admin tables.<br>The views will populate data from OBP and the Admin<br>tables. |
|                                         |                                                                                                    | Host-Specific                                                                                                    |
| Lookups                                 | Admin Menu > L > Look Up<br>See Section 1.33, "Configurable<br>Look Ups" for the list of Look Ups<br>used in Inbound Batches. | Some data from OBP should to be validated against the<br>predefined values setup in the lookups.                                                                                       |
| Source -<br>Collection Class<br>Mapping | Admin Menu $> S >$ Source -<br><b>Collection Class Mapping</b>                                                                | This configuration is required to assign collections class,<br>customer class, and debt class for every OBP customer<br>account.                                                       |
|                                         |                                                                                                    | Host-Specific                                                                                                    |
| Source -<br>Contract Type<br>Mapping    | Admin Menu > S > Source -<br>Contract Type Mapping                                                                            | This configuration is required to assign contract type for<br>every OBP customer account.                                                                                              |
|                                         |                                                                                                    | Host-Specific                                                                                                    |

<span id="page-14-2"></span>*Table 1–8 Inbound Data Setup*

| <b>Function</b>              | Menu                                                          | <b>Additional Remarks</b>                                                                                          |
|------------------------------|---------------------------------------------------------------|----------------------------------------------------------------------------------------------------|
| Collection<br><b>Buckets</b> | Admin Menu > $C$ > Collection<br>Buckets                      | This configuration is required to decide the bucket for a<br>customer account based on its DPD.                    |
|                              |                                                               | Host-Specific                                                                                                    |
| Derived Field<br>Exclusion   | Admin Menu > D > Derived Field<br>Exclusion                   | This configuration is required to exclude the calculation of<br>few derived fields for a specific host.            |
|                              |                                                               | Host-Specific                                                                                                    |
| Feature<br>Configuration     | Admin Menu > F > Feature<br>Configuration                     | The division specific validations used in ORMB Billing<br>should be turned Off.                                    |
|                              | C1_DIVFUNCT                                                   |                                                                                                    |
|                              | Set Enforce division-specific<br>validations = 'N'            |                                                                                                    |
| Feature<br>Configuration     | Admin Menu > F > Feature<br>Configuration                     | This feature Configuration decides whether a Party needs<br>to be created for a Collateral Guarantor during Entity |
|                              | C1_COLLGUA                                                    | Creation.                                                                                                    |
|                              | Enable or disable party creation for<br>collateral guarantor. |                                                                                                    |
| <b>Batch Control</b>         | Admin Menu > B > Batch Control                                | Product-shipped Batches                                                                                            |
|                              |                                                               | C1 - VALFD                                                                                                    |
|                              |                                                               | Validate Feeder Data Batch                                                                                         |
|                              |                                                               | C1 - CRENT                                                                                                    |
|                              |                                                               | Create Entity Batch                                                                                                |
|                              |                                                               | C1 - UPENT                                                                                                    |
|                              |                                                               | <b>Update Entity Batch</b>                                                                                         |
|                              |                                                               | C1 - INCDP                                                                                                    |
|                              |                                                               | Increment DPD Batch                                                                                                |
|                              |                                                               | C1-DRFLD                                                                                                    |
|                              |                                                               | Derived Fields Batch                                                                                               |
| Task Type                    | Admin Menu > T > To- Do Type                                  | Set up product-shipped To- Do Types for Inbound Batches.                                                           |
|                              |                                                               | C1 - VALFD                                                                                                    |
|                              |                                                               | Validate Feeder Task Type                                                                                          |
|                              |                                                               | C1 - CRENT                                                                                                    |
|                              |                                                               | Create Entity Task Type                                                                                            |
|                              |                                                               | C1 - UPENT                                                                                                    |
|                              |                                                               | Update Entity Task Type                                                                                            |
|                              |                                                               | C1 - INCDP                                                                                                    |
|                              |                                                               | Increment DPD Task Type                                                                                            |
|                              |                                                               | C1-DRFLD                                                                                                    |
|                              |                                                               | Derived Fields Task Type                                                                                           |

*Table 1–8 (Cont.) Inbound Data Setup*

# <span id="page-16-0"></span>**1.7 Payment Setup**

This section describes the setup required in ORMB to accept customer payments from OBP.

<span id="page-16-1"></span>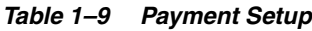

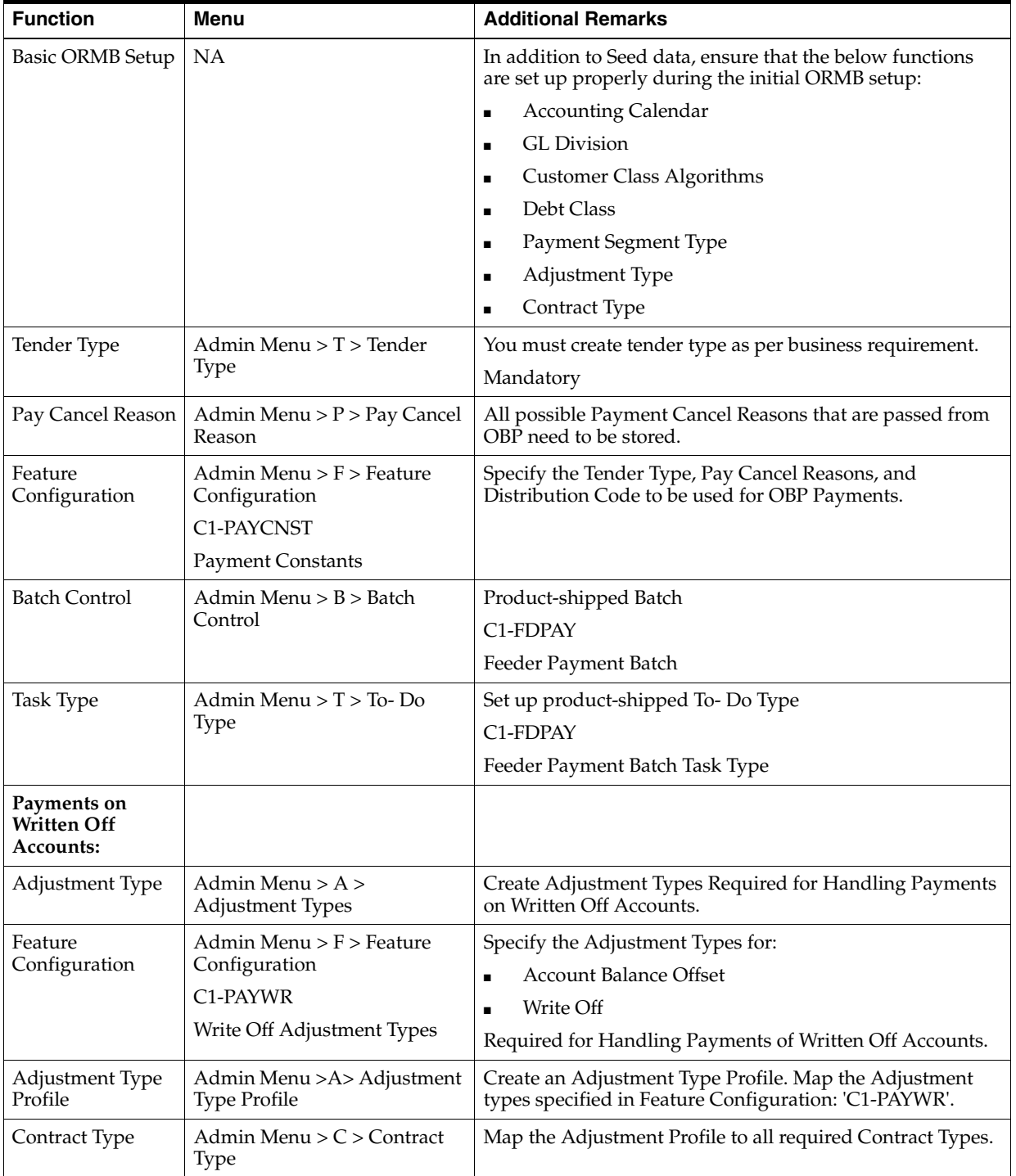

# <span id="page-17-0"></span>**1.8 Strategy Monitor Setup**

This section describes the setup required to decide and create the collections strategy for an account.

<span id="page-17-2"></span>*Table 1–10 Strategy Monitor Setup*

| <b>Function</b>      | Menu                                                              | <b>Additional Remarks</b>                                                                                                    |
|----------------------|-------------------------------------------------------------------|----------------------------------------------------------------------------------------------------|
| Case Category        | Admin Menu $> C$ $>$ Case<br>Category                             | Initial setup of Case Category is available via seed data. It<br>can be modified via Case Category screen.                                                           |
| Case Type            | Admin Menu > C > Case Type                                        | You must create all case types (collections strategies)<br>required by the bank.                                                                                     |
|                      |                                                                   | You should also create Algorithms, Tasks, and<br>Characteristics required in the strategy and attach them to<br>the case type at this step.                          |
|                      |                                                                   | See the Oracle Banking Platform Collections Interface<br>Specification Guide for the list of algorithms shipped with<br>the product that can be used in a case type. |
| Facts                | NA                                                                | See Section 1.35, "Product-Shipped Facts" that can be used<br>for Strategy Monitor.                                                                                  |
| Rules                | OBP > Back Office > Rules > Rule<br>Author                        | You must create all the rules that would help to eventually<br>decide the strategy of an account.                                                                    |
| Rule set             | $OBP$ > Back Office > Rules > Rule<br>Author                      | All the rules mentioned above should be combined to create<br>a rule set which will be referred by the Strategy Monitor.                                             |
| Algorithm            | Admin Menu $> A >$ Algorithm<br>C <sub>1</sub> -BRL <sub>SR</sub> | Create an algorithm of type C1-BRLSR to fetch and pass<br>actual values of the facts used in the rule set.                                                           |
|                      | Rule Fact Population Algorithm                                    |                                                                                                    |
| <b>Batch Control</b> | Admin Menu > B > Batch Control                                    | Product-shipped Batch                                                                                                    |
|                      |                                                                   | C1-CSMB                                                                                                    |
|                      |                                                                   | <b>Strategy Monitor Batch</b>                                                                                                    |
| Task Type            | Admin Menu $> T >$ To- Do Type                                    | Set up product-shipped To- Do Type                                                                                                    |
|                      |                                                                   | C1-CSMB                                                                                                    |
|                      |                                                                   | Strategy Monitor Task Type                                                                                                    |

#### <span id="page-17-1"></span>**1.9 Case Allocation Setup**

This section describes the setup required to allocate cases to various collection queues and their corresponding collection agents.

<span id="page-17-3"></span>*Table 1–11 Case Allocation Setup*

| <b>Function</b>                 | <b>Menu</b>                                            | <b>Additional Remarks</b>                                                     |
|---------------------------------|--------------------------------------------------------|-------------------------------------------------------------------------------|
| Facts                           | NA                                                     | See Section 1.35, "Product-Shipped Facts" that can be<br>used for Allocation. |
| View                            | <b>NA</b>                                              | Product-shipped Allocation Monitor View                                       |
|                                 |                                                        | ci allocation monitor vw                                                      |
| Filters for<br>Allocation Group | $OBP >$ Back Office $>$ Rules $>$ Filter<br>Definition | Create filters to select accounts for each allocation<br>group.               |

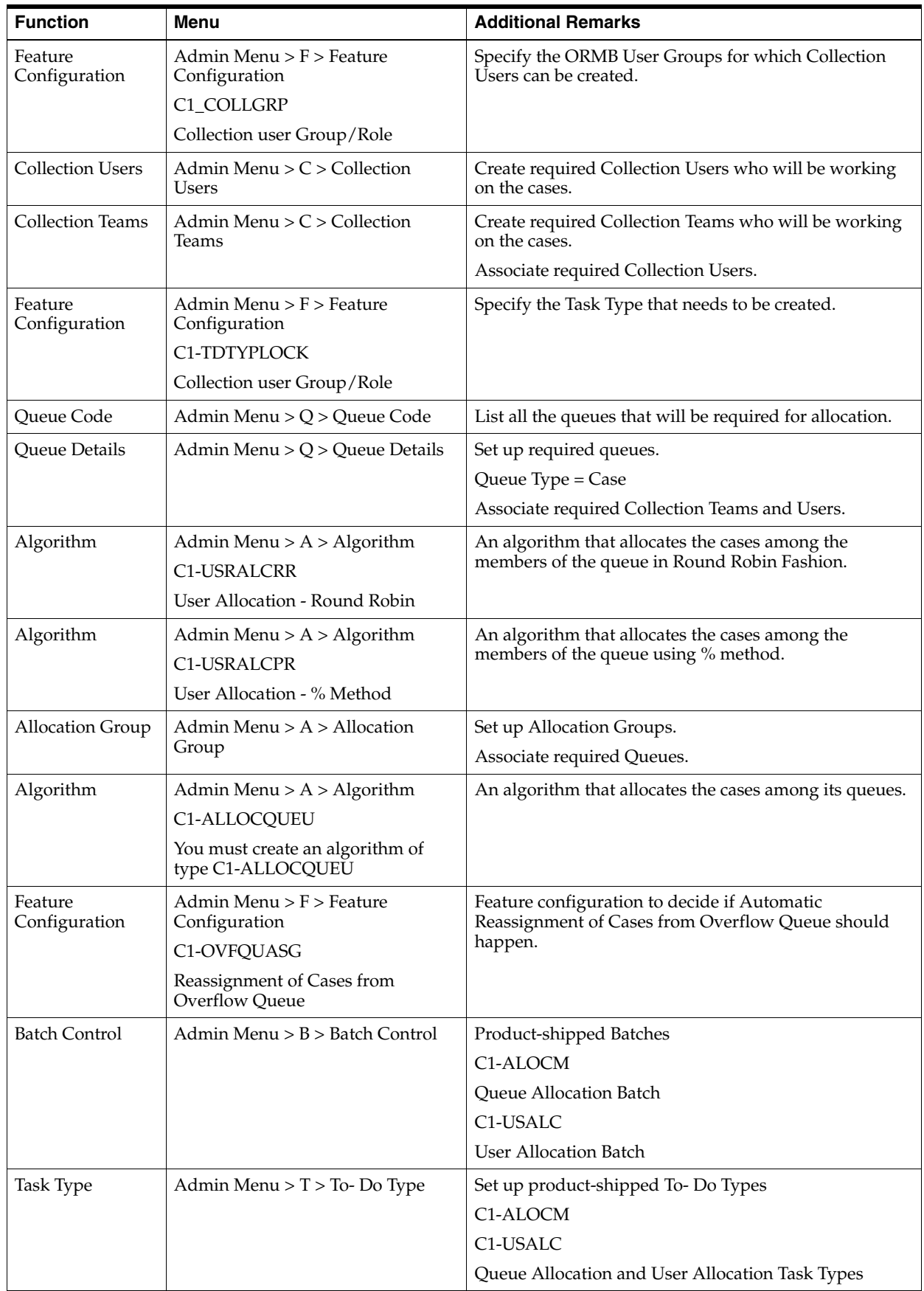

#### *Table 1–11 (Cont.) Case Allocation Setup*

# <span id="page-19-0"></span>**1.10 Follow up Setup**

This section describes the setup required to perform follow-up actions on cases.

| <b>Function</b>                      | <b>Menu</b>                                                                                       | <b>Additional Remarks</b>                                                                                                    |
|--------------------------------------|---------------------------------------------------------------------------------------------------|----------------------------------------------------------------------------------------------------|
| Action<br>Category                   | Admin Menu > A > Action<br>Category                                                               | Set up action categories.                                                                                                    |
| Action Type                          | Admin Menu $> A$ $>$ Action<br><b>Type</b>                                                        | Set up follow up actions under each action category.                                                                                                    |
| <b>Result Category</b>               | Admin Menu > $R$ > Result<br>Category                                                             | Set up result categories.                                                                                                    |
| <b>Result Type</b>                   | Admin Menu $> R$ > Result<br>Type                                                                 | Set up all possible results for each follow up action.                                                                                                    |
| Characteristic<br>Type               | Admin Menu $> C$ ><br>Characteristic Type                                                         | Set up all possible additional information that needs to be<br>captured for each result.                                                                                                    |
| <b>Result Type</b>                   | Admin Menu > $R$ > Result<br><b>Type</b>                                                          | Associate the characteristic types to the result types.                                                                                                    |
| Algorithm                            | Admin Menu $> A >$<br>Algorithm                                                                   | These algorithms are triggered whenever the result is executed.                                                                                                    |
|                                      | Result Type - Post Processing<br>Algorithm                                                        |                                                                                                    |
| Action Type                          | Admin Menu $> A$ $>$ Action<br>Type                                                               | Associate the Result Types to appropriate Follow Up Action<br>Types.                                                                                                    |
| Case Type<br>Status Mapping          | Admin Menu $> C$ $>$ Case<br><b>Type Status Mapping</b>                                           | Associate the follow up action types to the required case type -<br>status combinations.                                                                                                    |
| Case Status<br><b>Result Mapping</b> | Admin Menu $> C$ $>$ Case<br><b>Status Result Mapping</b>                                         | Associate the Results that will need to be mandatorily captured<br>at a particular Case Type - Case Status combination.                                                                                               |
| Case Type                            | Admin Menu $> C$ > Case<br>type                                                                   | Check The 'Validate Follow Up' Checkbox in the 'Next Statuses'<br>Section for those next statuses for which you want system to<br>validate if the mandatory results were performed before moving<br>into that status. |
| Look Up                              | Admin Menu > L > Look Up                                                                          | Verify and update the lookup's used in the Follow Up screen.                                                                                                    |
|                                      | See Section 1.33,<br>"Configurable Look Ups" for<br>list of Look Ups Used in<br>Follow Up Screen. |                                                                                                    |

<span id="page-19-2"></span>*Table 1–12 Follow up Setup*

#### <span id="page-19-1"></span>**1.11 Task List Setup**

This section describes the setup required to create and assign different types of tasks to users.

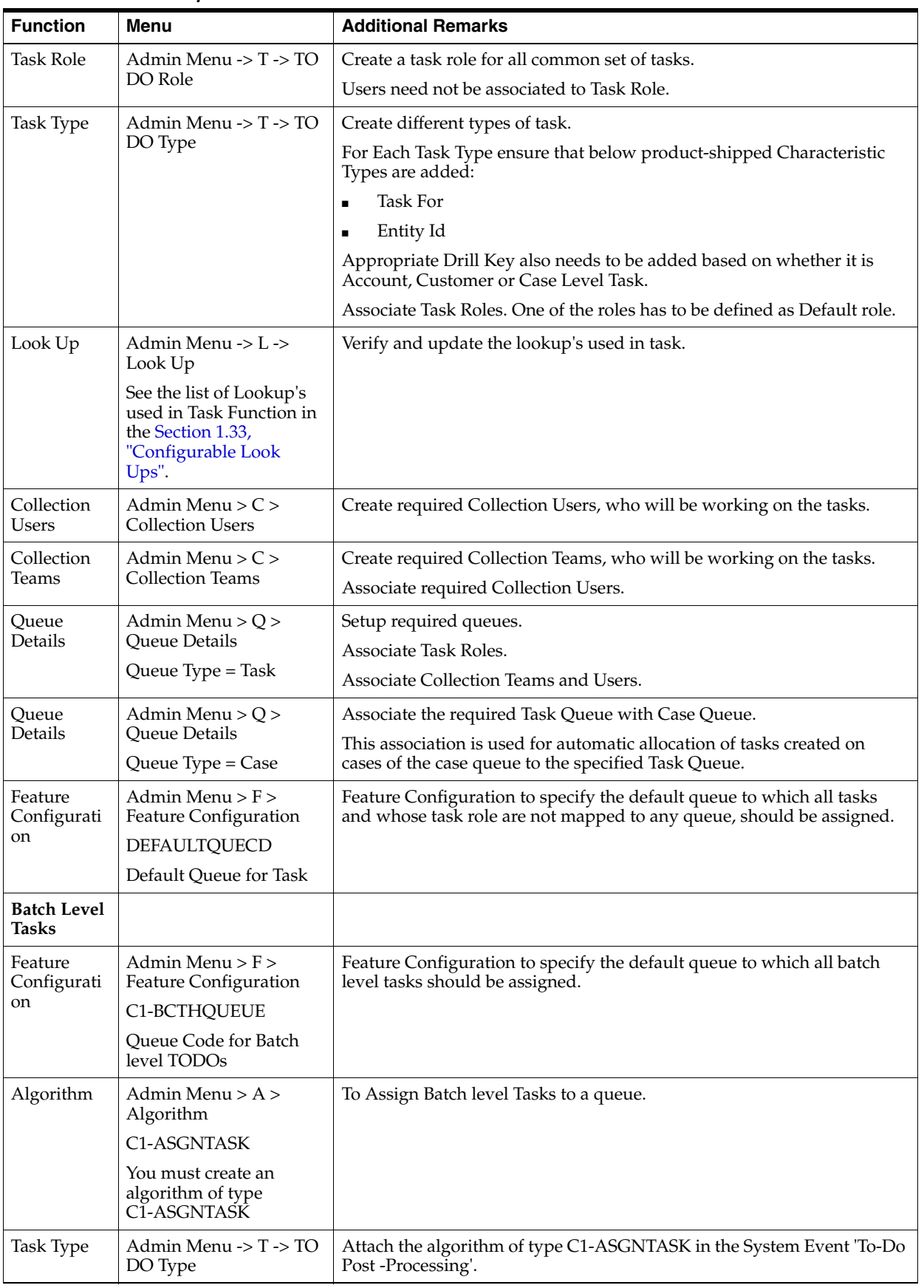

<span id="page-20-0"></span>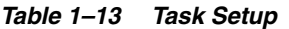

# <span id="page-21-0"></span>**1.12 Promise To Pay Setup**

This section describes the setup required to create and monitor promise to pay arrangement between customer and the bank.

<span id="page-21-1"></span>*Table 1–14 Promise To Pay Setup*

| <b>Function</b>                     | Menu                                                                                     | <b>Additional Remarks</b>                                                                               |
|-------------------------------------|------------------------------------------------------------------------------------------|----------------------------------------------------------------------------------------------------|
| PTP Panel                           |                                                                                          |                                                                                                    |
| Promise to Pay<br>Type              | Admin Menu > $P$ > Promise<br>to Pay Type                                                | Set up different promise to pay types for different types of<br>account.                                |
| Pay Method                          | Admin Menu > $P$ > Pay<br>Method                                                         | Pay Method decides the grace period to be set for the PTP.                                              |
| Payment<br>Installment<br>Frequency | Admin Menu > $P$ > Promise<br>to Pay Frequency                                           | All possible payment frequencies.                                                                       |
| Promise to Pay<br>Cancel Reason     | Admin Menu > $P$ > Promise<br>to Pay Cancel Reason                                       | All possible Promise to Pay Cancel Reasons.                                                             |
| Facts                               | NA                                                                                       | See Section 1.35, "Product-Shipped Facts" that can be used in<br>Promise to Pay Rule for:               |
|                                     |                                                                                          | Fetching Accessible PTP Types for the current user.                                                     |
|                                     |                                                                                          | Fetching Maximum Duration for a PTP Type.<br>$\blacksquare$                                             |
| Rule Author                         | OBP > Back Office > Rules ><br>Rule Author                                               | Set up rule to select maximum duration for a PTP Type.                                                  |
|                                     | PTP Rule for fetching the<br>Promise to Pay Type                                         |                                                                                                    |
| Feature<br>Configuration            | Admin Menu > F > Feature<br>Configuration                                                | Define the maximum duration if no rule has been set up.<br>If rule is configured then specify the name. |
|                                     | C1_RLENG                                                                                 |                                                                                                    |
|                                     | PTP Rule Configuration                                                                   |                                                                                                    |
| Rule Author                         | OBP > Back Office > Rules ><br>Rule Author                                               | Setup rule for fetching the accessible PTP Types for the current<br>user.                               |
|                                     | Rule for fetching the<br>accessible PTP Types for the<br>current user.                   |                                                                                                    |
| Feature<br>Configuration            | Admin Menu > F > Feature<br>Configuration                                                | Define the rule to be used to fetch the PTP Type's accessible to<br>the current user.                   |
|                                     | C1-ACRI                                                                                  |                                                                                                    |
|                                     | -PTP Type Rule Id                                                                        |                                                                                                    |
|                                     | Rule Id for Access Control<br>for Types                                                  |                                                                                                    |
| Algorithm                           | Admin Menu $> A$ ><br>Algorithm                                                          | This algorithm is used to generate a schedule for a specific<br>promise to pay.                         |
|                                     | C1-PTPSCHGEN                                                                             |                                                                                                    |
|                                     | You must create an<br>algorithm of type<br>C1-PTPSCHGEN and<br>associate it to PTP Type. |                                                                                                    |

| <b>Function</b>          | Menu                                                                      | <b>Additional Remarks</b>                                                                               |
|--------------------------|---------------------------------------------------------------------------|----------------------------------------------------------------------------------------------------|
| Feature<br>Configuration | Admin Menu > F > Feature<br>Configuration                                 | Specify if a user other than one who creates a PTP will have<br>right to cancel or update a PTP.        |
|                          | C1-PTPUCFL                                                                |                                                                                                    |
|                          | Feature Configuration to<br>update or cancel with<br>sufficient privilege |                                                                                                    |
| Feature<br>Configuration | Admin Menu $>$ F $>$ Feature<br>Configuration                             | Specifies the default Action Type and Result Type that should<br>be captured whenever a PTP is created. |
|                          | C1_PTPAR                                                                  |                                                                                                    |
|                          | Follow Up Creation for<br>Promise to Pay                                  |                                                                                                    |
| <b>PTP</b> Monitor       |                                                                           |                                                                                                    |
| Algorithm                | Admin Menu $> A$ ><br>Algorithm                                           | This algorithm is used to perform additional processing when<br>the status of a PTP becomes Active.     |
|                          | PTP Type - PTP Active                                                     | Customer Contacts can be generated via this algorithm.                                                  |
|                          | Algorithm                                                                 | (Contact Method):                                                                                       |
|                          | C1-PTPACTIVE                                                              | Value For Letter: OTBL                                                                                  |
|                          | You must create an<br>algorithm of type                                   | For SMS: OTBS                                                                                           |
|                          | C1-PTPACTIVE and<br>associate it to PTP Type.                             | For Email: OTBE                                                                                         |
| Algorithm                | Admin Menu > A ><br>Algorithm                                             | This algorithm is used to perform additional processing when<br>the status of a PTP becomes Kept.       |
|                          | PTP Type - PTP Kept                                                       | Customer Contacts can be generated via this algorithm.                                                  |
|                          | Algorithm                                                                 | (Contact Method):                                                                                       |
|                          | C1-PTPKEPT                                                                | Value For Letter: OTBL                                                                                  |
|                          | You must create an<br>algorithm of type                                   | For SMS: OTBS                                                                                           |
|                          | CI-PTPKEPT and associate<br>it to PTP Type.                               | For Email: OTBE                                                                                         |
| Algorithm                | Admin Menu $> A >$<br>Algorithm                                           | This algorithm is used to do additional validations before<br>creating a PTP.                           |
|                          | PTP Type - PTP Validations<br>Algorithm.                                  |                                                                                                    |
| Algorithm                | Admin Menu $> A >$<br>Algorithm                                           | This algorithm is used to perform additional processing when<br>the status of a PTP is set to Broken.   |
|                          | C1-BRKPTPNGP                                                              | Customer Contacts can be generated via this algorithm.                                                  |
|                          | You must create an                                                        | (Contact Method):                                                                                       |
|                          | algorithm of type<br>C1-BRKPTPNGP and<br>associate it to PTP Type.        | Value For Letter: OTBL                                                                                  |
|                          |                                                                           | For SMS: OTBS                                                                                           |
|                          |                                                                           | For Email: OTBE                                                                                         |
| Installation             | Admin Menu > I >                                                          | Verify the configuration in the Installation Option for:                                                |
| Options<br>Framework     | <b>Installation Options</b><br>Framework                                  | Payment Threshold                                                                                       |
|                          |                                                                           | <b>Additional Grace Days</b>                                                                            |
| <b>Batch Control</b>     | Admin Menu > B > Batch                                                    | Product-shipped Batch                                                                                   |
|                          | Control                                                                   | C1-PTPM                                                                                                 |
|                          |                                                                           | Promise to Pay Monitor Batch                                                                            |

*Table 1–14 (Cont.) Promise To Pay Setup*

*Table 1–14 (Cont.) Promise To Pay Setup*

| <b>Function</b>                                 | <b>Menu</b>                       | <b>Additional Remarks</b>                                                                                          |
|-------------------------------------------------|-----------------------------------|----------------------------------------------------------------------------------------------------|
| Task Type                                       | Admin Menu $> T >$ To- Do<br>Type | Set up product-shipped To-Do Types for Batch Errors.<br>C1-PTPMN<br>Promise to Pay Monitor Batch errors Task Type. |
| <b>PTP</b> Approvals                            |                                   |                                                                                                    |
| <b>APM</b><br>(Authorization<br>Policy Manager) | NA                                | Set Up User Role based Rules to check if a particular PTP<br>should go for approval.                               |

#### **Application Service:**

"com.ofss.fc.app.collection.service.promisetopay.PromiseToPayApplicationService.crea te"

#### **Authorization Policy:**

ADMINISTRATORS\_OBP\_APP\_COLLECTION\_SERVICE\_PROMISETOPAY\_ PROMISETOPAYAPPLICATIONSERVICE\_CREATE\_ PERFORMWITHOUTAPPROVALS\_PL

#### **Product-shipped Approval Parameters:**

- PTP Type
- Product Group
- Days Past Due
- Coverage Ratio
- Sacrifice Amount
- Days to first Installment
- Number of Installments
- Total Promise Duration in days

#### <span id="page-23-0"></span>**1.13 Customer Contact Setup**

This section describes the setup required to create different types of customer contacts (Letters, Emails, SMS, and so on) to be generated via Correspondence Screen, Case Life Cycle, and so on.

| <b>Function</b>            | Menu                                                  | <b>Additional Remarks</b>                                                                                                    |
|----------------------------|-------------------------------------------------------|----------------------------------------------------------------------------------------------------|
| Customer<br>Contact Class  | Admin Menu $> C > 0$<br><b>Customer Contact Class</b> | Create a customer contact class for group of similar customer<br>contacts.                                                                                            |
| Correspondence<br>Template | Admin Menu $> C > 0$<br>Correspondence<br>Template    | Set up all the letter templates that are required.                                                                                                    |
| Algorithm                  | Admin Menu $> A >$<br>Algorithm<br>Extract Algorithm  | This algorithm contains the Logic for extracting required data and<br>calls that are made to DMS or alert systems to generate Letters and<br>SMS/Emails respectively. |

<span id="page-23-1"></span>*Table 1–15 Customer Contact Setup*

*Table 1–15 (Cont.) Customer Contact Setup*

| <b>Function</b>          | <b>Menu</b>                                                                        | <b>Additional Remarks</b>                                                                    |
|--------------------------|------------------------------------------------------------------------------------|----------------------------------------------------------------------------------------------|
| Customer<br>Contact Type | Admin Menu $> C >$<br><b>Customer Contact Type</b>                                 | Create different types of customer contact types under a specific<br>customer contact class. |
|                          |                                                                                    | Map the correspondence template with the customer contact type.                              |
| Rule Author              | $OBP$ > Back Office ><br>Rules > Rule Author                                       | Setup rule for specifying the accessible Contact Class for various<br>users.                 |
|                          | Rule for fetching the<br>accessible Contact<br>Categories for the<br>current user. |                                                                                              |
| Feature<br>Configuration | Admin Menu $>$ F $>$<br>Feature Configuration                                      | Specify the rule to be used to fetch the PTP Type's accessible to the<br>current user.       |
|                          | C1-ACRI                                                                            |                                                                                              |
|                          | -Contact Category Rule<br>Id                                                       |                                                                                              |
|                          | Rule Id for Access<br>Control for Types                                            |                                                                                              |

#### <span id="page-24-0"></span>**1.14 Cure Monitor**

This section describes the setup required for the Account Curing process in Collections.

| <b>Function</b>      | <b>Menu</b>                                                                                                 | <b>Additional Remarks</b>                                                                                                    |
|----------------------|----------------------------------------------------------------------------------------------------|----------------------------------------------------------------------------------------------------|
| Facts                | NA                                                                                                    | See Section 1.35, "Product-Shipped Facts" that can be used for Cure<br>Monitor.                                                                |
| Filter<br>Definition | $OBP$ > Back Office ><br>Rules > Filter Definition                                                          | Defines the condition to select accounts that need to be cured in<br>Collections.                                                              |
| View                 | NA                                                                                                    | Product-shipped Cure Monitor View                                                                                                    |
|                      |                                                                                                    | CI_CURE_MONITOR_VW                                                                                                    |
| Case Category        | Admin Menu $> C$ ><br>Case Category                                                                         | This flag controls whether account can be cured if it has a case of<br>given case category.                                                    |
|                      | Allow Cure Flag                                                                                             |                                                                                                    |
| Algorithm            | Admin Menu $> A >$<br>Algorithm                                                                             | This product-shipped algorithm will stop the contract for the account<br>which is to be cured.                                                 |
|                      | <b>C1-CURENTITY</b>                                                                                         |                                                                                                    |
|                      | <b>Stop Contract</b><br>Algorithm                                                                           |                                                                                                    |
| Algorithm            | Admin Menu $> A >$<br>Algorithm                                                                             | This algorithm invokes the OBP service to set the In collections flag in<br>OBP side as 'N' when the account cures. This also tracks self-cure |
|                      | C1-FINCOLL                                                                                                  | accounts.                                                                                                    |
|                      | You must create an<br>algorithm of type<br>C1-FINCOLL on system<br>event Contract Stop of<br>Contract Type. |                                                                                                    |

<span id="page-24-1"></span>*Table 1–16 Cure Monitor*

| <b>Function</b> | Menu                                         | <b>Additional Remarks</b>                                                |
|-----------------|----------------------------------------------|--------------------------------------------------------------------------|
| Contract Type   | Admin Menu $> C >$<br>Contract Type          | Attach the algorithm C1-FINCOLL on System Event: Contract Stop           |
| Batch Control   | Admin Menu $>$ B $>$<br><b>Batch Control</b> | Product-shipped Batch                                                    |
|                 |                                              | C <sub>1</sub> -FINCO                                                    |
|                 |                                              | Cure Monitor Batch                                                       |
| Task Type       | Admin Menu $> T >$ To-<br>Do Type            | Set up product-shipped To- Do Type to be created during Batch<br>Errors. |
|                 |                                              | C <sub>1</sub> -FINCO                                                    |
|                 |                                              | Cure Monitor Task Type                                                   |

*Table 1–16 (Cont.) Cure Monitor*

#### <span id="page-25-0"></span>**1.15 Account Write-off**

This section describes the setup required for initiating Account Full Write Off process via collections.

<span id="page-25-2"></span>*Table 1–17 Account Write-off*

| <b>Function</b>      | Menu                                               | <b>Additional Remarks</b>                                                                    |
|----------------------|----------------------------------------------------|----------------------------------------------------------------------------------------------|
| Facts                | <b>NA</b>                                          | See Section 1.35, "Product-Shipped Facts" that can be used for Write<br>Off.                 |
| Filter<br>Definition | $OBP$ > Back Office ><br>Rules > Filter Definition | Define a condition to select all accounts that should be written off.                        |
| Rule Author          | $OBP$ > Back Office ><br>$Rules > Rule$ Author     | Define a rule that decides whether the account should be manually<br>written off or via STP. |
| View                 | <b>NA</b>                                          | Product-shipped Account Write-off View                                                       |
|                      |                                                    | CI WRITE OFF VW                                                                              |
| <b>Batch Control</b> | Admin Menu $>$ B $>$<br><b>Batch Control</b>       | Product-shipped Batch                                                                        |
|                      |                                                    | <b>WRITEOFF</b>                                                                              |
|                      |                                                    | Write Off Batch                                                                              |
| Task Type            | Admin Menu $> T >$ To-<br>Do Type                  | Set up product-shipped To-Do Type to be created during Batch<br>Errors.                      |
|                      | <b>WRITEOFF</b>                                    |                                                                                              |
|                      | WRITE OFF Task Type                                |                                                                                              |

#### <span id="page-25-1"></span>**1.16 Interaction**

This section describes the setup required for the Interaction process in Collections.

We have following product-shipped items for Interaction:

Action Category: INTERACTION

Action Types: ACCT\_ACTIVTY, CUST\_ACTVITY, INTERACTION

| <b>Function</b>          | Menu                                                    | <b>Additional Remarks</b>                                                                                  |
|--------------------------|---------------------------------------------------------|----------------------------------------------------------------------------------------------------|
| <b>Result Types</b>      | Admin Menu $\rightarrow$ R $\rightarrow$<br>Result Type | Define Interaction Outcomes, Account Activities, and Customer<br>Activities as Result Types.               |
|                          |                                                         | Each Result Type should have exactly one characteristic associated.                                        |
| Action Type              | Admin Menu -> A -><br>Action Type                       | Associate Interaction Outcome Result Types as Results of Action<br>'Interaction'.                          |
|                          |                                                         | Select Action Category as 'Interaction'.                                                                   |
| Action Type              | Admin Menu $\rightarrow$ A $\rightarrow$<br>Action Type | Associate Account Activities Result Types as Results of Action<br>'ACCTACTIVITY'.                          |
|                          |                                                         | Select Action Category as 'Interaction'.                                                                   |
| Action Type              | Admin Menu $\rightarrow$ A $\rightarrow$<br>Action Type | Associate Customer Activities Result Types as Results of Action<br>'CUSTACTIVITY '.                        |
|                          |                                                         | Select Action Category as 'Interaction'.                                                                   |
| Feature<br>Configuration | Admin Menu $>$ F $>$<br>Feature Configuration           | Feature Configuration for the default Action types and Result Types<br>for Follow Up.                      |
|                          | <b>C1_INTERACTN</b>                                     | If Administrator doesn't want the product-shipped Action Types, he                                         |
|                          | Interaction<br>Configuration for<br>Collection          | can configure new Action Category and Action Types and specify<br>them in the given Feature Configuration. |

<span id="page-26-1"></span>*Table 1–18 Interaction*

# <span id="page-26-0"></span>**1.17 Treatment Activity Monitor**

This section describes the setup required for the Treatment Activity Monitor (TAM) Process.

Using this process automatic activities can be performed on the cases when certain conditions are met.

<span id="page-26-2"></span>*Table 1–19 Treatment Activity Monitor*

| <b>Function</b>      | <b>Menu</b>                                           | <b>Additional Remarks</b>                                                                                                    |
|----------------------|-------------------------------------------------------|----------------------------------------------------------------------------------------------------|
| Facts                | <b>NA</b>                                             | See Section 1.35, "Product-Shipped Facts" that can be used for<br>TAM process.                                                                                                    |
| Rule Author          | $OBP$ > Back Office > Rules ><br>Rule Author          | Set up TAM Matrices.                                                                                                    |
| Rule Author          | $OBP >$ Back Office $>$ Rules $>$<br>Rule Author      | Set the Output Facts TAM Matrix ID and TAM Review Days in all<br>the rules wherever a case type code is returned if the cases of that<br>case type are to be picked by TAM process. |
| Algorithm            | Admin Menu $> A >$<br>Algorithm<br>No product-shipped | This algorithm is suppose to call the TAM Matrix and based on<br>the activity provided by the matrix it needs to perform that<br>activity on the case.                              |
|                      | Algorithm                                             |                                                                                                    |
| <b>Batch Control</b> | Admin Menu $>$ B $>$ Batch<br>Control                 | Product-shipped Batch                                                                                                    |
|                      |                                                       | C1-TRMON                                                                                                    |
|                      |                                                       | <b>Treatment Activity Monitor Batch</b>                                                                                                    |
| Task Type            | Admin Menu $> T >$ To- Do<br><b>Type</b>              | Set up product-shipped To- Do Type to be created during Batch<br>Errors.                                                                                                    |
|                      |                                                       | C1-TRMON                                                                                                    |
|                      |                                                       | <b>Treatment Activity Monitor Task Type</b>                                                                                                    |

## <span id="page-27-0"></span>**1.18 Bulk Contacts Process**

This section describes the setup required for the Bulk Contacts Process via which customer contacts are generated in bulk when accounts satisfy certain data conditions.

<span id="page-27-2"></span>*Table 1–20 Bulk Contacts Process*

| <b>Function</b>      | <b>Menu</b>                                                      | <b>Additional Remarks</b>                                                                                                   |
|----------------------|------------------------------------------------------------------|----------------------------------------------------------------------------------------------------|
| Facts                | <b>NA</b>                                                        | See Section 1.35, "Product-Shipped Facts" that can be used for Bulk<br>Contact Creation process.                            |
| Filter               | $OBP$ > Back Office ><br>Rules > Filter Definition               | Define conditions to select accounts on which Customer Contacts need<br>to be generated.                                    |
| Algorithm            | Admin Menu $> A >$<br>Algorithm                                  | This product-shipped algorithm can be used to generate the customer<br>contacts for the accounts returned by the condition. |
|                      | C1-BLKCNTCRE                                                     |                                                                                                    |
|                      | <b>Bulk Contact Creation</b><br>Algorithm                        |                                                                                                    |
| <b>Bulk Contact</b>  | Admin Menu $\rightarrow$ B $\rightarrow$<br><b>Bulk Contacts</b> | Create a Process code corresponding to every condition.                                                                     |
| Process Code         |                                                                  | Map the required Correspondence template to each Process Code.                                                              |
| View                 | <b>NA</b>                                                        | Product-shipped Bulk Contact View                                                                                           |
|                      |                                                                  | CI_BULK_CONTACT_VW                                                                                                    |
| <b>Batch Control</b> | Admin Menu $>$ B $>$<br><b>Batch Control</b>                     | Product-shipped Batch                                                                                                    |
|                      |                                                                  | C1-BLKCC                                                                                                    |
|                      |                                                                  | <b>C1-CNTPR</b>                                                                                                    |
|                      |                                                                  | Bulk Contact Creation and Contact Processing Batch.                                                                         |
| Task Type            | Admin Menu $> T >$ To-                                           | Set up product-shipped To- Do Type to be created during Batch Errors.                                                       |
|                      | Do Type                                                          | C1-BLKCC                                                                                                    |
|                      |                                                                  | <b>C1-CNTPR</b>                                                                                                    |
|                      |                                                                  | Bulk Contact Creation and Contact Processing To - Do Types                                                                  |

## <span id="page-27-1"></span>**1.19 Cross Strategy Action Matrix**

The Cross Strategy Action Matrix defines how different strategies will impact each other. A new strategy will either close, hold or have no action on other existing strategies.

Below is the setup which explains how CSAM concept is implemented.

| <b>Function</b>                               | Menu                                                              | <b>Additional Remarks</b>                                                                                    |
|-----------------------------------------------|-------------------------------------------------------------------|----------------------------------------------------------------------------------------------------|
| <b>Cross Strategy</b><br><b>Action Matrix</b> | Admin Menu $\rightarrow$ C $\rightarrow$<br>Cross Strategy Action | For a particular Case Type, Case Status Combination set up the<br>required Actions for other Case Types.     |
|                                               | Matrix                                                            | Setup can be done at status level as well as independent of status level.                                    |
| Algorithm                                     | Admin Menu $\rightarrow$ A $\rightarrow$                          | Create an algorithm of product-shipped Algorithm Type C1-CSAM.                                               |
|                                               | Algorithm                                                         | Specify Parameter 'Check Status'.                                                                            |
|                                               | C <sub>1</sub> -C <sub>S</sub> AM                                 | This Algorithm will perform the required Actions based on CSAM                                               |
|                                               | Cross Strategy Action<br>Matrix (CSAM)<br>Algorithm Type          | Matrix on System Event 'Cross Strategy Action Matrix'.                                                       |
|                                               |                                                                   | To be used during Case Creation and Case Association.                                                        |
| Algorithm                                     | Admin Menu $\rightarrow$ A $\rightarrow$<br>Algorithm             | Create an algorithm of product-shipped Algorithm Type<br>C1-CSAMENTST.                                       |
|                                               | C1-CSAMENTST                                                      | Specify Parameter 'Check Status'.                                                                            |
|                                               | CSAM - Case Enter<br>Status Algorithm                             | This Algorithm will perform the required Actions based on CSAM<br>Matrix on System Event 'Enter processing'. |
|                                               |                                                                   | To be used for Case Transitions.                                                                             |
| Case Type                                     | Admin Menu $\rightarrow$ C $\rightarrow$<br>Case Type             | Attach the CSAM Algorithms at required Case Types and Case<br>Statuses.                                      |

<span id="page-28-1"></span>*Table 1–21 Cross Strategy Action Matrix*

### <span id="page-28-0"></span>**1.20 Case Association**

This section describes the prerequisite setup that needs to be in place to allow adhoc Account and Customer association in a particular case status in a case type.

| <b>Function</b> | <b>Menu</b>                                                | <b>Additional Remarks</b>                                                                                    |  |
|-----------------|------------------------------------------------------------|----------------------------------------------------------------------------------------------------|--|
| Case Category   | Admin Menu $\rightarrow$ C                                 | To enable case association for a particular case category check.                                             |  |
|                 | -> Case Category                                           | - Allow Multiple Association                                                                                 |  |
|                 |                                                            | - Adhoc Account Association                                                                                  |  |
|                 |                                                            | - Adhoc Customer Association                                                                                 |  |
|                 |                                                            | Note: No other parameters in Case Category is considered while Case<br>Association in current release.       |  |
| Case Type       | Admin Menu -> C                                            | To enable Case Association in a particular Case Status                                                       |  |
| -> Case Type    | Set 'Allow Association Update' = Yes at Case Status level. |                                                                                                    |  |
| Admin Table     | Ci Source Host                                             | Set Up below fields:                                                                                         |  |
|                 | Mst                                                        | $PARTY$ WARN IND SW: = Y                                                                                     |  |
|                 |                                                            | Recovery Warning Indicator will also be set in OBP for the party.                                            |  |
|                 |                                                            | $ACCT$ REC FLG SW = Y                                                                                        |  |
|                 |                                                            | To update In collections Switch = $N$ in OBP of Accounts which don't<br>have Active Contract in Collections. |  |
|                 |                                                            | Host-Specific                                                                                                |  |

<span id="page-28-2"></span>*Table 1–22 Case Association*

**Note:** The Feature Configurations C1-CUSW and C1-HUCA are no longer used.

# <span id="page-29-0"></span>**1.21 Suspend Monitor**

This section describes the prerequisite setup for the Suspend Monitor Batch that will suspend certain activities at account and customer level based on configured conditions.

<span id="page-29-2"></span>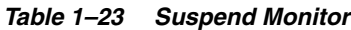

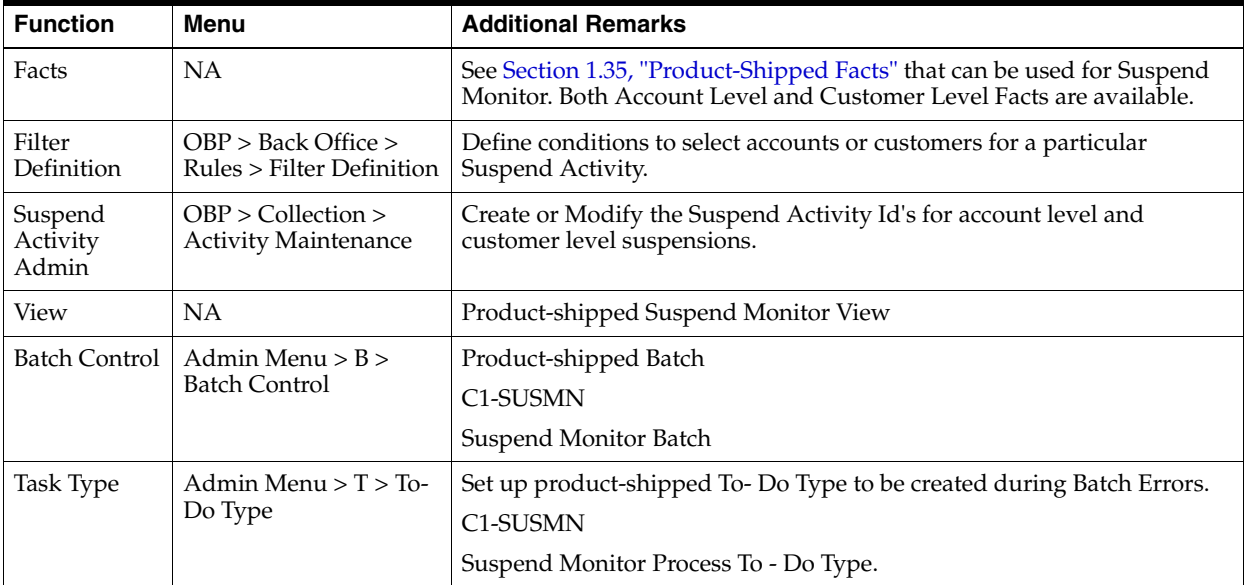

## <span id="page-29-1"></span>**1.22 Event Manager**

This section describes the overall setup required for Event Manager Process.

Event Manager can trigger pre-defined outcomes based on specific online events or when certain data conditions are met, monitored via a Batch.

| <b>Function</b>        | Menu                                                 | <b>Additional Remarks</b>                                                                                                    |
|------------------------|------------------------------------------------------|----------------------------------------------------------------------------------------------------|
| Facts                  | NA                                                   | See Section 1.35, "Product-Shipped Facts" that can be used for Event<br>Manager Conditions.                                               |
| Filter definition      | $OBP$ > Back Office ><br>Rules > Filter Definition   | Define conditions to select accounts or customers or cases for<br>triggering events.                                                      |
| Facts                  | <b>NA</b>                                            | See Section 1.35, "Product-Shipped Facts" that can be used for Event<br>Manager Rule.                                                     |
| Rule Author            | $OBP$ > Back Office ><br>Rules > Rule Author         | Event Manager Rule that can be used to do further filtering on<br>Accounts or Customers or Cases selected by Event Manager<br>Conditions. |
| Algorithm              | Admin Menu $> A >$<br>Algorithm<br><b>C1-EVTRULE</b> | Create an algorithm of type C1-EVTRULE to fetch and pass actual<br>values of the facts used in the rule set.                              |
|                        | Rule extraction<br>algorithm                         |                                                                                                    |
| Event Manager<br>Admin | Menu -> Admin Menu<br>$-$ > E $-$ > Event Manager    | Set up Event Ids to be picked by Event Manager Batch and Online<br>events.                                                                |
|                        |                                                      | Outcomes for Events are set up here.                                                                                                    |

<span id="page-29-3"></span>*Table 1–24 Event Manager*

*Table 1–24 (Cont.) Event Manager*

| <b>Function</b>                              | <b>Menu</b>                                          | <b>Additional Remarks</b>                                                                                            |
|----------------------------------------------|------------------------------------------------------|----------------------------------------------------------------------------------------------------|
| Feature<br>Configuration                     | Admin Menu $>$ F $>$<br><b>Feature Configuration</b> | Feature Configuration to define the views to be used for Account<br>level, Customer Level and Case Level Conditions. |
|                                              | <b>C1-EVENTMGR</b>                                   | Also used to specify the algorithm that will feed the data elements to                                               |
|                                              | <b>Event Manager Entity</b><br>Configuration         | the rules that will be used in Event Manager.                                                                        |
| View                                         | <b>NA</b>                                            | Product-shipped Event Manager Views:                                                                                 |
|                                              |                                                      | CL_EVENT_MANAGER_ACCT_VW                                                                                             |
|                                              |                                                      | CI EVENT MANAGER CASE VW                                                                                             |
|                                              |                                                      | CI EVENT MANAGER CUST VW                                                                                             |
| <b>Batch Control</b><br>Admin Menu $>$ B $>$ |                                                      | Product-shipped Batch                                                                                                |
|                                              | <b>Batch Control</b>                                 | <b>C1-EVENT</b>                                                                                                    |
|                                              |                                                      | Suspend Monitor Batch                                                                                                |

# <span id="page-30-0"></span>**1.23 Dialer Upload**

This section describes the prerequisite setup required for the upload of the Dialer Results File into collection system, provided by the Dialer and IVR Systems.

| <b>Function</b>                   | <b>Menu</b>                                         | <b>Additional Remarks</b>                                                 |  |
|-----------------------------------|-----------------------------------------------------|---------------------------------------------------------------------------|--|
| Contact Type<br>Action<br>mapping | Admin Menu $> C$ > Contact Type Action mapping      | Map all the Actions relevant to a Contact<br>Type.                        |  |
| Dialer Results<br>Upload          | Admin Menu > D > Dialer Results Upload              | Set up Termination Codes.                                                 |  |
|                                   |                                                     | Action Results are mapped with each<br>Termination Code.                  |  |
| Feature<br>Configuration          | Admin Menu > $F$ > Feature Configuration            | Specifies the Customer Contact Type to<br>be created for:                 |  |
|                                   | $C1$ -FWC                                           | <b>Dialer Results</b>                                                     |  |
|                                   | Feature Configuration for the Follow up contact     | <b>IVR</b> Results                                                        |  |
|                                   | C1-FWCIVR                                           | $\blacksquare$                                                            |  |
|                                   | Feature Configuration for the Follow up contact IVR |                                                                           |  |
| Algorithm                         | Admin Menu > $A$ > Algorithm                        | This algorithm is triggered every time an                                 |  |
| C1-DLRRSUP                        | C1-DLRRSUPLD                                        | Action Result corresponding to a<br>Termination Code is executed.         |  |
| LD                                | Algorithm for Dialer Results Upload.                |                                                                           |  |
| <b>Batch Control</b>              | Admin Menu > B > Batch Control                      | Product-shipped Batch                                                     |  |
|                                   |                                                     | C1-DLRRS                                                                  |  |
|                                   |                                                     | Dialer Upload Batch                                                       |  |
| To Do Type                        | Admin Menu > T > To Do Type                         | Set up the To-Do Types generated when<br>Dialer Batch encounter's errors. |  |
|                                   |                                                     | C1-DLRRS - For Batch Level Errors                                         |  |
|                                   |                                                     | C1-DLRAC - Account Level TO DO Type                                       |  |
|                                   |                                                     | C1-DLRCA - Case Level To Do Type                                          |  |
|                                   |                                                     | C1-DLRCU - Customer level To Do Type                                      |  |

<span id="page-30-1"></span>*Table 1–25 Dialer Upload*

## <span id="page-31-0"></span>**1.24 Party Merge**

This section describes the prerequisite setup for initiating Party Merge in Collections when a Party merge request is received from Host.

<span id="page-31-2"></span>*Table 1–26 Party Merge*

| <b>Function</b>          | Menu                                               | <b>Additional Remarks</b>                                                                                                    |
|--------------------------|----------------------------------------------------|----------------------------------------------------------------------------------------------------|
| Feature<br>Configuration | Admin Menu $>$ F $>$ Feature<br>Configuration      | Specify the Source Host Id for which Party Merge request is<br>expected.                                                     |
|                          | C1-SRHSTCNST                                       |                                                                                                    |
|                          | Source Host Id Feature<br>Configuration            |                                                                                                    |
| Feature<br>Configuration | Admin Menu $>$ F $>$ Feature<br>Configuration      | Enter Case Type Code to identify for which case type when<br>present on victim, Accounts info should be pulled for the       |
|                          | C1-CASETYPCD                                       | survivor if not already present in Collections.                                                                              |
|                          | Case Type Code list Feature<br>Configuration       |                                                                                                    |
| To Do Type               | Admin Menu $> T >$ To Do Type                      | Task Type to be created when:                                                                                                |
|                          | C1-PMTSK                                           | Victim Party ID's suspended activities are different than<br>$\blacksquare$                                                  |
|                          | Task Type (To Do Type) For<br>Party Merge Survivor | those of Survivor Party Id.                                                                                                  |
|                          |                                                    | When vendor exist for both Victim Party Id and Survivor<br>$\blacksquare$<br>Party ID then task will be created on Survivor. |
| Admin Table              | <b>NA</b>                                          | CI_PARTY_MERGE_CONFIG                                                                                                    |
|                          |                                                    | Define the case type and case status combination which if<br>exists on party, party merge should not happen.                 |

#### <span id="page-31-1"></span>**1.25 Vendor Management**

This section describes the prerequisite setup that is needed for registering a 'Vendor/Agency' in Collections and for allocation of cases to a Vendor.

| <b>Function</b>          | Menu                                                                               | <b>Additional Remarks</b>                                                                              |
|--------------------------|------------------------------------------------------------------------------------|----------------------------------------------------------------------------------------------------|
| Vendor<br>Registration   |                                                                                    |                                                                                                    |
| Feature<br>Configuration | Admin Menu $>F$ > Feature<br>Configuration<br>CI HOST PRTY                         | Set to Y or N to decide whether Party ID is Mandatory or not<br>while registering a Vendor.            |
| Algorithm                | Admin Menu $> A >$ Algorithm<br><b>CI-VNDSRVALG</b><br>Vendor Extraction Algorithm | Vendor Extraction Algorithm needs to be set up.<br>This will be used in Agency Download Functionality. |
| Algorithm                | Admin Menu $> A >$ Algorithm<br>C1-LGLVNDRAL<br>Vendor Allocation Algorithm        | Vendor Allocation Algorithm needs to be set up.                                                        |
| Service Type             | OBP > Collection > Admin ><br>Vendor > Vendor Service Type<br>Maintenance          | Service Types of Type 'Vendor' need to be created.                                                     |

<span id="page-31-3"></span>*Table 1–27 Vendor Management*

| <b>Function</b>            | Menu                                                                                      | <b>Additional Remarks</b>                                                                       |
|----------------------------|-------------------------------------------------------------------------------------------|-------------------------------------------------------------------------------------------------|
| Service Level<br>Agreement | OBP > Collection > Admin ><br>Vendor > Service Level<br>Agreement Maintenance             | Service Level Agreement of SLA types Vendor & Service Type to<br>be created.                    |
| Feature<br>Configuration   | Admin Menu > F > Feature<br>Configuration                                                 | Specify the file formats to be used for PTP and Follow Up Files<br>for Agency Download.         |
|                            | <b>CI-VNDRFILE</b>                                                                        |                                                                                                 |
|                            | Vendor File Format                                                                        |                                                                                                 |
| Look Up                    | Admin Menu > L > Lookup                                                                   | Review and Update the Lookups used in Vendor Registration.                                      |
|                            | See Section 1.33, "Configurable<br>Look Ups" for Look ups Used in<br>Vendor Registration. |                                                                                                 |
| Vendor<br>Allocation       |                                                                                           |                                                                                                 |
| Vendor                     | OBP > Collection >Vendor<br>Maintenance                                                   | Create the required Vendors.                                                                    |
| Queue                      | Admin Menu > Q > Queue Code                                                               | Create a Queue Code with Queue Category = External                                              |
| Queue Details              | Admin Menu $> Q > Q$ ueue                                                                 | Set up Queues for Vendor Allocation.                                                            |
|                            |                                                                                           | Map Vendors to Queues.                                                                          |
| Algorithm                  | Admin Menu > $A$ > Algorithm                                                              | Product-shipped Vendor Allocation Algorithm, Percentage                                         |
|                            | C1-VENALCPR                                                                               | Method.                                                                                         |
|                            | Algorithm for allocating cases to<br>vendor - Percent                                     |                                                                                                 |
| Algorithm                  | Admin Menu $> A >$ Algorithm                                                              | Product-shipped Vendor Allocation Algorithm, Round Robin                                        |
|                            | C1-VENALCRR                                                                               | Method.                                                                                         |
|                            | Algorithm for allocating cases to<br>vendor - Round Robin                                 |                                                                                                 |
| Allocation                 | Admin Menu > A > Allocation                                                               | Attach the External Queues to Allocation Groups.                                                |
| Groups                     | Groups                                                                                    | (See Section 1.9, "Case Allocation Setup")                                                      |
| Feature<br>Configuration   | Admin Menu >F > Feature<br>Configuration                                                  | Set to Y or N to decide whether to Reallocate case to same<br>vendor in same delinquency cycle. |
|                            | C1-VNDCSEASG                                                                              |                                                                                                 |

*Table 1–27 (Cont.) Vendor Management*

**Note:** Vendor Allocation happens as part of the User Allocation Batch.

## <span id="page-32-0"></span>**1.26 Case: Data Management**

This section describes the setup required for capturing values for Additional Parameters during a Case Life cycle.

| <b>Function</b>                         | Menu                                                      | <b>Additional Remarks</b>                                                          |  |
|-----------------------------------------|-----------------------------------------------------------|------------------------------------------------------------------------------------|--|
| Characteristic<br>Type                  | Admin Menu $\rightarrow$ C<br>-> Characteristic           | Create a characteristic type for each data parameter that needs to be<br>captured. |  |
|                                         | Type                                                      | Select Characteristic Entity = 'Case'                                              |  |
| Admin Menu $\rightarrow$ C<br>Case Type | Add the Characteristic Types in the Case Characteristics. |                                                                                    |  |
|                                         | -> Case Type                                              | At the Case Status level set the characteristics as:                               |  |
|                                         |                                                           | Required<br>$\blacksquare$                                                         |  |
|                                         |                                                           | Locked<br>$\blacksquare$                                                           |  |
|                                         |                                                           | Hidden<br>$\blacksquare$                                                           |  |
|                                         |                                                           | As per requirement.                                                                |  |

<span id="page-33-2"></span>*Table 1–28 Case: Data Management*

#### <span id="page-33-0"></span>**1.27 Case Monitoring (SLA Monitor)**

This section describes the setup required for triggering Alerts or Actions when a specific SLA is not met. The SLA condition is configured in the algorithm.

The Alert could be either:

- Creating a Task of specified Task Type
- Status Transition to given Case Status
- Setting Display Date of the Case
- Making the case available for Reallocation

<span id="page-33-3"></span>*Table 1–29 Case Monitoring (SLA Monitor)*

| <b>Function</b>                                            | <b>Menu</b>                                   | <b>Additional Remarks</b>                                                                                       |
|------------------------------------------------------------|-----------------------------------------------|----------------------------------------------------------------------------------------------------|
| Feature<br>Configuration                                   | Admin Menu $>$ F $>$ Feature<br>Configuration | If you want to use the base algorithm for auto transition<br>'CS-MONITOR' keep the feature configuration blank. |
|                                                            | <b>CASE MONITOR</b><br>Case Monitor Algorithm | Else you can create your custom algorithm and attach it in this<br>Feature Configuration.                       |
|                                                            |                                               | This algorithm will be then called during auto transition.                                                      |
| Admin Menu $\rightarrow$ C $\rightarrow$ Case<br>Case Type |                                               | At Case Status Level:                                                                                           |
|                                                            | <b>Type</b>                                   | Select System Event as 'Monitoring'<br>1.                                                                       |
|                                                            |                                               | Set 'No. of Days' and select required Alerts.<br>2.                                                             |
| <b>Batch Control</b>                                       | Admin Menu > B > Batch<br>Control             | Product-shipped Batch                                                                                           |
|                                                            |                                               | <b>CASETRAN</b>                                                                                                 |
|                                                            |                                               | Case Transition Batch                                                                                           |
| Task Type                                                  | Admin Menu $> T >$ To- Do<br><b>Type</b>      | Set up product-shipped To-Do Type to be created during Batch<br>Errors.                                         |
|                                                            |                                               | <b>CASETRAN</b>                                                                                                 |
|                                                            |                                               | Case Status Auto Transition Batch Errors                                                                        |

#### <span id="page-33-1"></span>**1.28 Display Date Setup**

This section describes the setup required for setting the Display Date, Display Sequence of a Case and managing the priority among the entities that can update Display date.

| <b>Function</b>          | <b>Menu</b>                                   | <b>Additional Remarks</b>                                                               |
|--------------------------|-----------------------------------------------|-----------------------------------------------------------------------------------------|
| Feature<br>Configuration | Admin Menu $>$ F $>$ Feature<br>Configuration | Feature Configuration to check the priority while setting<br>Display Date among:        |
|                          | C1-DISPDTPRF                                  | Follow Up                                                                               |
|                          | Display Date Update Preference                | Next Action Date                                                                        |
|                          |                                               | PTP<br>$\blacksquare$                                                                   |
| Priority<br>Monitor      |                                               |                                                                                         |
| Queue Details            | Admin Menu > Q > Queue                        | For all Queues whose cases should be available in Prompt<br>and List Mode.              |
|                          |                                               | Check 'Create worklist'.                                                                |
|                          |                                               | Set 'Display Order of' and 'Arrange By'.                                                |
| <b>Batch Control</b>     | Admin Menu > B > Batch                        | Product-shipped Batch                                                                   |
|                          | Control                                       | C1-PRMON                                                                                |
|                          |                                               | Priority Monitor Batch                                                                  |
| <b>Task Type</b>         | Admin Menu $> T >$ To- Do Type                | Set up product-shipped To-Do Type to be created during<br>Batch Errors.                 |
|                          |                                               | C1-PRMON                                                                                |
|                          |                                               | Priority Monitor Task Type.                                                             |
| Follow Up:               |                                               |                                                                                         |
| Action Type              | Admin Menu -> A -> Action<br>Type             | Set the 'Prompt After' value for the result types which need<br>to Update Display date. |
| <b>PTP</b>               |                                               |                                                                                         |
| Algorithm                | Admin Menu $> A >$ Algorithm                  | Algorithm that updates the display date of the case.                                    |
|                          | C1_NXTDISPDT                                  | Set Parameter 'No. Of days'.                                                            |
|                          | Algorithm to change next<br>display date      |                                                                                         |
| <b>Business Object</b>   | Admin Menu $>$ B $>$ Business<br>Object       | Attach the algorithms for setting display date at 'Pending'<br>PTP status.              |
|                          | C1-PromiseToPay                               |                                                                                         |

<span id="page-34-1"></span>*Table 1–30 Display Date Setup*

## <span id="page-34-0"></span>**1.29 Case Lock - Unlock**

This section describes the prerequisite setup for handling locked cases via the Case Lock - Unlock Batches.

There are two types of batches for Case Lock Unlock. They are:

- One batch will directly unlock the locked cases.
- Second batch will create a task for administrator to manually unlock cases.

| <b>Function</b>                                | Menu                 | <b>Additional Remarks</b>                                                                         |  |  |
|------------------------------------------------|----------------------|---------------------------------------------------------------------------------------------------|--|--|
| <b>Batch Control</b>                           | Admin Menu $>$ B $>$ | Product-shipped Batches                                                                           |  |  |
|                                                | <b>Batch Control</b> | C1-CSTD: Batch to create tasks for unlocking cases.                                               |  |  |
|                                                |                      | C1-CSCL: Batch for unlocking cases directly.                                                      |  |  |
| Admin Menu $> T >$<br>To Do Type<br>To-Do Type |                      | Create a Task Type of which Tasks need to be created to inform<br>administrator about Case Locks. |  |  |
|                                                |                      | Task For = 'QUEUE'                                                                                |  |  |
|                                                |                      | Used only for C1-CSTD                                                                             |  |  |
| Admin Menu $> Q$ ><br>Oueue<br>Queue           |                      | Set up the Task Queue to which all tasks for unlocking cases will be<br>assigned.                 |  |  |
|                                                |                      | Associate the Task Role of the Task Type created in 'previous step.                               |  |  |
|                                                |                      | Used only for C1-CSTD                                                                             |  |  |

<span id="page-35-2"></span>*Table 1–31 Case Lock - Unlock*

# <span id="page-35-0"></span>**1.30 Supervisory Functions**

This section describes the pre-requisite setup for handling locked cases using the Case Lock - Unlock Batch.

<span id="page-35-3"></span>*Table 1–32 Supervisory Functions*

| <b>Function</b>          | Menu                                               | <b>Additional Remarks</b>                                              |
|--------------------------|----------------------------------------------------|------------------------------------------------------------------------|
| Feature<br>Configuration | Admin Menu $>$ F $>$ Feature<br>Configuration      | Specify the views to be used for Account and Case Level<br>Conditions. |
|                          | C <sub>1</sub> -C <sub>BPL</sub>                   |                                                                        |
|                          | Populate parameter list based on<br>Condition Type |                                                                        |
| View                     | <b>NA</b>                                          | Product-shipped Supervisory Functions View:                            |
|                          |                                                    | CI_SUPERVISORY_ACCT_VW                                                 |
|                          |                                                    | CI SUPERVISORY CASE VW                                                 |

#### <span id="page-35-1"></span>**1.31 Other Important Setup**

This section describes the other important setup details.

<span id="page-35-4"></span>*Table 1–33 Other Important Setup*

| <b>Function</b><br>Menu                                                                                              |                                                 | <b>Additional Remarks</b>                                                   |  |  |
|----------------------------------------------------------------------------------------------------|-------------------------------------------------|-----------------------------------------------------------------------------|--|--|
| <b>Prompt Mode</b>                                                                                                   |                                                 |                                                                             |  |  |
| Admin Menu $>$ F $>$ Feature<br>Feature<br>Configuration<br>Configuration<br><b>C1-PROPTSKIP</b><br>Show Skip Button |                                                 | Specify if Skip Button should be enabled or disabled<br>in the Prompt Mode. |  |  |
| Case $H$ old $\Upsilon$ n<br>Hold                                                                                    |                                                 |                                                                             |  |  |
| Look Up                                                                                                    | Admin Menu > L > Look Up<br><b>HOLD RSN FLG</b> | Verify and Update the Look Up for Case Hold<br>Reason.                      |  |  |

| <b>Function</b>                                                        | Menu                                                                                 | <b>Additional Remarks</b>                                                                                                    |
|------------------------------------------------------------------------|--------------------------------------------------------------------------------------|----------------------------------------------------------------------------------------------------|
| <b>Pull Non</b><br>Delinquent<br>Accounts                              |                                                                                      |                                                                                                    |
| Feature<br>Configuration                                               | Admin Menu > F > Feature<br>Configuration<br>C1-NTC                                  | Specify the Note Type of which Note need to be<br>created while Pulling a Non Delinquent Account.                                                 |
|                                                                        | Note Type Feature Configuration                                                      |                                                                                                    |
| Look Up                                                                | Admin Menu > L > Look Up<br>FORCED_ACCT_RSN_FLG                                      | Verify and Update the Look Up for Reasons for<br>Pulling Non Delinquent Accounts.                                                                 |
| <b>Notes</b>                                                           |                                                                                      |                                                                                                    |
| Look Up                                                                | Admin Menu > L > Look Up<br>ACCT_NOTE_TYPE_FLG<br>CUST_NOTE_TYPE_FLG                 | Specify all the Account and Customer Level Note<br>Types to be used.                                                                              |
| Feature<br>Configuration                                               | Admin Menu > F > Feature<br>Configuration<br>C1-CUSTPREF                             | Specify what all customer level notes should be<br>displayed on overview page.                                                                    |
|                                                                        | <b>Customer Preferences For</b><br>Collection-Notes                                  |                                                                                                    |
| <b>User Defined</b><br>Fields                                          |                                                                                      |                                                                                                    |
| <b>User Defined Fields</b>                                             | Admin Menu > U > User Defined<br>Fields                                              | Set up Additional Customer and Account level Fields<br>that needs to be displayed on Overview and Account<br>Additional Details Page.             |
| <b>Default Customer</b><br><b>Contact (Overview</b><br>and Follow Up): |                                                                                      |                                                                                                    |
| Feature<br>Configuration                                               | Admin Menu > F > Feature<br>Configuration<br>C1-FWC<br>Feature Configuration for the | Set up the default customer contact class and contact<br>type that should be used while creating customer<br>contact from overview or case panel. |
|                                                                        | default Customer Contact                                                             |                                                                                                    |
| Contact Type                                                           | Admin Menu > C > Contact Type                                                        | For the default Contact Type setup in C1-FWC add<br>the below three product-shipped characteristic types:                                         |
|                                                                        |                                                                                      | <b>Authentication Status</b><br>$\blacksquare$                                                                                                    |
|                                                                        |                                                                                      | Number Dialed<br>$\blacksquare$<br>Place of Contact<br>$\blacksquare$                                                                             |
| Leave Planner:                                                         |                                                                                      |                                                                                                    |
| Feature<br>Configuration                                               | Admin Menu > F > Feature<br>Configuration                                            | Specify whether notification needs to be sent to<br>collection user.                                                                              |
|                                                                        | C1-LVPLNTFLG                                                                         |                                                                                                    |
|                                                                        | Leave Plan Notification Flag                                                         |                                                                                                    |

*Table 1–33 (Cont.) Other Important Setup*

| <b>Function</b>                        | Menu                                                                 | <b>Additional Remarks</b>                                                                                                    |  |  |
|----------------------------------------|----------------------------------------------------------------------|----------------------------------------------------------------------------------------------------|--|--|
| <b>Linked Accounts:</b>                |                                                                      |                                                                                                    |  |  |
| Feature<br>Configuration               | Admin Menu > F > Feature<br>Configuration<br>C1-ACCT_TYPE            | Specify whether Term Deposit Accounts need to be<br>fetched while fetching Linked Accounts on Overview<br>Page.                          |  |  |
|                                        | <b>Account Type For Collection</b>                                   |                                                                                                    |  |  |
| Collections<br>Statistics:             |                                                                      |                                                                                                    |  |  |
| Algorithm                              | Admin Menu > $A >$ Algorithm                                         | Self Cure:                                                                                                    |  |  |
|                                        | C1-FINCOLL                                                           | Contact Methods: This soft parameter accepts the                                                                                         |  |  |
|                                        | Finalize Collections Contract Stop<br>Algorithm.                     | comma separated values of customer contact<br>methods which should be considered while<br>calculating the number of Self Cured Accounts. |  |  |
| <b>Task Type</b>                       | Admin Menu $> T >$ To- Do Type                                       | Set up product-shipped To-Do Type to be created                                                                                          |  |  |
|                                        | C1-COLST                                                             | during Batch Errors.                                                                                                    |  |  |
|                                        | C1-CLDCS                                                             |                                                                                                    |  |  |
|                                        | <b>Collections Statistics Task Type</b>                              |                                                                                                    |  |  |
| <b>Case Creation</b><br>Access:        |                                                                      |                                                                                                    |  |  |
| Rule Author                            | OBP > Back Office > Rules > Rule<br>Author                           | Set up rule for specifying the accessible Case Types<br>for various users.                                                               |  |  |
|                                        | Rule for fetching the accessible<br>Case Types for the current user. |                                                                                                    |  |  |
| Feature<br>Configuration               | Admin Menu > F > Feature<br>Configuration                            | Specify the rule to be used to fetch the Case Type's<br>accessible to the current user.                                                  |  |  |
|                                        | C1-ACRI                                                              |                                                                                                    |  |  |
|                                        | -Case Type Rule Id                                                   |                                                                                                    |  |  |
|                                        | Rule Id for Access Control for<br><b>Types</b>                       |                                                                                                    |  |  |
| <b>Browser Close</b><br><b>Message</b> |                                                                      |                                                                                                    |  |  |
| Feature<br>Configuration               | Admin Menu > F > Feature<br>Configuration                            | Specify whether you want to show a warning<br>message when the browser is getting closed.                                                |  |  |
|                                        | C1-BWSR                                                              |                                                                                                    |  |  |
|                                        | Feature configuration for Browser<br>Close Message                   |                                                                                                    |  |  |

*Table 1–33 (Cont.) Other Important Setup*

# <span id="page-37-0"></span>**1.32 Other Important Product-Shipped Algorithms**

This section describes the product-shipped algorithm details.

<span id="page-37-1"></span>*Table 1–34 Other Important product-shipped Algorithms*

| <b>Algorithm Type</b> | <b>Description</b>                         | <b>Algorithm Entity</b>             |
|-----------------------|--------------------------------------------|-------------------------------------|
| C1-ALERT              | Algorithm Type for alert integration       | Customer Contact - Action Algorithm |
| CSAT-STAT             | Auto Transition After N Hours              | Case Type - Auto Transition         |
| C1-CCCREATE           | New Customer Contact Creation<br>Algorithm | Case Type - Enter Status            |

| <b>Algorithm Type</b>                         | <b>Description</b>                                    | <b>Algorithm Entity</b>                 |
|-----------------------------------------------|-------------------------------------------------------|-----------------------------------------|
| C <sub>1</sub> -R <sub>T</sub> C <sub>T</sub> | Result Type Case Transition Algorithm                 | Result Type - Post Processing Algorithm |
| C1-LEREPOCT                                   | Update Legal and Repo case status on<br>enter process | Case Type - Enter Status                |
| C1-CUSTSW                                     | Update Customer Level Switch                          | Case Type - Enter Status                |

*Table 1–34 (Cont.) Other Important product-shipped Algorithms*

# <span id="page-38-0"></span>**1.33 Configurable Look Ups**

This section describes the configurable look up details.

| Lookup                  | <b>Description</b>                              | <b>Where Used</b>                           | <b>Host</b><br><b>Dependency</b> |
|-------------------------|-------------------------------------------------|---------------------------------------------|----------------------------------|
| ABILITY_TO_PAY_FLG      | Ability to Pay                                  | Inbound Data, Overview, Follow Up           |                                  |
| PER_NAME_TYPE_FLG       | Person Name Types                               | <b>Inbound Data</b>                         | Y                                |
| ADDR_TYPE_CD            | Address Types                                   | Inbound Data, Overview                      | Y                                |
| MARITAL_STAT_FLG        | <b>Marital Status</b>                           | Inbound Data, Overview                      | Y                                |
| <b>ACCT_PURPS_TYPE</b>  | <b>Account Purpose Types</b>                    | Inbound Data, Account Additional<br>Details | Y                                |
| CONTACT_POINT_TYPE      | <b>Contact Point Types</b>                      | Inbound Data, Overview                      | Y                                |
| CONTACT_PREF_TYPE       | <b>Contact Preferences Types</b>                | Inbound Data, Overview                      | Y                                |
| EMPLOYMENT_TYPE         | <b>Employment Types</b>                         | Inbound Data, Overview                      | Y                                |
| EMPLOYMENT_STAT_CD      | <b>Employment Status</b>                        | Inbound Data, Overview                      | Y                                |
| ARS_TYPE                | Arrears Type                                    | Inbound Data, PTP                           | Y                                |
| <b>GENDER</b>           | Gender                                          | Overview                                    | Y                                |
| <b>ACCRL_STATUS_FLG</b> | <b>Accrual Status</b>                           | <b>Account Additional Details</b>           | Y                                |
| ACCT_NOTE_TYPE_FLG      | Account Note Type                               | <b>Notes</b>                                |                                  |
| CUST_NOTE_TYPE_FLG      | <b>Customer Note Type</b>                       | <b>Notes</b>                                |                                  |
| <b>RFD</b>              | Reason For delinquency                          | Follow Up                                   |                                  |
| CONTACT_PLACE           | Place of Contact                                | Overview: Default Customer Contact          |                                  |
| TD_PRIORITY_FLG         | <b>Task Priority</b>                            | <b>Task</b>                                 |                                  |
| HOLD_RSN_FLG            | Case Hold Reasons                               | Case Hold                                   |                                  |
| FORCED_ACCT_RSN_FLG     | Reasons for Pulling Non<br>delinquent Accounts  | Pull Non delinquent Accounts                |                                  |
| CI_FILE_FORMAT_EXTN     | File Extensions for PTP<br>and Follow Up Files. | Vendor Registration                         |                                  |

<span id="page-38-1"></span>*Table 1–35 Configurable Look Ups*

# <span id="page-39-0"></span>**1.34 Product-Shipped Batch Controls**

This section describes the product-shipped batch control details.

<span id="page-39-1"></span>*Table 1–36 Product-shipped Batch Controls*

| <b>Batch Name</b>                              | <b>Batch Code</b> | Single\Multi - Threaded |
|------------------------------------------------|-------------------|-------------------------|
| Delinquency Identification - 1                 | C1-DELID          |                         |
| Delinquency Identification - 2                 | C1-DELID          |                         |
| Move Delinquent Accounts to ORMB Feeder Tables | C1-MVDEL          |                         |
| Validate Incoming Data from Host               | C1-VALFD          |                         |
| <b>Create Entity</b>                           | C1-CRENT          | Multi Threaded          |
| <b>Update Entity</b>                           | C1-UPENT          | Multi Threaded          |
| <b>Increment DPD</b>                           | C1-INCDP          | Multi Threaded          |
| Derived Fields                                 | C1-DRFLD          |                         |
| <b>Suspend Activity Monitor</b>                | C1-SUSMN          |                         |
| <b>Bulk Contact Creation</b>                   | C1-BLKCC          | Multi Threaded          |
| <b>Contact Processing</b>                      | C1-CNTPR          | Multi Threaded          |
| <b>Strategy Monitor</b>                        | C1-CSMB           | Multi Threaded          |
| Case Life Cycle Tracking                       | <b>CASETRAN</b>   | Multi Threaded          |
| <b>Treatment Activity Monitor</b>              | C1-TRMON          | Multi Threaded          |
| Queue Allocation Monitor                       | C1-ALOCM          | Multi Threaded          |
| Display Priority Monitor                       | C1-PRMON          | Multi Threaded          |
| <b>User Allocation Monitor</b>                 | C1-USALC          | Multi Threaded          |
| Payment Handling                               | C1-FDPAY          | Multi Threaded          |
| Unlocking of Locked cases                      | C1-CSCL           | Multi Threaded          |
| <b>Task Creation for Locked Cases</b>          | C1-CSTD           | Multi Threaded          |
| <b>Event Manager</b>                           | C1-EVENT          |                         |
| PTP Tracking                                   | C1-PTPM           | Multi Threaded          |
| Cure Monitor                                   | C1-FINCO          | Multi Threaded          |
| Write-off Monitor/ Account abandon monitor     | <b>WRITEOFF</b>   | Multi Threaded          |
| Dialer Results Upload                          | C1-DLRRS          |                         |
| <b>Collection Statistics - 1</b>               | C1-COLST          |                         |
| <b>Collection Statistics - 2</b>               | C1-CLDCS          | Multi Threaded          |

# <span id="page-40-0"></span>**1.35 Product-Shipped Facts**

Following is the list of all product-shipped Collections Facts.

<span id="page-40-1"></span>*Table 1–37 Product-shipped Facts*

| Sr.<br><b>No</b> | <b>Fact Code</b>               | <b>Fact Name</b>                    | <b>Group Code</b>              | <b>Group Name</b>               | R <sub>2.1</sub> .<br>$\mathbf{2}$ | R <sub>2.2</sub> | R <sub>2.3</sub> |
|------------------|--------------------------------|-------------------------------------|--------------------------------|---------------------------------|------------------------------------|------------------|------------------|
| $\mathbf{1}$     | HOST_PROD_GRP_<br>CD           | Product Group                       | Collection.CureAnd<br>WriteOff | Collection.CureAn<br>dWriteOff  | Y                                  | Y                | Y                |
| 2                | <b>OVERDUE_AMT</b>             | Overdue Amount                      | Collection.CureAnd<br>WriteOff | Collection.CureAn<br>dWriteOff  | Y                                  | Y                | Y                |
| 3                | DAYS_PAST_DUE                  | Days Past Due                       | Collection.CureAnd<br>WriteOff | Collection.CureAn<br>dWriteOff  | Y                                  | Y                | Y                |
| 4                | OUTSTANDING<br>AMT1            | Outstanding<br>Amount               | Collection.CureAnd<br>WriteOff | Collection.CureAn<br>dWriteOff  | Y                                  | $\mathbf{Y}$     | $\mathbf{Y}$     |
| 5                | LEGAL_CASE_<br>EXISTS_SW       | If Legal Case<br>Exists             | Collection.CureAnd<br>WriteOff | Collection.CureAn<br>dWriteOff  | Y                                  | Y                | Y                |
| 6                | REPO_CASE_<br>EXISTS_SW        | Repossession Flag                   | Collection.CureAnd<br>WriteOff | Collection.CureAn<br>dWriteOff  | Y                                  | Y                | Y                |
| 7                | DEBT_SOLD_SW                   | Debt Sold Flag                      | Collection.CureAnd<br>WriteOff | Collection.Cure<br>And WriteOff | Y                                  | Y                | Y                |
| 8                | ACCT_WARN_IND_<br>CD           | Account Level<br>Warning Indicator  | Collection.CureAnd<br>WriteOff | Collection.Cure<br>And WriteOff | Y                                  | Y                | $\mathbf{Y}$     |
| 9                | <b>CUST_WARN_IND_</b><br>CD    | Customer Level<br>Warning Indicator | Collection.CureAnd<br>WriteOff | Collection.Cure<br>And WriteOff | Y                                  | Y                | Y                |
| 10               | ACCT_IN_DISPUTE_<br>SW         | Account In<br>Dispute Flag          | Collection.CureAnd<br>WriteOff | Collection.Cure<br>And WriteOff | Y                                  | Y                | Y                |
| 11               | HARDSHIP_SW                    | Customer<br>Hardship Flag           | Collection.CureAnd<br>WriteOff | Collection.Cure<br>And WriteOff | Y                                  | Y                | Y                |
| 12               | COLLECT_TYPE_CD                | Collection Type                     | Collection.CureAnd<br>WriteOff | Collection.Cure<br>And WriteOff | Y                                  | Y                | Y                |
| 13               | PP_STAT_FLG                    | Last PTP Status                     | Collection.CureAnd<br>WriteOff | Collection.Cure<br>And WriteOff | Y                                  | Y                | Y                |
| 14               | IS_DELINQUENT_<br>SW           | Is delinquent Flag                  | Collection.CureAnd<br>WriteOff | Collection.Cure<br>And WriteOff | Y                                  | Y                | Y                |
| 15               | IN_COLLECTIONS_<br>SW          | In Collection Flag                  | Collection.CureAnd<br>WriteOff | Collection.Cure<br>And WriteOff | Y                                  | Y                | Y                |
| 16               | HOST_SYS_ACCT_<br>STAT_FLG     | <b>Account Status</b>               | Collection.CureAnd<br>WriteOff | Collection.Cure<br>And WriteOff | Y                                  | Y                | Y                |
| 17               | START_DT                       | <b>Collection Start</b><br>Date     | Collection.CureAnd<br>WriteOff | Collection.Cure<br>And WriteOff | Υ                                  | Y                | Y                |
| 18               | LAST_PAYMENT_DT                | Last Payment<br>Receipt Date        | Collection.CureAnd<br>WriteOff | Collection.Cure<br>And WriteOff | $\mathbf Y$                        | $\mathbf Y$      | $\mathbf Y$      |
| 19               | PRIMARY_<br><b>REASON_CODE</b> | Primary Reason<br>Code              | Collection.CureAnd<br>WriteOff | Collection.Cure<br>And WriteOff | $\mathbf Y$                        | Y                | Y                |
| 20               | SECONDARY<br>REASON_CODE       | Secondary Reason<br>Code            | Collection.CureAnd<br>WriteOff | Collection.Cure<br>And WriteOff | $\mathbf Y$                        | $\mathbf Y$      | $\mathbf Y$      |
| 21               | WRITE_OFF_TYPE                 | Write Off Type                      | Collection.CureAnd<br>WriteOff | Collection.Cure<br>And WriteOff | Υ                                  | Υ                | Y                |

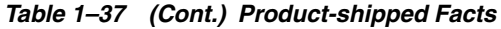

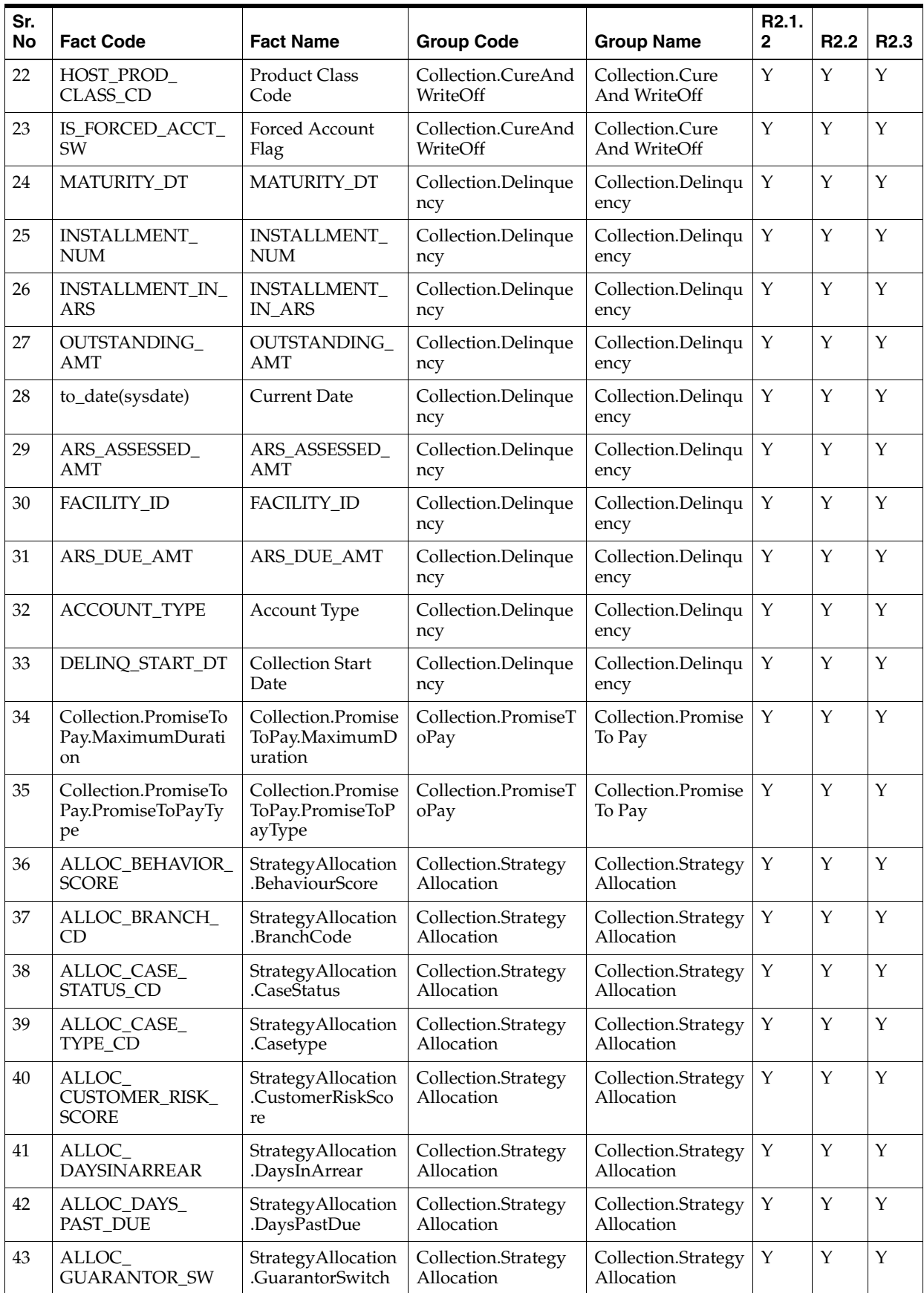

| Sr.<br><b>No</b> | <b>Fact Code</b>                              | <b>Fact Name</b>                                     | <b>Group Code</b>                 | <b>Group Name</b>                 | R <sub>2.1</sub> .<br>$\mathbf{2}$ | R <sub>2.2</sub> | R <sub>2.3</sub> |
|------------------|-----------------------------------------------|------------------------------------------------------|-----------------------------------|-----------------------------------|------------------------------------|------------------|------------------|
| 44               | ALLOC_HOST_<br>PRD_CD                         | StrategyAllocation<br>.ProductCode                   | Collection.Strategy<br>Allocation | Collection.Strategy<br>Allocation | Υ                                  | Y                | Υ                |
| 45               | ALLOC_HOST_<br>PROD_CLASS_CD                  | StrategyAllocation<br>.ProductClassCode              | Collection.Strategy<br>Allocation | Collection.Strategy<br>Allocation | Υ                                  | $\mathbf Y$      | Y                |
| 46               | ALLOC_HOST_<br>PROD_GRP_CD                    | StrategyAllocation<br>.ProductGroupCo<br>de          | Collection.Strategy<br>Allocation | Collection.Strategy<br>Allocation | Υ                                  | Y                | Y                |
| 47               | ALLOC_HOST_SYS_<br><b>ACCT_STAT_FLG</b>       | StrategyAllocation<br>.AccountStatusFla<br>g         | Collection.Strategy<br>Allocation | Collection.Strategy<br>Allocation | Y                                  | Y                | Y                |
| 48               | ALLOC_JOINT_<br>APPLICANT_SW                  | StrategyAllocation<br>.JointApplicantSwi<br>tch      | Collection.Strategy<br>Allocation | Collection.Strategy<br>Allocation | Υ                                  | Y                | Y                |
| 49               | ALLOC_LAST_<br>PRNCPL_WRITE_<br>OFF_DT        | StrategyAllocation<br>.LastPrincipalWrit<br>eOffDate | Collection.Strategy<br>Allocation | Collection.Strategy<br>Allocation | Y                                  | Y                | Y                |
| 50               | ALLOC_MAIN_<br><b>CUSTOMER_</b><br>PARTY_TYPE | StrategyAllocation<br>.MainCustomerPar<br>tyType     | Collection.Strategy<br>Allocation | Collection.Strategy<br>Allocation | Υ                                  | Υ                | Υ                |
| 51               | ALLOC_MAIN_<br>CUST_ADDRESS_<br><b>CITY</b>   | StrategyAllocation<br>.MainCustomerAd<br>dressCity   | Collection.Strategy<br>Allocation | Collection.Strategy<br>Allocation | Y                                  | Y                | Y                |
| 52               | ALLOC_MAIN_<br>CUST_ADDRESS_<br><b>STATE</b>  | StrategyAllocation<br>.MainCustomerAd<br>dressState  | Collection.Strategy<br>Allocation | Collection.Strategy<br>Allocation | Υ                                  | Y                | Y                |
| 53               | ALLOC_MAIN_<br>CUST_ADDRESS_<br>ZIP           | StrategyAllocation<br>.MainCustomerAd<br>dressZip    | Collection.Strategy<br>Allocation | Collection.Strategy<br>Allocation | Y                                  | Y                | Y                |
| 54               | ALLOC_MAIN_<br>CUST_PARTY_<br><b>CLASS</b>    | StrategyAllocation<br>.MainCustomerPar<br>tyClass    | Collection.Strategy<br>Allocation | Collection.Strategy<br>Allocation | $\mathbf Y$                        | Y                | Y                |
| 55               | ALLOC_MINOR_<br>ACCT_STAT_TYPE                | StrategyAllocation<br>.MinorAccoutStatu<br>sType     | Collection.Strategy<br>Allocation | Collection.Strategy<br>Allocation | Y                                  | Y                | Y                |
| 56               | ALLOC_NEXT_<br><b>INSTALLMENT_</b><br>AMOUNT  | StrategyAllocation<br>.NextInstallmentA<br>mount     | Collection.Strategy<br>Allocation | Collection.Strategy<br>Allocation | Y                                  | Y                | Υ                |
| 57               | ALLOC_NEXT_<br>INSTALLMENT_<br><b>DATE</b>    | StrategyAllocation<br>.NextInstallmentD<br>ate       | Collection.Strategy<br>Allocation | Collection.Strategy<br>Allocation | Y                                  | Y                | Y                |
| 58               | ALLOC_NUM_OF_<br><b>DELINQ</b>                | StrategyAllocation<br>NumberOfDelique<br>ncy         | Collection.Strategy<br>Allocation | Collection.Strategy<br>Allocation | Y                                  | $\mathbf Y$      | Υ                |
| 59               | ALLOC_NUM_PTP_<br><b>BROKEN</b>               | StrategyAllocation<br>NumberPTPBroke<br>n            | Collection.Strategy<br>Allocation | Collection.Strategy<br>Allocation | Y                                  | $\mathbf Y$      | Y                |
| 60               | ALLOC_OFFER_ID                                | StrategyAllocation<br>.OfferId                       | Collection.Strategy<br>Allocation | Collection.Strategy<br>Allocation | $\mathbf Y$                        | $\mathbf Y$      | Υ                |

*Table 1–37 (Cont.) Product-shipped Facts*

| Sr.<br>No | <b>Fact Code</b>                                          | <b>Fact Name</b>                                      | <b>Group Code</b>                     | <b>Group Name</b>                       | R <sub>2.1</sub> .<br>$\mathbf{2}$ | R <sub>2.2</sub> | R <sub>2.3</sub> |
|-----------|-----------------------------------------------------------|-------------------------------------------------------|---------------------------------------|-----------------------------------------|------------------------------------|------------------|------------------|
| 61        | ALLOC_<br>OUTSTANDING_<br>AMT                             | StrategyAllocation<br>.OutStandingAmo<br>unt          | Collection.Strategy<br>Allocation     | Collection.Strategy<br>Allocation       | Υ                                  | Y                | Υ                |
| 62        | ALLOC_OVERDUE_<br>AMT                                     | StrategyAllocation<br>.OverDueAmount                  | Collection.Strategy<br>Allocation     | Collection.Strategy<br>Allocation       | Y                                  | $\mathbf Y$      | Y                |
| 63        | ALLOC_SECURED_<br>SW                                      | StrategyAllocation<br>.SecuredSwitch                  | Collection.Strategy<br>Allocation     | Collection.Strategy<br>Allocation       | Υ                                  | Y                | Y                |
| 64        | ALLOC_VIP_<br>PARTY_SW                                    | StrategyAllocation<br>VipPartySwitch                  | Collection.Strategy<br>Allocation     | Collection.Strategy<br>Allocation       | Υ                                  | Y                | Y                |
| 65        | ALLOC_WRITE_<br>OFF_DT                                    | StrategyAllocation<br>.WriteOffDate                   | Collection.Strategy<br>Allocation     | Collection.Strategy<br>Allocation       | Y                                  | $\mathbf Y$      | Y                |
| 66        | SUSP_ACTVTY_<br>DAYS_PAST_DUE                             | Days Past Due                                         | Collection.AccountS<br>uspendActivity | Collection.Accoun<br>t Suspend Activity | Υ                                  | $\mathbf Y$      | Y                |
| 67        | SUSP_ACTVTY_<br><b>OVERDUE_AMT</b>                        | Overdue Amount                                        | Collection.AccountS<br>uspendActivity | Collection.Accoun<br>t Suspend Activity | $\mathbf Y$                        | Y                | Y                |
| 68        | SUSP_ACTVTY_<br>OUTSTANDING_<br>AMT                       | Outstanding<br>Amount                                 | Collection.AccountS<br>uspendActivity | Collection.Accoun<br>t Suspend Activity | Y                                  | Y                | Y                |
| 69        | SUSP_ACTVTY_<br>DAYS_IN_ARREARS                           | Days In Arrears                                       | Collection.AccountS<br>uspendActivity | Collection.Accoun<br>t Suspend Activity | Y                                  | $\mathbf Y$      | Y                |
| 70        | SUSP_ACTVTY_<br>HOST_PROD_<br>CLASS_CD                    | <b>Product Class</b><br>Code                          | Collection.AccountS<br>uspendActivity | Collection.Accoun<br>t Suspend Activity | Υ                                  | $\mathbf Y$      | Y                |
| 71        | SUSP_ACTVTY_<br>HOST_PROD_GRP_<br>CD                      | Product Group                                         | Collection.AccountS<br>uspendActivity | Collection.Accoun<br>t Suspend Activity | Υ                                  | $\mathbf Y$      | $\mathbf Y$      |
| 72        | SUSP_ACTVTY_<br>MATURITY_DT                               | <b>Maturity Date</b>                                  | Collection.AccountS<br>uspendActivity | Collection.Accoun<br>t Suspend Activity | Υ                                  | $\mathbf Y$      | Y                |
| 73        | SUSP_ACTVTY_<br>WRITE_OFF_DT                              | Write Off Date                                        | Collection.AccountS<br>uspendActivity | Collection.Accoun<br>t Suspend Activity | $\mathbf Y$                        | $\mathbf Y$      | Y                |
| 74        | SUSP_ACTVTY_<br>WILLINGNES_TO_<br>PAY_FLG                 | Willingness to Pay<br>Flag                            | Collection.AccountS<br>uspendActivity | Collection.Accoun<br>t Suspend Activity | $\mathbf Y$                        | $\mathbf Y$      | Y                |
| 75        | SUSP_ACTVTY_<br>NUM_PTP_<br><b>BROKEN_ACCT</b>            | Number of PTP<br>Broken for<br>Account                | Collection.AccountS<br>uspendActivity | Collection.Accoun<br>t Suspend Activity | Y                                  | $\mathbf Y$      | Y                |
| 76        | SUSP_ACTVTY_<br>NUM_PTP_KEPT_<br><b>ACCT</b>              | Number of PTP<br>Kept for Account                     | Collection.AccountS<br>uspendActivity | Collection.Accoun<br>t Suspend Activity | $\mathbf Y$                        | Y                | Y                |
| 77        | SUSP_ACTVTY_<br>NUM_CONSEQ_<br>PTP_BROKEN_<br><b>ACCT</b> | Number of<br>Consecutive PTP<br>Broken for<br>Account | Collection.AccountS<br>uspendActivity | Collection.Accoun<br>t Suspend Activity | $\mathbf Y$                        | $\mathbf Y$      | Y                |
| 78        | SUSP_ACTVTY_<br>LAST_PTP_<br><b>BROKEN_DATE</b>           | Last PTP Broken<br>Date for Account                   | Collection.AccountS<br>uspendActivity | Collection.Accoun<br>t Suspend Activity | Y                                  | $\mathbf Y$      | Y                |
| 79        | SUSP_ACTVTY_<br>LAST_PTP_DATE                             | Last PTP Date for<br>Account                          | Collection.AccountS<br>uspendActivity | Collection.Accoun<br>t Suspend Activity | $\mathbf Y$                        | $\mathbf Y$      | Υ                |

*Table 1–37 (Cont.) Product-shipped Facts*

| Sr.<br><b>No</b> | <b>Fact Code</b>                                 | <b>Fact Name</b>                                                       | <b>Group Code</b>                      | <b>Group Name</b>                           | R <sub>2.1</sub> .<br>2 | R <sub>2.2</sub> | R <sub>2.3</sub> |
|------------------|--------------------------------------------------|------------------------------------------------------------------------|----------------------------------------|---------------------------------------------|-------------------------|------------------|------------------|
| 80               | SUSP_ACTVTY_<br>LAST_PTP_STATUS                  | Last PTP Status for<br>Account                                         | Collection.AccountS<br>uspendActivity  | Collection.Accoun<br>t Suspend Activity     | Y                       | Υ                | Υ                |
| 81               | SUSP_ACTVTY_<br>LAST_FOLLOW_UP_<br><b>ACTION</b> | Last Follow Up<br>Action for<br>Account                                | Collection.AccountS<br>uspendActivity  | Collection.Accoun<br>t Suspend Activity     | Y                       | $\mathbf Y$      | Y                |
| 82               | SUSP_ACTVTY_<br>NUM_OF_DELINQ_<br><b>ACCT</b>    | Number Of<br>Deliquency for<br>Account                                 | Collection.AccountS<br>uspendActivity  | Collection.Accoun<br>t Suspend Activity     | Y                       | Y                | Y                |
| 83               | SUSP_ACTVTY_CC_<br>THIS_WEEK_ACCT                | Customer<br>Contacts This<br>Week for Account                          | Collection.AccountS<br>uspendActivity  | Collection.Accoun<br>t Suspend Activity     | Y                       | Y                | Y                |
| 84               | SUSP_ACTVTY_<br>NUM_SELF_CURED                   | No. of Times Self<br>Cured                                             | Collection.AccountS<br>uspendActivity  | Collection.Accoun<br>t Suspend Activity     | Y                       | Y                | Y                |
| 85               | SUSP_ACTVTY_<br>DEBT_SOLD_SW                     | Debt Sold Flag                                                         | Collection.AccountS<br>uspendActivity  | Collection.Accoun<br>t Suspend Activity     | Y                       | Y                | Y                |
| 86               | SUSP_ACTVTY_CC_<br>THIS_WEEK_CUST                | Customer contacts<br>this week for<br>Customer                         | Collection.Customer<br>SuspendActivity | Collection.Custom<br>er Suspend<br>Activity | Y                       | Υ                | Y                |
| 87               | SUSP_ACTVTY_<br>NUM_OF_DELINQ_<br><b>CUST</b>    | Number Of<br>Deliquency for<br>Customer                                | Collection.Customer<br>SuspendActivity | Collection.Custom<br>er Suspend<br>Activity | Y                       | Y                | Y                |
| 88               | SUSP_ACTVTY_<br>ABILITY_TO_PAY_<br>SW            | Ability To Pay<br>Flag                                                 | Collection.Customer<br>SuspendActivity | Collection.Custom<br>er Suspend<br>Activity | Y                       | Y                | Y                |
| 89               | SUSP_ACTVTY_<br><b>BANKRUPT_SW</b>               | <b>Bankrupt Flag</b>                                                   | Collection.Customer<br>SuspendActivity | Collection.Custom<br>er Suspend<br>Activity | Y                       | Y                | Y                |
| 90               | SUSP_ACTVTY_<br>HARDSHIP_SW                      | Hardship Flag                                                          | Collection.Customer<br>SuspendActivity | Collection.Custom<br>er Suspend<br>Activity | Y                       | Y                | Y                |
| 91               | SUSP_ACTVTY_<br>MAIN_CUST_<br>LEGAL_CASE         | If Legal Case<br>Exists as Main<br>Customer                            | Collection.Customer<br>SuspendActivity | Collection.Custom<br>er Suspend<br>Activity | Υ                       | Υ                | Y                |
| 92               | SUSP_ACTVTY_FIN_<br>CUST_LEGAL_CASE              | If Legal Case<br>Exists as<br>Financially<br>Responsible<br>Customer   | Collection.Customer<br>SuspendActivity | Collection.Custom<br>er Suspend<br>Activity | Υ                       | Υ                | Υ                |
| 93               | SUSP_ACTVTY_<br>MAIN_CUST_REPO_<br>CASE          | If Repo Case Exists<br>as Main Customer                                | Collection.Customer<br>SuspendActivity | Collection.Custom<br>er Suspend<br>Activity | Υ                       | Y                | Υ                |
| 94               | SUSP_ACTVTY_FIN_<br>CUST_REPO_CASE               | If Repo Case Exists<br>as Financially<br>Responsible<br>Customer       | Collection.Customer<br>SuspendActivity | Collection.Custom<br>er Suspend<br>Activity | Υ                       | Υ                | Υ                |
| 95               | SUSP_ACTVTY_<br>ACCT_IN_DISPUTE_<br>SW           | Accounts in<br>Dispute Flag for<br><b>Main Customers</b><br>of Account | Collection.Customer<br>SuspendActivity | Collection.Custom<br>er Suspend<br>Activity | Υ                       | Y                | Υ                |

*Table 1–37 (Cont.) Product-shipped Facts*

| Sr.<br>No | <b>Fact Code</b>                                   | <b>Fact Name</b>                                      | <b>Group Code</b>                 | <b>Group Name</b>                   | R <sub>2.1</sub> .<br>$\mathbf{2}$ | R <sub>2.2</sub> | R <sub>2.3</sub> |
|-----------|----------------------------------------------------|-------------------------------------------------------|-----------------------------------|-------------------------------------|------------------------------------|------------------|------------------|
| 96        | BLK_CNT_DAYS_<br>PAST_DUE                          | Days Past Due                                         | Collection.AccountB<br>ulkContact | Collection.Accoun<br>t Bulk Contact | Y                                  | Y                | Y                |
| 97        | BLK_CNT_OVER_<br><b>DUE_AMT</b>                    | Overdue Amount                                        | Collection.AccountB<br>ulkContact | Collection.Accoun<br>t Bulk Contact | Υ                                  | Y                | Y                |
| 98        | BLK_CNT_<br>OUTSTANDING_<br>AMT                    | Outstanding<br>Amount                                 | Collection.AccountB<br>ulkContact | Collection.Accoun<br>t Bulk Contact | Y                                  | Y                | Y                |
| 99        | BLK_CNT_DAYS_<br><b>IN_ARREARS</b>                 | Days In Arrears                                       | Collection.AccountB<br>ulkContact | Collection.Accoun<br>t Bulk Contact | $\mathbf Y$                        | Y                | Y                |
| 100       | BLK_CNT_HOST_<br>PROD_CLASS_CD                     | Product Class<br>Code                                 | Collection.AccountB<br>ulkContact | Collection.Accoun<br>t Bulk Contact | $\mathbf Y$                        | Y                | Y                |
| 101       | BLK_CNT_HOST_<br>PROD_GRP_CD                       | Product Group                                         | Collection.AccountB<br>ulkContact | Collection.Accoun<br>t Bulk Contact | Y                                  | Y                | Y                |
| 102       | BLK CNT IS<br>DELINQUENT_SW                        | Is delinquent Flag                                    | Collection.AccountB<br>ulkContact | Collection.Accoun<br>t Bulk Contact | Y                                  | $\mathbf Y$      | Y                |
| 103       | BLK CNT_LAST<br>PAYMENT_DT                         | Last Payment<br>Receipt Date                          | Collection.AccountB<br>ulkContact | Collection.Accoun<br>t Bulk Contact | $\mathbf Y$                        | Y                | Y                |
| 104       | BLK_CNT_LAST_<br>PAYMENT_<br><b>AMOUNT</b>         | Last Payment<br>Receipt Amount                        | Collection.AccountB<br>ulkContact | Collection.Accoun<br>t Bulk Contact | $\mathbf Y$                        | Y                | Y                |
| 105       | BLK_CNT_UNCLR_<br>PAYMENT_AMT                      | Un-Cleared<br>Payment Amount                          | Collection.AccountB<br>ulkContact | Collection.Accoun<br>t Bulk Contact | Y                                  | $\mathbf{Y}$     | Y                |
| 106       | BLK_CNT_NON_<br>STARTER_SW                         | Non Starter Flag                                      | Collection.AccountB<br>ulkContact | Collection.Accoun<br>t Bulk Contact | $\mathbf Y$                        | Y                | Y                |
| 107       | BLK_CNT_LOAN_<br>MATURITY_DATE                     | Loan maturity<br>Date                                 | Collection.AccountB<br>ulkContact | Collection.Accoun<br>t Bulk Contact | $\mathbf Y$                        | Y                | Y                |
| 108       | BLK_CNT_ACCT_<br>WRITE_OFF_DT                      | <b>Account Write Off</b><br>Date                      | Collection.AccountB<br>ulkContact | Collection.Accoun<br>t Bulk Contact | $\mathbf Y$                        | Y                | Y                |
| 109       | BLK_CNT_<br><b>GUARANTOR_SW</b>                    | Guarantor Flag                                        | Collection.AccountB<br>ulkContact | Collection.Accoun<br>t Bulk Contact | $\mathbf Y$                        | $\mathbf Y$      | Y                |
| 110       | BLK_CNT_<br><b>COBORROWERS</b><br><b>EXISTS_SW</b> | Co-Borrowers<br>Exist Flag                            | Collection.AccountB<br>ulkContact | Collection.Accoun<br>t Bulk Contact | $\mathbf Y$                        | Y                | Y                |
| 111       | BLK_CNT_NUM_<br>PTP_BROKEN_<br><b>ACCT</b>         | Number of PTP<br>Broken for<br>Account                | Collection.AccountB<br>ulkContact | Collection.Accoun<br>t Bulk Contact | Υ                                  | Y                | Y                |
| 112       | <b>BLK_CNT_NUM</b><br>PTP_KEPT_ACCT                | Number of PTP<br>Kept for Account                     | Collection.AccountB<br>ulkContact | Collection.Accoun<br>t Bulk Contact | $\mathbf Y$                        | Y                | Y                |
| 113       | BLK_NUM_<br>CONSEQ_PTP_<br><b>BROKEN_ACCT</b>      | Number of<br>Consecutive PTP<br>Broken for<br>Account | Collection.AccountB<br>ulkContact | Collection.Accoun<br>t Bulk Contact | $\mathbf Y$                        | Y                | Υ                |
| 114       | BLK_CNT_LAST_<br>PTP_BROKEN_DATE                   | Last PTP Broken<br>Date for Account                   | Collection.AccountB<br>ulkContact | Collection.Accoun<br>t Bulk Contact | Y                                  | Y                | Y                |
| 115       | BLK_CNT_LAST_<br>PTP_DATE                          | Last PTP Date for<br>Account                          | Collection.AccountB<br>ulkContact | Collection.Accoun<br>t Bulk Contact | Υ                                  | Y                | Υ                |
| 116       | BLK_CNT_LAST_<br>PTP_STATUS                        | Last PTP Status for<br>Account                        | Collection.AccountB<br>ulkContact | Collection.Accoun<br>t Bulk Contact | $\mathbf Y$                        | Υ                | Υ                |

*Table 1–37 (Cont.) Product-shipped Facts*

| Sr.<br><b>No</b> | <b>Fact Code</b>                              | <b>Fact Name</b>                                       | <b>Group Code</b>                         | <b>Group Name</b>                    | R <sub>2.1</sub> .<br>$\mathbf{2}$ | R <sub>2.2</sub> | R <sub>2.3</sub> |
|------------------|-----------------------------------------------|--------------------------------------------------------|-------------------------------------------|--------------------------------------|------------------------------------|------------------|------------------|
| 117              | BLK_CNT_LAST_<br>FOLLOW_UP_DATE               | Last Follow Up<br>Date for Account                     | Collection.AccountB<br>ulkContact         | Collection.Accoun<br>t Bulk Contact  | Y                                  | $\mathbf Y$      | Y                |
| 118              | BLK_CNT_NUM_<br>OF_DELINQ_ACCT                | Number Of<br>Deliquency for<br>Account                 | Collection.AccountB<br>ulkContact         | Collection.Accoun<br>t Bulk Contact  | $\mathbf Y$                        | $\mathbf Y$      | $\mathbf Y$      |
| 119              | BLK_CNT_CC_<br>THIS_WEEK_ACCT                 | Customer<br>Contacts This<br>Week for Account          | Collection.AccountB<br>ulkContact         | Collection.Accoun<br>t Bulk Contact  | Y                                  | Y                | Y                |
| 120              | <b>BLK CNT NUM</b><br><b>SELF_CURED</b>       | No. of Times Self<br>Cured                             | Collection.AccountB<br>ulkContact         | Collection.Accoun<br>t Bulk Contact  | Y                                  | $\mathbf Y$      | Y                |
| 121              | BLK_CNT_DEBT_<br>SOLD_SW                      | Debt Sold Flag                                         | Collection.AccountB<br>ulkContact         | Collection.Accoun<br>t Bulk Contact  | $\mathbf Y$                        | Y                | Y                |
| 122              | BLK_CNT_PTP_<br>KEPT_CUST                     | Number of PTP<br>Kept for Customer                     | Collection.Customer<br>BulkContact        | Collection.Custom<br>er Bulk Contact | $\mathbf Y$                        | Y                | $\mathbf Y$      |
| 123              | BLK_CNT_PTP_<br><b>BROKEN_CUST</b>            | Number of PTP<br>Broken for<br>Customer                | Collection.Customer<br><b>BulkContact</b> | Collection.Custom<br>er Bulk Contact | $\mathbf Y$                        | $\mathbf Y$      | Y                |
| 124              | BLK_CNT_<br>CONSEQ_PTP_<br><b>BROKEN_CUST</b> | Number of<br>Consecutive PTP<br>Broken for<br>Customer | Collection.Customer<br><b>BulkContact</b> | Collection.Custom<br>er Bulk Contact | $\mathbf Y$                        | $\mathbf Y$      | Y                |
| 125              | BLK_CNT_NUM_<br>OF_DELINQ_CUST                | Number Of<br>Deliquency for<br>Customer                | Collection.Customer<br><b>BulkContact</b> | Collection.Custom<br>er Bulk Contact | $\mathbf Y$                        | $\mathbf Y$      | Y                |
| 126              | BLK_CNT_CC_<br>THIS_WEEK_CUST                 | Customer<br>Contacts This<br>Week for<br>Customer      | Collection.Customer<br><b>BulkContact</b> | Collection.Custom<br>er Bulk Contact | Y                                  | $\mathbf{Y}$     | Y                |
| 127              | BankruptSwitch                                | Bankruptcy<br>Indicator                                | Collection.CaseType                       | Collection.Case<br>Type              | Y                                  | $\mathbf Y$      | Y                |
| 128              | OverdueAmount                                 | Overdue Amount                                         | Collection.CaseType                       | Collection.Case<br>Type              | $\mathbf Y$                        | $\mathbf Y$      | Y                |
| 129              | OverLimitAmt                                  | OverLimit<br>Amount                                    | Collection.CaseType                       | Collection.Case<br>Type              | $\mathbf Y$                        | $\mathbf Y$      | $\mathbf Y$      |
| 130              | HardshipSwitch                                | Hardship<br>Indicator                                  | Collection.CaseType                       | Collection.Case<br>Type              | Υ                                  | $\mathbf Y$      | Y                |
| 131              | DisputesIndicator                             | Disputes Indicator                                     | Collection.CaseType                       | Collection.Case<br>Type              | $\mathbf Y$                        | $\mathbf Y$      | Y                |
| 132              | CustomerRiskScore                             | Customer Risk<br>Score                                 | Collection.CaseType                       | Collection.Case<br>Type              | Υ                                  | $\mathbf Y$      | Υ                |
| 133              | ReevaluationDays                              | <b>Reevaluation Days</b>                               | Collection.CaseType                       | Collection.Case<br>Type              | $\mathbf Y$                        | $\mathbf Y$      | Y                |
| 134              | DaysPastDue                                   | Days Past Due                                          | Collection.CaseType                       | Collection.Case<br><b>Type</b>       | $\mathbf Y$                        | $\mathbf Y$      | Y                |
| 135              | CollectionsStrategy                           | Collections<br>Strategy                                | Collection.CaseType                       | Collection.Case<br>Type              | $\mathbf Y$                        | $\mathbf Y$      | Υ                |
| 136              | NonStarterSw                                  | Non Starter                                            | Collection.CaseType                       | Collection.Case<br><b>Type</b>       | Υ                                  | Y                | Υ                |

*Table 1–37 (Cont.) Product-shipped Facts*

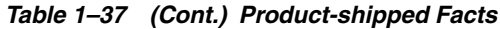

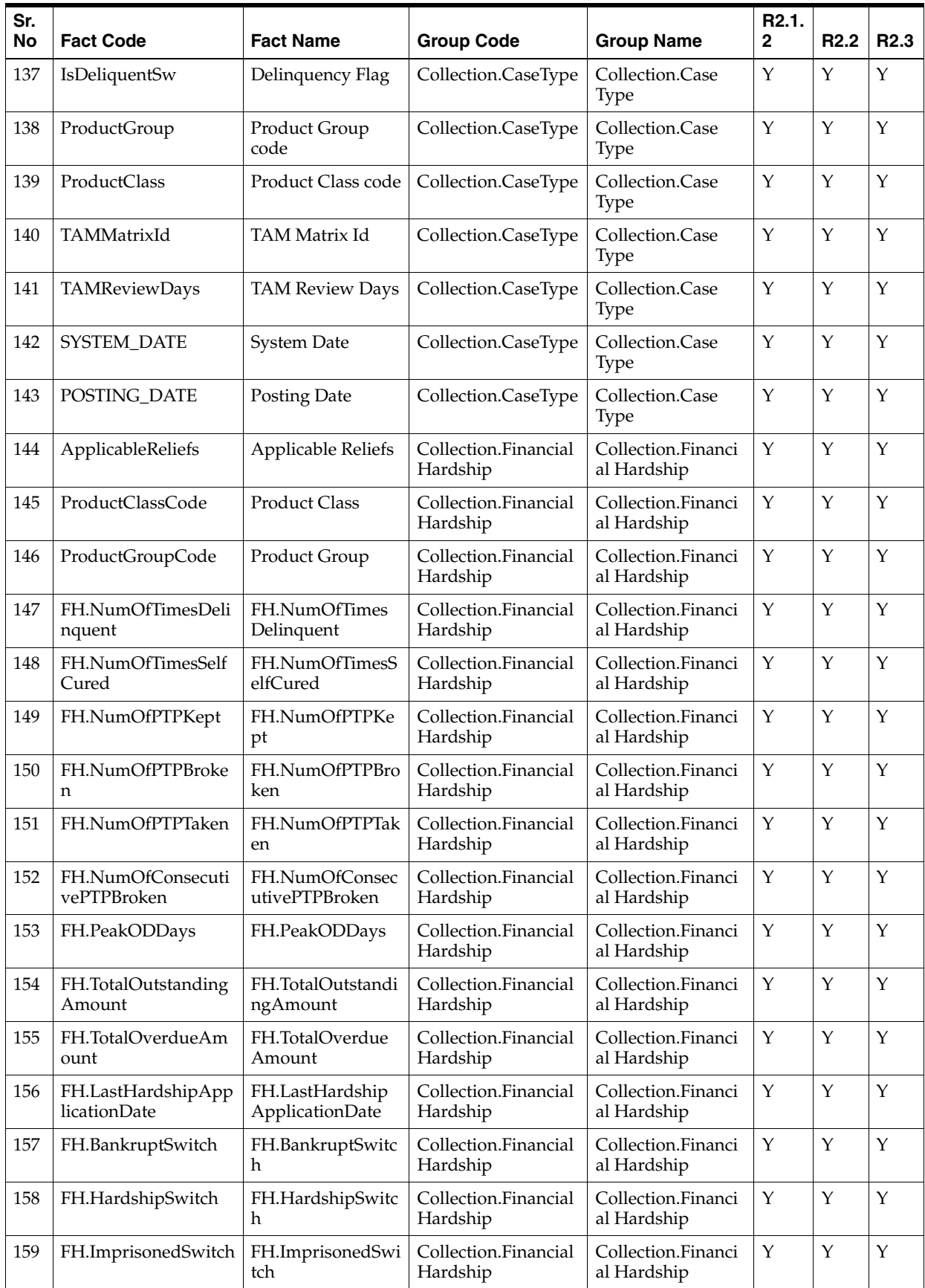

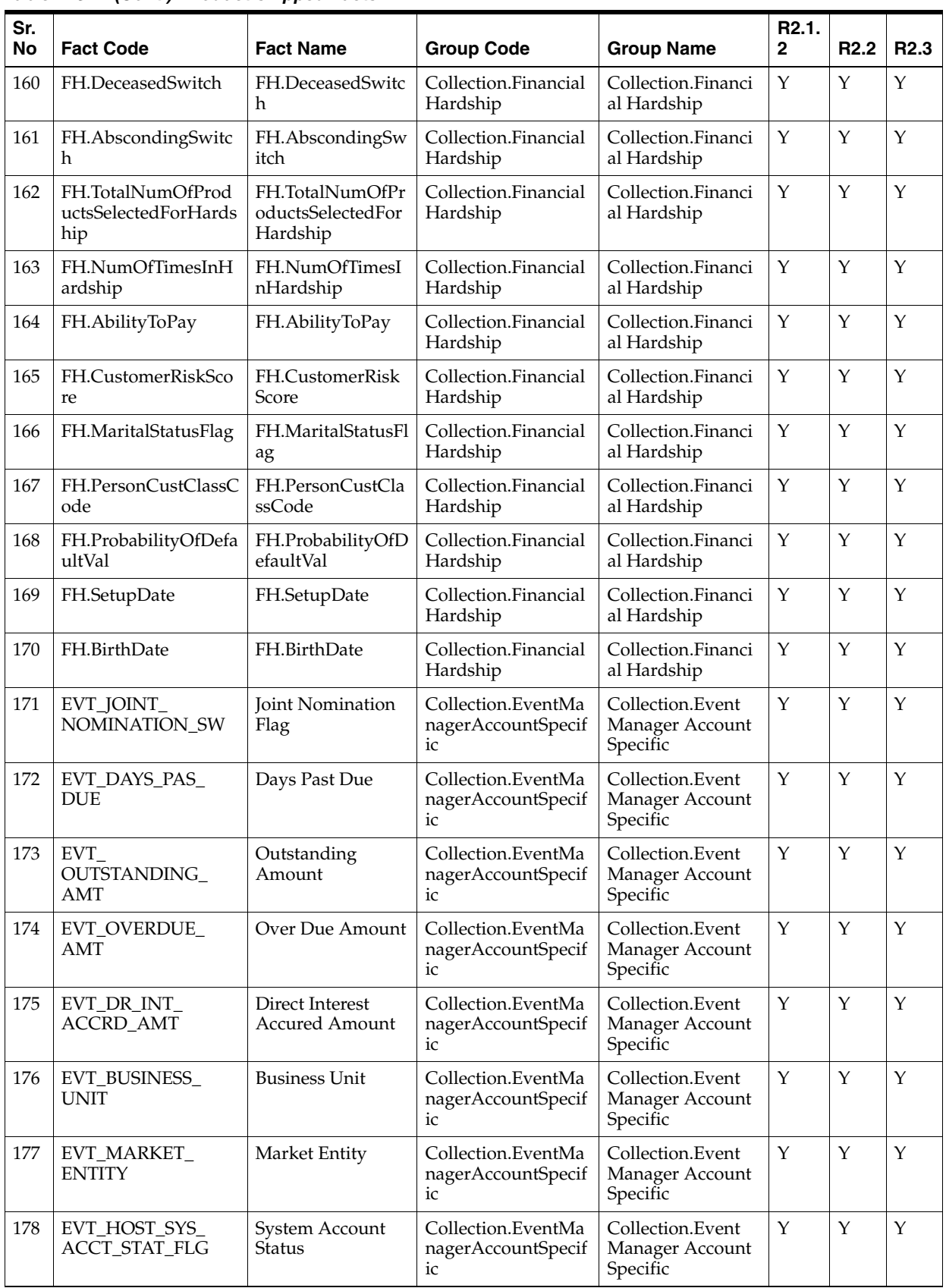

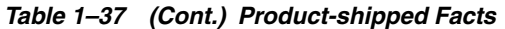

| Sr.<br>No | <b>Fact Code</b>                     | <b>Fact Name</b>                                                  | <b>Group Code</b>                                   | <b>Group Name</b>                               | R <sub>2.1</sub> .<br>$\overline{2}$ | R <sub>2.2</sub> | R <sub>2.3</sub> |
|-----------|--------------------------------------|-------------------------------------------------------------------|-----------------------------------------------------|-------------------------------------------------|--------------------------------------|------------------|------------------|
| 179       | EVT_USR_DEF_<br>ACCT_STAT_FLG        | <b>User Defined</b><br><b>Account Status</b>                      | Collection.EventMa<br>nagerAccountSpecif<br>ic      | Collection.Event<br>Manager Account<br>Specific | Υ                                    | Y                | Y                |
| 180       | EVT_ACCRL_STAT_<br>FLG               | <b>Accrual Status</b><br>Flag                                     | Collection.EventMa<br>nagerAccountSpecif<br>ic      | Collection.Event<br>Manager Account<br>Specific | $\mathbf Y$                          | Y                | Y                |
| 181       | EVT_ASST_CLASS_<br>CD                | Asset Class Code                                                  | Collection.EventMa<br>nagerAccountSpecif<br>ic      | Collection.Event<br>Manager Account<br>Specific | $\mathbf Y$                          | $\mathbf{Y}$     | Y                |
| 182       | EVT_BRANCH_CD                        | <b>Branch Code</b>                                                | Collection.EventMa<br>nagerAccountSpecif<br>ic      | Collection.Event<br>Manager Account<br>Specific | Υ                                    | Y                | Y                |
| 183       | EVT_HOST_PROD_<br>CLASS_CD           | Product Class<br>Code                                             | Collection.EventMa<br>nagerAccountSpecif<br>ic      | Collection.Event<br>Manager Account<br>Specific | Υ                                    | Y                | Υ                |
| 184       | EVT_HOST_PROD_<br>GRP_CD             | Product Group<br>Code                                             | Collection.EventMa<br>nagerAccountSpecif<br>ic      | Collection.Event<br>Manager Account<br>Specific | Y                                    | $\mathbf Y$      | Y                |
| 185       | EVT_HOST_PRD_CD                      | Product Code                                                      | Collection.EventMa<br>nagerAccountSpecif<br>ic      | Collection.Event<br>Manager Account<br>Specific | Y                                    | Y                | Y                |
| 186       | EVT_OVERLIMIT_<br>AMT                | Overlimit Amount                                                  | Collection.EventMa<br>nagerAccountSpecif<br>ic      | Collection.Event<br>Manager Account<br>Specific | Y                                    | $\mathbf Y$      | Y                |
| 187       | EVT_IS_<br>DELINQUENT_SW             | Is Delinquent Flag                                                | Collection.EventMa<br>nagerAccountSpecif<br>ic      | Collection.Event<br>Manager Account<br>Specific | Y                                    | $\mathbf Y$      | Y                |
| 188       | EVT_DELINQ_<br>START_DT              | Delinquency Start<br>Date                                         | Collection.EventMa<br>nagerAccountSpecif<br>ic      | Collection.Event<br>Manager Account<br>Specific | Y                                    | $\mathbf Y$      | Y                |
| 189       | EVT<br>INSTALLMENT_IN_<br><b>ARS</b> | Installment in<br>Arrears                                         | Collection.EventMa<br>nagerAccountSpecif<br>ic      | Collection.Event<br>Manager Account<br>Specific | Υ                                    | Y                | Y                |
| 190       | EVT_DISBRS_AMT                       | Disbursed<br>Amount                                               | Collection.EventMa<br>nagerAccountSpecif<br>ic      | Collection.Event<br>Manager Account<br>Specific | Y                                    | $\mathbf Y$      | $\mathbf Y$      |
| 191       | EVT_TOTAL_AVL_<br>DISBRS_AMT         | Total Available<br>Disburse Amount                                | Collection.EventMa<br>nagerAccountSpecif<br>ic      | Collection.Event<br>Manager Account<br>Specific | Y                                    | Y                | Y                |
| 192       | EVT_SET_UP_DT                        | <b>Account Opening</b><br>Date or Initial<br>Disbursement<br>Date | Collection.EventMa<br>nagerAccountSpecif<br>ic      | Collection.Event<br>Manager Account<br>Specific | Y                                    | Y                | Υ                |
| 193       | EVT_APPL_SCR                         | <b>Application Score</b>                                          | Collection.EventMa<br>nagerAccountSpecif<br>ic      | Collection.Event<br>Manager Account<br>Specific | Υ                                    | Y                | Υ                |
| 194       | EVT_LAST_<br>PAYMENT_DT              | Last Payment<br>Reciept Date                                      | Collection.EventMa<br>nagerAccountSpecif<br>$_{1c}$ | Collection.Event<br>Manager Account<br>Specific | Υ                                    | Y                | Υ                |

*Table 1–37 (Cont.) Product-shipped Facts*

| Sr.<br>No | <b>Fact Code</b>                      | <b>Fact Name</b>                    | <b>Group Code</b>                              | <b>Group Name</b>                               | R <sub>2.1</sub> .<br>$\mathbf{2}$ | R <sub>2.2</sub> | R <sub>2.3</sub> |
|-----------|---------------------------------------|-------------------------------------|------------------------------------------------|-------------------------------------------------|------------------------------------|------------------|------------------|
| 195       | EVT_LAST_<br>PAYMENT_AMT              | Last Payment<br>Receipt Amount      | Collection.EventMa<br>nagerAccountSpecif<br>ic | Collection.Event<br>Manager Account<br>Specific | Y                                  | Υ                | Y                |
| 196       | EVT_UNCLR_<br>PAYMENT_AMT             | Un-cleared<br>Payment Amount        | Collection.EventMa<br>nagerAccountSpecif<br>ic | Collection.Event<br>Manager Account<br>Specific | Y                                  | Y                | Υ                |
| 197       | EVT_NON_<br>STARTER_SW                | Non Starter Flag                    | Collection.EventMa<br>nagerAccountSpecif<br>ic | Collection.Event<br>Manager Account<br>Specific | Y                                  | Y                | Y                |
| 198       | EVT_MATURITY_DT                       | Loan Maturity<br>Date               | Collection.EventMa<br>nagerAccountSpecif<br>ic | Collection.Event<br>Manager Account<br>Specific | $\mathbf Y$                        | Y                | Y                |
| 199       | EVT_REDRAW_<br>AVL_SW                 | Redraw<br>Availibility              | Collection.EventMa<br>nagerAccountSpecif<br>ic | Collection.Event<br>Manager Account<br>Specific | Y                                  | Y                | Υ                |
| 200       | EVT_REDRAW_CNT                        | Redraw Count                        | Collection.EventMa<br>nagerAccountSpecif<br>ic | Collection.Event<br>Manager Account<br>Specific | $\mathbf Y$                        | Y                | Y                |
| 201       | EVT_JOINT_<br>APPLICATION_SW          | Co-Borrowers<br>Exist Flag          | Collection.EventMa<br>nagerAccountSpecif<br>ic | Collection.Event<br>Manager Account<br>Specific | Y                                  | Y                | Y                |
| 202       | EVT_GUARANTOR_<br>SW                  | Guarantor Flag                      | Collection.EventMa<br>nagerAccountSpecif<br>ic | Collection.Event<br>Manager Account<br>Specific | Y                                  | Y                | Y                |
| 203       | EVT_WRITE_OFF_<br>DT                  | <b>Account Write Off</b><br>Date    | Collection.EventMa<br>nagerAccountSpecif<br>ic | Collection.Event<br>Manager Account<br>Specific | $\mathbf Y$                        | Y                | Y                |
| 204       | EVT_WRITE_OFF_<br>AMT                 | <b>Account Write Off</b><br>Amount  | Collection.EventMa<br>nagerAccountSpecif<br>ic | Collection.Event<br>Manager Account<br>Specific | $\mathbf Y$                        | Y                | Y                |
| 205       | EVT_LAST_<br>PROVSN_DT                | Last Provisional<br>Date            | Collection.EventMa<br>nagerAccountSpecif<br>ic | Collection.Event<br>Manager Account<br>Specific | $\mathbf Y$                        | Y                | Y                |
| 206       | EVT_LAST<br>PROVSN_BAL                | Last Provisional<br>Balance         | Collection.EventMa<br>nagerAccountSpecif<br>ic | Collection.Event<br>Manager Account<br>Specific | $\mathbf Y$                        | $\mathbf Y$      | Y                |
| 207       | EVT_LAST_<br>PRNCPL_WRITE_<br>OFF_DT  | Last Principal<br>Write Off date    | Collection.EventMa<br>nagerAccountSpecif<br>ic | Collection.Event<br>Manager Account<br>Specific | Y                                  | Y                | Y                |
| 208       | EVT_LAST_<br>PRNCPL_WRITE_<br>OFF_BAL | Last Principal<br>Write Off Balance | Collection.EventMa<br>nagerAccountSpecif<br>ic | Collection.Event<br>Manager Account<br>Specific | Y                                  | Y                | Y                |
| 209       | EVT_LAST_ACCT_<br>RESTR_DT            | Date of Last Loan<br>Restructure    | Collection.EventMa<br>nagerAccountSpecif<br>ic | Collection.Event<br>Manager Account<br>Specific | Y                                  | Y                | Y                |
| 210       | EVT_BEHAVIOR_<br><b>SCORE</b>         | <b>Behavior Score</b>               | Collection.EventMa<br>nagerAccountSpecif<br>ic | Collection.Event<br>Manager Account<br>Specific | Y                                  | Y                | Y                |

*Table 1–37 (Cont.) Product-shipped Facts*

| Sr.<br><b>No</b> | <b>Fact Code</b>                              | <b>Fact Name</b>                                      | <b>Group Code</b>                              | <b>Group Name</b>                               | R <sub>2.1</sub> .<br>$\mathbf{2}$ | R <sub>2.2</sub> | R <sub>2.3</sub> |
|------------------|-----------------------------------------------|-------------------------------------------------------|------------------------------------------------|-------------------------------------------------|------------------------------------|------------------|------------------|
| 211              | EVT_WILLINGNES_<br>TO_PAY_FLG                 | Willingness To Pay<br>Flag                            | Collection.EventMa<br>nagerAccountSpecif<br>ic | Collection.Event<br>Manager Account<br>Specific | Y                                  | Υ                | Y                |
| 212              | EVT_PPI_INSURED_<br>SW                        | PPI Insured Flag                                      | Collection.EventMa<br>nagerAccountSpecif<br>ic | Collection.Event<br>Manager Account<br>Specific | Y                                  | Y                | Y                |
| 213              | EVT_LMI_<br><b>INSURED_SW</b>                 | <b>LMI</b> Insured Flag                               | Collection.EventMa<br>nagerAccountSpecif<br>ic | Collection.Event<br>Manager Account<br>Specific | Y                                  | Y                | Υ                |
| 214              | EVT_SECURED_SW                                | Secured Flag                                          | Collection.EventMa<br>nagerAccountSpecif<br>ic | Collection.Event<br>Manager Account<br>Specific | Y                                  | Y                | Y                |
| 215              | EVT_LAST_SETOFF_<br>DT                        | Last Setoff Date                                      | Collection.EventMa<br>nagerAccountSpecif<br>ic | Collection.Event<br>Manager Account<br>Specific | $\mathbf{Y}$                       | Y                | Y                |
| 216              | EVT_SETOFF_<br>EXCLD_DT                       | Setoff Exclude<br>Date                                | Collection.EventMa<br>nagerAccountSpecif<br>ic | Collection.Event<br>Manager Account<br>Specific | Y                                  | Y                | Y                |
| 217              | <b>EVT DEFAULT</b><br>NOTICE_SENT             | Default Notice<br>Sent                                | Collection.EventMa<br>nagerAccountSpecif<br>ic | Collection.Event<br>Manager Account<br>Specific | Y                                  | Υ                | Y                |
| 218              | EVT_NUM_PTP_<br><b>BROKEN_ACCT</b>            | Number of PTP<br>Broken for<br>Account                | Collection.EventMa<br>nagerAccountSpecif<br>ic | Collection.Event<br>Manager Account<br>Specific | Y                                  | Y                | Y                |
| 219              | EVT_NUM_PTP_<br>KEPT_ACCT                     | Number of PTP<br>Broken for<br>Account                | Collection.EventMa<br>nagerAccountSpecif<br>ic | Collection.Event<br>Manager Account<br>Specific | Y                                  | Y                | Y                |
| 220              | EVT_NUM_<br>CONSEQ_PTP_<br><b>BROKEN_ACCT</b> | Number of<br>Consecutive PTP<br>Broken for<br>Account | Collection.EventMa<br>nagerAccountSpecif<br>ic | Collection.Event<br>Manager Account<br>Specific | $\mathbf Y$                        | Y                | $\mathbf Y$      |
| 221              | EVT_LAST_PTP_<br><b>BROKEN_DATE</b>           | Last PTP Broken<br>Date for Account                   | Collection.EventMa<br>nagerAccountSpecif<br>ic | Collection.Event<br>Manager Account<br>Specific | Y                                  | Y                | Y                |
| 222              | EVT_LAST_PTP_<br><b>DATE</b>                  | Last PTP Date for<br>Account                          | Collection.EventMa<br>nagerAccountSpecif<br>ic | Collection.Event<br>Manager Account<br>Specific | Υ                                  | Y                | Υ                |
| 223              | EVT_LAST_PTP_<br><b>STATUS</b>                | Last PTP Status for<br>Account                        | Collection.EventMa<br>nagerAccountSpecif<br>ic | Collection.Event<br>Manager Account<br>Specific | $\mathbf Y$                        | Y                | Y                |
| 224              | EVT_LAST_<br>FOLLOW_UP_DATE                   | Last Followup<br>Date for Account                     | Collection.EventMa<br>nagerAccountSpecif<br>ic | Collection.Event<br>Manager Account<br>Specific | Υ                                  | Y                | Y                |
| 225              | EVT_CC_THIS_<br>WEEK_ACCT                     | Customer<br>Contacts This<br>Week for Account         | Collection.EventMa<br>nagerAccountSpecif<br>ic | Collection.Event<br>Manager Account<br>Specific | Υ                                  | Υ                | Y                |
| 226              | EVT_DAYS_IN_<br><b>ARREARS</b>                | Days In Arrears                                       | Collection.EventMa<br>nagerAccountSpecif<br>ic | Collection.Event<br>Manager Account<br>Specific | $\mathbf Y$                        | Υ                | Y                |

*Table 1–37 (Cont.) Product-shipped Facts*

| Sr.<br><b>No</b> | <b>Fact Code</b>                         | <b>Fact Name</b>                        | <b>Group Code</b>                               | <b>Group Name</b>                                | R2.1.<br>$\mathbf{2}$ | R <sub>2.2</sub> | R <sub>2.3</sub> |
|------------------|------------------------------------------|-----------------------------------------|-------------------------------------------------|--------------------------------------------------|-----------------------|------------------|------------------|
| 227              | EVT_DEBT_SOLD_<br>SW                     | Debt Sold Switch                        | Collection.EventMa<br>nagerAccountSpecif<br>ic  | Collection.Event<br>Manager Account<br>Specific  | Y                     | Υ                | Υ                |
| 228              | EVT_PEAK_OD_<br><b>DAYS</b>              | Peak OD Days                            | Collection.EventMa<br>nagerAccountSpecif<br>ic  | Collection.Event<br>Manager Account<br>Specific  | Y                     | Y                | Y                |
| 229              | EVT_NUM_OF_<br><b>DELINQ</b>             | Account<br>Delinquency<br>Count         | Collection.EventMa<br>nagerAccountSpecif<br>ic  | Collection.Event<br>Manager Account<br>Specific  | Y                     | Y                | Υ                |
| 230              | EVT_DELINQ_<br><b>STRING</b>             | Delinquency<br>String                   | Collection.EventMa<br>nagerAccountSpecif<br>ic  | Collection.Event<br>Manager Account<br>Specific  | Y                     | Y                | Υ                |
| 231              | EVT_CYCLE_<br><b>STRING</b>              | <b>Cycle String</b>                     | Collection.EventMa<br>nagerAccountSpecif<br>ic  | Collection.Event<br>Manager Account<br>Specific  | $\mathbf Y$           | Y                | Y                |
| 232              | EVT_LAST_<br>FOLLOW_UP_<br><b>ACTION</b> | Last Followup<br>Action                 | Collection.EventMa<br>nagerAccountSpecif<br>ic  | Collection.Event<br>Manager Account<br>Specific  | Y                     | Y                | Y                |
| 233              | EVT_NEXT_PLAN_<br><b>ACTION</b>          | Next Planned<br>Action                  | Collection.EventMa<br>nagerAccountSpecif<br>ic  | Collection.Event<br>Manager Account<br>Specific  | Y                     | Υ                | Y                |
| 234              | EVT_NEXT_<br><b>ACTION_DT</b>            | <b>Next Action Date</b>                 | Collection.EventMa<br>nagerAccountSpecif<br>ic  | Collection.Event<br>Manager Account<br>Specific  | Y                     | Y                | Y                |
| 235              | EVT_COLL_BUCKET                          | Collection Bucket                       | Collection.EventMa<br>nagerAccountSpecif<br>ic  | Collection.Event<br>Manager Account<br>Specific  | Y                     | Y                | Y                |
| 236              | EVT_COLLATERAL_<br><b>AVAILABLE</b>      | Collateral<br>Available                 | Collection.EventMa<br>nagerAccountSpecif<br>ic  | Collection.Event<br>Manager Account<br>Specific  | Y                     | Y                | Y                |
| 237              | EVT_NUM_SELF_<br><b>CURED</b>            | No Of Time Self<br>Cured                | Collection.EventMa<br>nagerAccountSpecif<br>ic  | Collection.Event<br>Manager Account<br>Specific  | $\mathbf Y$           | Y                | Y                |
| 238              | EVT_ACCT_VIP<br>FLG                      | VIP Flag                                | Collection.EventMa<br>nagerAccountSpecif<br>ic  | Collection.Event<br>Manager Account<br>Specific  | $\mathbf Y$           | Y                | Y                |
| 239              | EVT_ACCT_CUST_<br><b>TYPE</b>            | Customer Type                           | Collection.EventMa<br>nagerAccountSpecif<br>ic  | Collection.Event<br>Manager Account<br>Specific  | Y                     | Y                | Y                |
| 240              | EVT_ACCT_CUST_<br><b>CLASS</b>           | <b>Customer Class</b>                   | Collection.EventMa<br>nagerAccountSpecif<br>ic  | Collection.Event<br>Manager Account<br>Specific  | $\mathbf Y$           | Y                | Y                |
| 241              | EVT_NUM_PTP_<br>KEPT_CUST                | Number of PTP<br>Kept for Customer      | Collection.EventMa<br>nagerCustomerSpec<br>ific | Collection.Event<br>Manager<br>Customer Specific | Y                     | Y                | Y                |
| 242              | EVT_NUM_PTP_<br><b>BROKEN_CUST</b>       | Number of PTP<br>Broken for<br>Customer | Collection.EventMa<br>nagerCustomerSpec<br>ific | Collection.Event<br>Manager<br>Customer Specific | Y                     | Y                | Y                |

*Table 1–37 (Cont.) Product-shipped Facts*

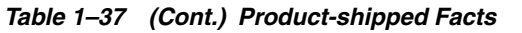

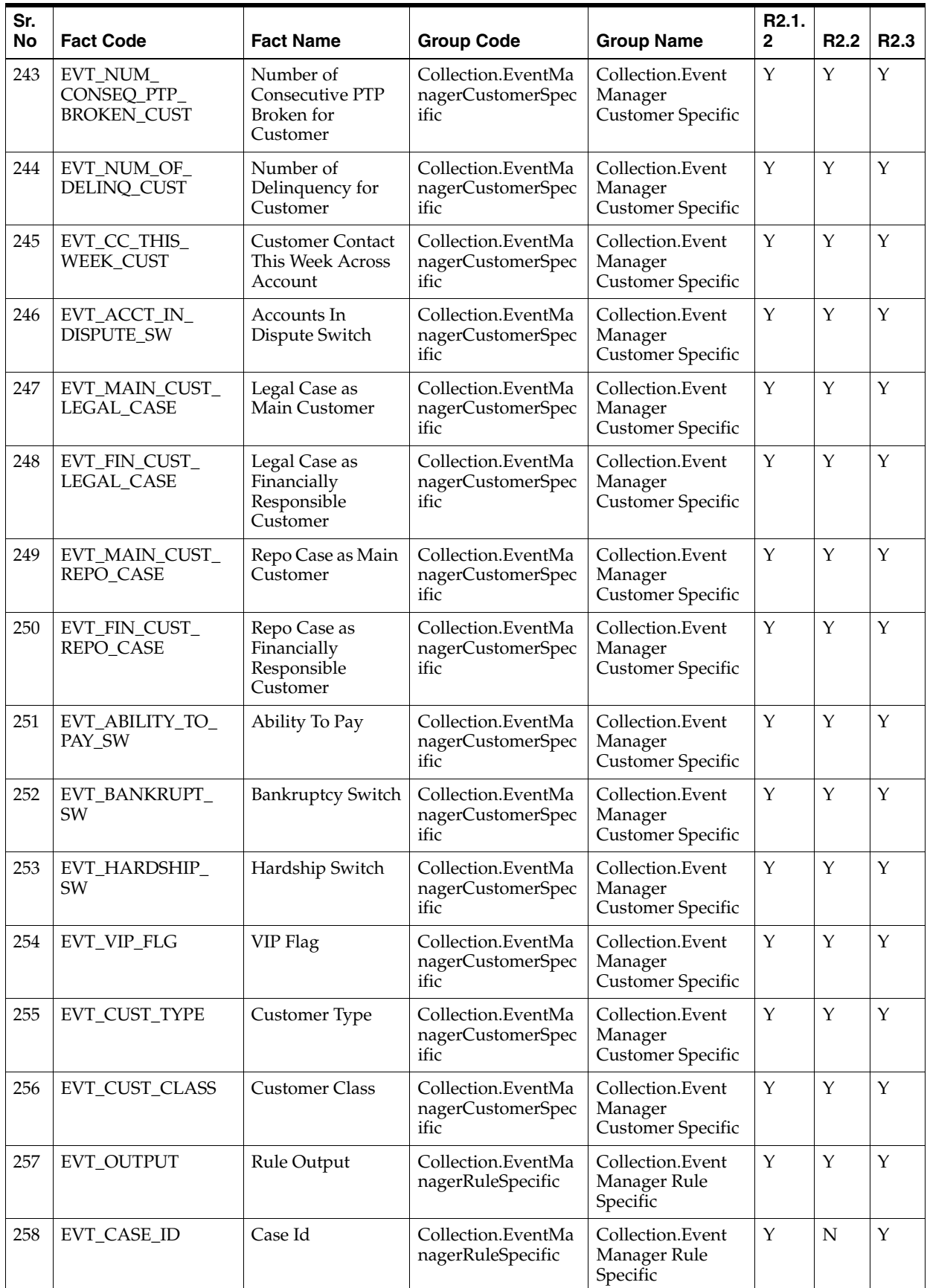

| Sr.<br><b>No</b> | <b>Fact Code</b>              | <b>Fact Name</b>               | <b>Group Code</b>                       | <b>Group Name</b>                            | R <sub>2.1</sub> .<br>$\mathbf{2}$ | R <sub>2.2</sub> | R <sub>2.3</sub> |
|------------------|-------------------------------|--------------------------------|-----------------------------------------|----------------------------------------------|------------------------------------|------------------|------------------|
| 259              | EVT_HOST_CUST_<br>NBR         | <b>Host Customer</b><br>Number | Collection.EventMa<br>nagerRuleSpecific | Collection.Event<br>Manager Rule<br>Specific | Υ                                  | N                | Υ                |
| 260              | EVT_HOST_<br><b>ACCNT_NBR</b> | <b>Host Account</b><br>Number  | Collection.EventMa<br>nagerRuleSpecific | Collection.Event<br>Manager Rule<br>Specific | Y                                  | N                | Y                |
| 261              | EVT_CASE_TYPE                 | Case Type                      | Collection.EventMa<br>nagerCaseSpecific | Collection.Event<br>Manager Case<br>Specific | Y                                  | Y                | $\mathbf Y$      |
| 262              | EVT_CASE_<br><b>CATEGORY</b>  | Case Category                  | Collection.EventMa<br>nagerCaseSpecific | Collection.Event<br>Manager Case<br>Specific | $\mathbf Y$                        | $\mathbf Y$      | $\mathbf Y$      |
| 263              | Evt_AccrualStatus             | <b>Accrual Status</b>          | Collection.EventMa<br>nagerRuleSpecific | Collection.Event<br>Manager Rule<br>Specific | N                                  | Υ                | Y                |
| 264              | Evt_AcctAddrType              | Acct Addr Type                 | Collection.EventMa<br>nagerRuleSpecific | Collection.Event<br>Manager Rule<br>Specific | N                                  | Υ                | Y                |
| 265              | Evt_LoanPurpose               | Loan Purpose                   | Collection.EventMa<br>nagerRuleSpecific | Collection.Event<br>Manager Rule<br>Specific | N                                  | Y                | Y                |
| 266              | Evt<br>AccountPurposeType     | <b>Account Purpose</b><br>Type | Collection.EventMa<br>nagerRuleSpecific | Collection.Event<br>Manager Rule<br>Specific | N                                  | Υ                | Y                |
| 267              | Evt_ApplicationScore          | <b>Application Score</b>       | Collection.EventMa<br>nagerRuleSpecific | Collection.Event<br>Manager Rule<br>Specific | N                                  | $\mathbf Y$      | $\mathbf Y$      |
| 268              | Evt_AsstClassCd               | Asst Class Cd                  | Collection.EventMa<br>nagerRuleSpecific | Collection.Event<br>Manager Rule<br>Specific | N                                  | Y                | Y                |
| 269              | Evt_BehaviourScore            | <b>Behaviour Score</b>         | Collection.EventMa<br>nagerRuleSpecific | Collection.Event<br>Manager Rule<br>Specific | N                                  | Y                | Y                |
| 270              | Evt_BranchCode                | Branch Code                    | Collection.EventMa<br>nagerRuleSpecific | Collection.Event<br>Manager Rule<br>Specific | N                                  | Y                | Y                |
| 271              | Evt<br>DisbursedAmount        | Disbursed<br>Amount            | Collection.EventMa<br>nagerRuleSpecific | Collection.Event<br>Manager Rule<br>Specific | ${\rm N}$                          | Y                | Y                |
| 272              | Evt_DebitIntAccrued           | Debit Int Accrued              | Collection.EventMa<br>nagerRuleSpecific | Collection.Event<br>Manager Rule<br>Specific | ${\rm N}$                          | Y                | Y                |
| 273              | Evt<br>EmployeeAcctSw         | <b>Employee Acct Sw</b>        | Collection.EventMa<br>nagerRuleSpecific | Collection.Event<br>Manager Rule<br>Specific | ${\rm N}$                          | Υ                | Y                |
| 274              | Evt_GuarantorSwitch           | Guarantor Switch               | Collection.EventMa<br>nagerRuleSpecific | Collection.Event<br>Manager Rule<br>Specific | N                                  | Y                | Y                |

*Table 1–37 (Cont.) Product-shipped Facts*

| Sr.<br>No | <b>Fact Code</b>           | <b>Fact Name</b>              | <b>Group Code</b>                       | <b>Group Name</b>                            | R <sub>2.1</sub> .<br>2 | R <sub>2.2</sub> | R <sub>2.3</sub> |
|-----------|----------------------------|-------------------------------|-----------------------------------------|----------------------------------------------|-------------------------|------------------|------------------|
| 275       | Evt<br>HostSysAcctStatFlg  | Host Sys Acct Stat<br>Flg     | Collection.EventMa<br>nagerRuleSpecific | Collection.Event<br>Manager Rule<br>Specific | ${\bf N}$               | Y                | Y                |
| 276       | Evt_InCollectionSw         | In Collection Sw              | Collection.EventMa<br>nagerRuleSpecific | Collection.Event<br>Manager Rule<br>Specific | ${\bf N}$               | $\mathbf Y$      | Y                |
| 277       | Evt_JointApplSw            | Joint Appl Sw                 | Collection.EventMa<br>nagerRuleSpecific | Collection.Event<br>Manager Rule<br>Specific | N                       | Y                | Y                |
| 278       | Evt_JtNominationFlg        | Jt Nomination Flg             | Collection.EventMa<br>nagerRuleSpecific | Collection.Event<br>Manager Rule<br>Specific | ${\bf N}$               | Y                | $\mathbf Y$      |
| 279       | Evt<br>LastLoanRestructure | Last Loan<br>Restructure      | Collection.EventMa<br>nagerRuleSpecific | Collection.Event<br>Manager Rule<br>Specific | ${\bf N}$               | $\mathbf Y$      | Y                |
| 280       | Evt_LastPaymentAmt         | Last Payment Amt              | Collection.EventMa<br>nagerRuleSpecific | Collection.Event<br>Manager Rule<br>Specific | N                       | $\mathbf Y$      | $\mathbf Y$      |
| 281       | Evt_LastPaymentDt          | Last Payment Dt               | Collection.EventMa<br>nagerRuleSpecific | Collection.Event<br>Manager Rule<br>Specific | N                       | Y                | Y                |
| 282       | Evt_PrinWriteOffAmt        | Prin Write Off<br>Amt         | Collection.EventMa<br>nagerRuleSpecific | Collection.Event<br>Manager Rule<br>Specific | ${\bf N}$               | Y                | Y                |
| 283       | Evt<br>LastPrinWriteOffDt  | Last Prin Write Off<br>Dt     | Collection.EventMa<br>nagerRuleSpecific | Collection.Event<br>Manager Rule<br>Specific | N                       | Y                | $\mathbf Y$      |
| 284       | Evt<br>TotalProvisionAmt   | <b>Total Provision</b><br>Amt | Collection.EventMa<br>nagerRuleSpecific | Collection.Event<br>Manager Rule<br>Specific | N                       | $\mathbf Y$      | Y                |
| 285       | Evt_LastProvisionDt        | Last Provision Dt             | Collection.EventMa<br>nagerRuleSpecific | Collection.Event<br>Manager Rule<br>Specific | ${\bf N}$               | $\mathbf Y$      | Y                |
| 286       | Evt<br>LastSetOffAmount    | Last Set Off<br>Amount        | Collection.EventMa<br>nagerRuleSpecific | Collection.Event<br>Manager Rule<br>Specific | N                       | $\mathbf Y$      | Y                |
| 287       | Evt_LastSetOffDate         | Last Set Off Date             | Collection.EventMa<br>nagerRuleSpecific | Collection.Event<br>Manager Rule<br>Specific | ${\bf N}$               | Y                | Y                |
| 288       | Evt_LmiInsuredSw           | Lmi Insured Sw                | Collection.EventMa<br>nagerRuleSpecific | Collection.Event<br>Manager Rule<br>Specific | ${\rm N}$               | Y                | Y                |
| 289       | Evt_LoanToValue            | Loan To Value                 | Collection.EventMa<br>nagerRuleSpecific | Collection.Event<br>Manager Rule<br>Specific | ${\bf N}$               | Y                | Y                |
| 290       | Evt<br>LoanToValueRatio    | Loan To Value<br>Ratio        | Collection.EventMa<br>nagerRuleSpecific | Collection.Event<br>Manager Rule<br>Specific | $\mathbf N$             | Y                | Y                |

*Table 1–37 (Cont.) Product-shipped Facts*

| Sr.<br>No | <b>Fact Code</b>                  | <b>Fact Name</b>             | <b>Group Code</b>                       | <b>Group Name</b>                            | R <sub>2.1</sub> .<br>2 | R <sub>2.2</sub> | R <sub>2.3</sub> |
|-----------|-----------------------------------|------------------------------|-----------------------------------------|----------------------------------------------|-------------------------|------------------|------------------|
| 291       | Evt_MaturityDate                  | <b>Maturity Date</b>         | Collection.EventMa<br>nagerRuleSpecific | Collection.Event<br>Manager Rule<br>Specific | N                       | Y                | Y                |
| 292       | Evt<br>MinorAccountStatus<br>Type | Minor Account<br>Status Type | Collection.EventMa<br>nagerRuleSpecific | Collection.Event<br>Manager Rule<br>Specific | N                       | Y                | Υ                |
| 293       | Evt_NonStarterSw                  | Non Starter Sw               | Collection.EventMa<br>nagerRuleSpecific | Collection.Event<br>Manager Rule<br>Specific | $\mathbf N$             | Y                | Y                |
| 294       | Evt_OfferId                       | Offer Id                     | Collection.EventMa<br>nagerRuleSpecific | Collection.Event<br>Manager Rule<br>Specific | $\mathbf N$             | $\mathbf Y$      | $\mathbf Y$      |
| 295       | Evt_OfferName                     | Offer Name                   | Collection.EventMa<br>nagerRuleSpecific | Collection.Event<br>Manager Rule<br>Specific | N                       | Y                | Υ                |
| 296       | Evt<br>OutstandingAmount          | Outstanding<br>Amount        | Collection.EventMa<br>nagerRuleSpecific | Collection.Event<br>Manager Rule<br>Specific | $\mathbf N$             | Υ                | Υ                |
| 297       | Evt_OverdueAmount                 | Overdue Amount               | Collection.EventMa<br>nagerRuleSpecific | Collection.Event<br>Manager Rule<br>Specific | $\mathbf N$             | Υ                | Υ                |
| 298       | Evt_OverLimitAmt                  | Overlimit Amt                | Collection.EventMa<br>nagerRuleSpecific | Collection.Event<br>Manager Rule<br>Specific | N                       | Y                | Y                |
| 299       | Evt_PerAddrId                     | Per Addr Id                  | Collection.EventMa<br>nagerRuleSpecific | Collection.Event<br>Manager Rule<br>Specific | $\mathbf N$             | Υ                | Y                |
| 300       | Evt_PpiInsuredSw                  | Ppi Insured Sw               | Collection.EventMa<br>nagerRuleSpecific | Collection.Event<br>Manager Rule<br>Specific | N                       | Y                | Y                |
| 301       | Evt<br>ProbabilityDefltVal        | Probability Deflt<br>Val     | Collection.EventMa<br>nagerRuleSpecific | Collection.Event<br>Manager Rule<br>Specific | N                       | Y                | Y                |
| 302       | Evt<br>Redraw Availability        | Redraw<br>Availability       | Collection.EventMa<br>nagerRuleSpecific | Collection.Event<br>Manager Rule<br>Specific | ${\bf N}$               | Y                | Y                |
| 303       | Evt_RedrawCount                   | Redraw Count                 | Collection.EventMa<br>nagerRuleSpecific | Collection.Event<br>Manager Rule<br>Specific | $\mathbf N$             | Y                | Y                |
| 304       | Evt_RepayFreq                     | Repay Freq                   | Collection.EventMa<br>nagerRuleSpecific | Collection.Event<br>Manager Rule<br>Specific | $\mathbf N$             | Υ                | Y                |
| 305       | Evt_SecuredSw                     | Secured Sw                   | Collection.EventMa<br>nagerRuleSpecific | Collection.Event<br>Manager Rule<br>Specific | $\mathbf N$             | Y                | Υ                |
| 306       | Evt_<br>SetoffExclusionDate       | Set off Exclusion<br>Date    | Collection.EventMa<br>nagerRuleSpecific | Collection.Event<br>Manager Rule<br>Specific | $\mathbf N$             | Y                | Y                |

*Table 1–37 (Cont.) Product-shipped Facts*

| Sr.<br>No | <b>Fact Code</b>                         | <b>Fact Name</b>                       | <b>Group Code</b>                       | <b>Group Name</b>                            | R <sub>2.1</sub> .<br>$\mathbf 2$ | R <sub>2.2</sub> | R <sub>2.3</sub> |
|-----------|------------------------------------------|----------------------------------------|-----------------------------------------|----------------------------------------------|-----------------------------------|------------------|------------------|
| 307       | Evt_StickyNotes                          | <b>Sticky Notes</b>                    | Collection.EventMa<br>nagerRuleSpecific | Collection.Event<br>Manager Rule<br>Specific | N                                 | Y                | Y                |
| 308       | Evt<br>TotalAvailableDisbur<br>sedAmount | Total Available<br>Disbursed<br>Amount | Collection.EventMa<br>nagerRuleSpecific | Collection.Event<br>Manager Rule<br>Specific | $\mathbf N$                       | Y                | Y                |
| 309       | Evt_UnclearedFunds                       | <b>Uncleared Funds</b>                 | Collection.EventMa<br>nagerRuleSpecific | Collection.Event<br>Manager Rule<br>Specific | $\mathbf N$                       | Y                | Y                |
| 310       | Evt<br>AccountWriteOffAmo<br>unt         | Account Write Off<br>Amount            | Collection.EventMa<br>nagerRuleSpecific | Collection.Event<br>Manager Rule<br>Specific | N                                 | Y                | Y                |
| 311       | Evt<br>AccountWriteOffDate               | <b>Account Write Off</b><br>Date       | Collection.EventMa<br>nagerRuleSpecific | Collection.Event<br>Manager Rule<br>Specific | $\mathbf N$                       | Y                | Y                |
| 312       | Evt_AccountNumber                        | <b>Account Number</b>                  | Collection.EventMa<br>nagerRuleSpecific | Collection.Event<br>Manager Rule<br>Specific | N                                 | Y                | Υ                |
| 313       | Evt_AccountId                            | Account Id                             | Collection.EventMa<br>nagerRuleSpecific | Collection.Event<br>Manager Rule<br>Specific | N                                 | Y                | Υ                |
| 314       | Evt<br>AccountTypeCode                   | Account Type<br>Code                   | Collection.EventMa<br>nagerRuleSpecific | Collection.Event<br>Manager Rule<br>Specific | $\mathbf N$                       | Y                | Y                |
| 315       | Evt_BusinessUnit                         | <b>Business Unit</b>                   | Collection.EventMa<br>nagerRuleSpecific | Collection.Event<br>Manager Rule<br>Specific | N                                 | Y                | Υ                |
| 316       | Evt_FaciltyId                            | Facilty Id                             | Collection.EventMa<br>nagerRuleSpecific | Collection.Event<br>Manager Rule<br>Specific | N                                 | Y                | Y                |
| 317       | Evt_LiabiltyId                           | Liabilty Id                            | Collection.EventMa<br>nagerRuleSpecific | Collection.Event<br>Manager Rule<br>Specific | N                                 | Y                | Y                |
| 318       | Evt_MarketEntity                         | Market Entity                          | Collection.EventMa<br>nagerRuleSpecific | Collection.Event<br>Manager Rule<br>Specific | N                                 | Υ                | Υ                |
| 319       | Evt_PrdCode                              | Prd Code                               | Collection.EventMa<br>nagerRuleSpecific | Collection.Event<br>Manager Rule<br>Specific | $\mathbf N$                       | Y                | Y                |
| 320       | Evt<br>ProductClassCode                  | <b>Product Class</b><br>Code           | Collection.EventMa<br>nagerRuleSpecific | Collection.Event<br>Manager Rule<br>Specific | $\mathbf N$                       | Y                | Y                |
| 321       | Evt<br>ProductGroupCode                  | Product Group<br>Code                  | Collection.EventMa<br>nagerRuleSpecific | Collection.Event<br>Manager Rule<br>Specific | $\mathbf N$                       | Y                | Y                |
| 322       | Evt_SourceId                             | Source Id                              | Collection.EventMa<br>nagerRuleSpecific | Collection.Event<br>Manager Rule<br>Specific | $\mathbf N$                       | Υ                | Υ                |

*Table 1–37 (Cont.) Product-shipped Facts*

| Sr.<br>No | <b>Fact Code</b>                  | <b>Fact Name</b>            | <b>Group Code</b>                       | <b>Group Name</b>                            | R <sub>2.1</sub> .<br>$\mathbf{2}$ | R <sub>2.2</sub> | R <sub>2.3</sub> |
|-----------|-----------------------------------|-----------------------------|-----------------------------------------|----------------------------------------------|------------------------------------|------------------|------------------|
| 323       | Evt<br>UsrDefAcctStatFlg          | Usr Def Acct Stat<br>Flg    | Collection.EventMa<br>nagerRuleSpecific | Collection.Event<br>Manager Rule<br>Specific | $\mathbf N$                        | Y                | Y                |
| 324       | Evt_ToDoCaseId                    | ToDo Case Id                | Collection.EventMa<br>nagerRuleSpecific | Collection.Event<br>Manager Rule<br>Specific | $\mathbf N$                        | Y                | Y                |
| 325       | Evt_CaseType                      | Case Type                   | Collection.EventMa<br>nagerRuleSpecific | Collection.Event<br>Manager Rule<br>Specific | ${\rm N}$                          | $\mathbf Y$      | $\mathbf Y$      |
| 326       | Evt_PremiseId                     | Premise Id                  | Collection.EventMa<br>nagerRuleSpecific | Collection.Event<br>Manager Rule<br>Specific | N                                  | $\mathbf Y$      | Y                |
| 327       | Evt_User                          | User                        | Collection.EventMa<br>nagerRuleSpecific | Collection.Event<br>Manager Rule<br>Specific | ${\bf N}$                          | $\mathbf Y$      | Y                |
| 328       | Evt_CaseCondition                 | Case Condition              | Collection.EventMa<br>nagerRuleSpecific | Collection.Event<br>Manager Rule<br>Specific | ${\bf N}$                          | $\mathbf Y$      | $\mathbf Y$      |
| 329       | Evt_ContactPerson                 | <b>Contact Person</b>       | Collection.EventMa<br>nagerRuleSpecific | Collection.Event<br>Manager Rule<br>Specific | N                                  | Y                | Y                |
| 330       | Evt<br>PreferredContactMet<br>hod | Preferred Contact<br>Method | Collection.EventMa<br>nagerRuleSpecific | Collection.Event<br>Manager Rule<br>Specific | N                                  | Y                | Y                |
| 331       | Evt_LongComments                  | Long Comments               | Collection.EventMa<br>nagerRuleSpecific | Collection.Event<br>Manager Rule<br>Specific | N                                  | $\mathbf Y$      | $\mathbf Y$      |
| 332       | Evt<br>ContactInstructions        | Contact<br>Instructions     | Collection.EventMa<br>nagerRuleSpecific | Collection.Event<br>Manager Rule<br>Specific | N                                  | Y                | Y                |
| 333       | Evt_PhoneType                     | Phone Type                  | Collection.EventMa<br>nagerRuleSpecific | Collection.Event<br>Manager Rule<br>Specific | N                                  | Y                | Y                |
| 334       | Evt_Phone                         | Phone                       | Collection.EventMa<br>nagerRuleSpecific | Collection.Event<br>Manager Rule<br>Specific | ${\bf N}$                          | Y                | Y                |
| 335       | Evt_Extension                     | Extension                   | Collection.EventMa<br>nagerRuleSpecific | Collection.Event<br>Manager Rule<br>Specific | ${\rm N}$                          | Y                | Y                |
| 336       | Evt_AbscondingSw                  | Absconding Sw               | Collection.EventMa<br>nagerRuleSpecific | Collection.Event<br>Manager Rule<br>Specific | ${\rm N}$                          | Υ                | Y                |
| 337       | Evt_BankruptSwitch                | Bankrupt Switch             | Collection.EventMa<br>nagerRuleSpecific | Collection.Event<br>Manager Rule<br>Specific | ${\rm N}$                          | $\mathbf Y$      | Y                |
| 338       | Evt_DeceasedSw                    | Deceased Sw                 | Collection.EventMa<br>nagerRuleSpecific | Collection.Event<br>Manager Rule<br>Specific | $\mathbf N$                        | $\mathbf Y$      | Y                |

*Table 1–37 (Cont.) Product-shipped Facts*

| Sr.<br>No | <b>Fact Code</b>                            | <b>Fact Name</b>                          | <b>Group Code</b>                       | <b>Group Name</b>                            | R <sub>2.1</sub> .<br>$\mathbf{2}$ | R <sub>2.2</sub> | R <sub>2.3</sub> |
|-----------|---------------------------------------------|-------------------------------------------|-----------------------------------------|----------------------------------------------|------------------------------------|------------------|------------------|
| 339       | Evt<br>DeterminantValue                     | Determinant Value                         | Collection.EventMa<br>nagerRuleSpecific | Collection.Event<br>Manager Rule<br>Specific | N                                  | $\mathbf Y$      | Υ                |
| 340       | Evt_<br>EnterpriseCustNbr                   | <b>Enterprise Cust</b><br>Nbr             | Collection.EventMa<br>nagerRuleSpecific | Collection.Event<br>Manager Rule<br>Specific | N                                  | Y                | Y                |
| 341       | Evt_HardshipSwitch                          | Hardship Switch                           | Collection.EventMa<br>nagerRuleSpecific | Collection.Event<br>Manager Rule<br>Specific | N                                  | Y                | Y                |
| 342       | Evt<br>HostCustomerNbr                      | <b>Host Customer</b><br>Nbr               | Collection.EventMa<br>nagerRuleSpecific | Collection.Event<br>Manager Rule<br>Specific | N                                  | Y                | Y                |
| 343       | Evt_ImprisonedSw                            | <b>Imprisoned Sw</b>                      | Collection.EventMa<br>nagerRuleSpecific | Collection.Event<br>Manager Rule<br>Specific | N                                  | Y                | Y                |
| 344       | Evt<br>InternetBankingSw                    | <b>Internet Banking</b><br>Sw             | Collection.EventMa<br>nagerRuleSpecific | Collection.Event<br>Manager Rule<br>Specific | ${\bf N}$                          | Y                | Y                |
| 345       | Evt<br>PhoneBankingSw                       | Phone Banking Sw                          | Collection.EventMa<br>nagerRuleSpecific | Collection.Event<br>Manager Rule<br>Specific | N                                  | Y                | Y                |
| 346       | Evt_<br>IsRateEngineThirdPa<br>rtyIndicator | Is Rate Engine<br>ThirdParty<br>Indicator | Collection.EventMa<br>nagerRuleSpecific | Collection.Event<br>Manager Rule<br>Specific | N                                  | Y                | Y                |
| 347       | Evt_PersonId                                | Person Id                                 | Collection.EventMa<br>nagerRuleSpecific | Collection.Event<br>Manager Rule<br>Specific | ${\bf N}$                          | Y                | Y                |
| 348       | Evt<br>PersonCustClassCd                    | Person Cust Class<br>Cd                   | Collection.EventMa<br>nagerRuleSpecific | Collection.Event<br>Manager Rule<br>Specific | N                                  | Y                | Y                |
| 349       | Evt_DateOfBirth                             | Date Of Birth                             | Collection.EventMa<br>nagerRuleSpecific | Collection.Event<br>Manager Rule<br>Specific | N                                  | Y                | Y                |
| 350       | Evt<br>MaritalStatusFlag                    | Marital Status Flag                       | Collection.EventMa<br>nagerRuleSpecific | Collection.Event<br>Manager Rule<br>Specific | N                                  | Y                | Υ                |
| 351       | Evt_SetUpDate                               | Setup Date                                | Collection.EventMa<br>nagerRuleSpecific | Collection.Event<br>Manager Rule<br>Specific | N                                  | Y                | Y                |
| 352       | Evt_AbiltyToPay                             | Abilty To Pay                             | Collection.EventMa<br>nagerRuleSpecific | Collection.Event<br>Manager Rule<br>Specific | ${\bf N}$                          | Y                | Y                |
| 353       | Evt_Gender                                  | Gender                                    | Collection.EventMa<br>nagerRuleSpecific | Collection.Event<br>Manager Rule<br>Specific | N                                  | $\mathbf Y$      | Y                |
| 354       | Evt<br>CustomerRiskScore                    | Customer Risk<br>Score                    | Collection.EventMa<br>nagerRuleSpecific | Collection.Event<br>Manager Rule<br>Specific | N                                  | $\mathbf Y$      | Y                |
| 355       | TargetAccountProduc<br>tClass               | TargetAccountPro<br>ductClass             | Collection.ROSOCA<br>SAAccount          | Collection.ROSO<br><b>CASA Account</b>       | $\mathbf Y$                        | $\mathbf Y$      | Υ                |

*Table 1–37 (Cont.) Product-shipped Facts*

| Sr.<br><b>No</b> | <b>Fact Code</b>                                           | <b>Fact Name</b>                                           | <b>Group Code</b>              | <b>Group Name</b>                      | R <sub>2.1</sub> .<br>$\mathbf{2}$ | R <sub>2.2</sub> | R <sub>2.3</sub> |
|------------------|------------------------------------------------------------|------------------------------------------------------------|--------------------------------|----------------------------------------|------------------------------------|------------------|------------------|
| 356              | TargetAccountProduc<br>tGroup                              | TargetAccountPro<br>ductGroup                              | Collection.ROSOCA<br>SAAccount | Collection.ROSO<br><b>CASA Account</b> | Y                                  | Y                | Y                |
| 357              | TargetAccountProduc<br>tCode                               | TargetAccountPro<br>ductCode                               | Collection.ROSOCA<br>SAAccount | Collection.ROSO<br><b>CASA Account</b> | Y                                  | $\mathbf Y$      | Y                |
| 358              | TargetAccountBalanc<br>e                                   | TargetAccountBala<br>nce                                   | Collection.ROSOCA<br>SAAccount | Collection.ROSO<br><b>CASA Account</b> | Y                                  | Y                | Y                |
| 359              | SuccessOrFailure                                           | SuccessOrFailure                                           | Collection.ROSOCA<br>SAAccount | Collection.ROSO<br><b>CASA Account</b> | Y                                  | Y                | Y                |
| 360              | Roso.caseId                                                | Roso.caseId                                                | Collection.ROSOCA<br>SAAccount | Collection.ROSO<br><b>CASA Account</b> | Υ                                  | Y                | Y                |
| 361              | Roso.targetAccount                                         | Roso.targetAccoun                                          | Collection.ROSOCA<br>SAAccount | Collection.ROSO<br><b>CASA Account</b> | Y                                  | Y                | Y                |
| 362              | Roso.AbilityToPayFla<br>g                                  | Roso.AbilityToPay<br>Flag                                  | Collection.ROSOCu<br>stomer    | Collection.ROSO<br>Customer            | Y                                  | Y                | Y                |
| 363              | Roso.BankruptFlag                                          | Roso.BankruptFla<br>g                                      | Collection.ROSOCu<br>stomer    | Collection.ROSO<br>Customer            | Y                                  | Y                | Y                |
| 364              | Roso.HardshipFlag                                          | Roso.HardshipFla<br>g                                      | Collection.ROSOCu<br>stomer    | Collection.ROSO<br>Customer            | $\mathbf Y$                        | Y                | Y                |
| 365              | Roso.LegalCaseAsMa<br>inCustomerFlag                       | Roso.LegalCaseAs<br>MainCustomerFla<br>g                   | Collection.ROSOCu<br>stomer    | Collection.ROSO<br>Customer            | Y                                  | Y                | Y                |
| 366              | Roso.LegalCaseAsFin<br>anciallyResponsibleC<br>ustomerFlag | Roso.LegalCaseAs<br>FinanciallyRespon<br>sibleCustomerFlag | Collection.ROSOCu<br>stomer    | Collection.ROSO<br>Customer            | Y                                  | Y                | Y                |
| 367              | Roso.RepoCaseAsMai<br>nCustomerFlag                        | Roso.RepoCaseAs<br>MainCustomerFla<br>g                    | Collection.ROSOCu<br>stomer    | Collection.ROSO<br>Customer            | Y                                  | Y                | Y                |
| 368              | Roso.RepoCaseAsFin<br>anciallyResponsibleC<br>ustomerFlag  | Roso.RepoCaseAs<br>FinanciallyRespon<br>sibleCustomerFlag  | Collection.ROSOCu<br>stomer    | Collection.ROSO<br>Customer            | Y                                  | Y                | Y                |
| 369              | Roso.AccountsInDisp<br>uteFlag                             | Roso.AccountsInD<br>isputeFlag                             | Collection.ROSOCu<br>stomer    | Collection.ROSO<br>Customer            | Y                                  | Y                | Y                |
| 370              | Roso.PersonId                                              | Roso.PersonId                                              | Collection.ROSOCu<br>stomer    | Collection.ROSO<br>Customer            | Υ                                  | $\mathbf Y$      | Υ                |
| 371              | AccessControl.PTP_<br><b>TYPE</b>                          | Promise To Pay<br><b>Type</b>                              | Collection.AccessCo<br>ntrol   | Collection.Access<br>Control           | ${\bf N}$                          | $\mathbf N$      | Y                |
| 372              | AccessControl.UserR<br>ole                                 | <b>User Role</b>                                           | Collection.AccessCo<br>ntrol   | Collection.Access<br>Control           | N                                  | N                | Υ                |
| 373              | AccessControl.CONT<br><b>ACT_CLASS</b>                     | Contact Class                                              | Collection.AccessCo<br>ntrol   | Collection.Access<br>Control           | ${\bf N}$                          | $\mathbf N$      | $\mathbf Y$      |
| 374              | AccessControl.CASE_<br><b>TYPE</b>                         | Case Type                                                  | Collection.AccessCo<br>ntrol   | Collection.Access<br>Control           | ${\bf N}$                          | N                | Υ                |

*Table 1–37 (Cont.) Product-shipped Facts*

# <span id="page-60-0"></span>**1.36 Admin Views and Tables**

This section describes the admin views and table details.

<span id="page-61-0"></span>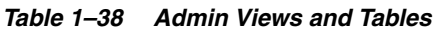

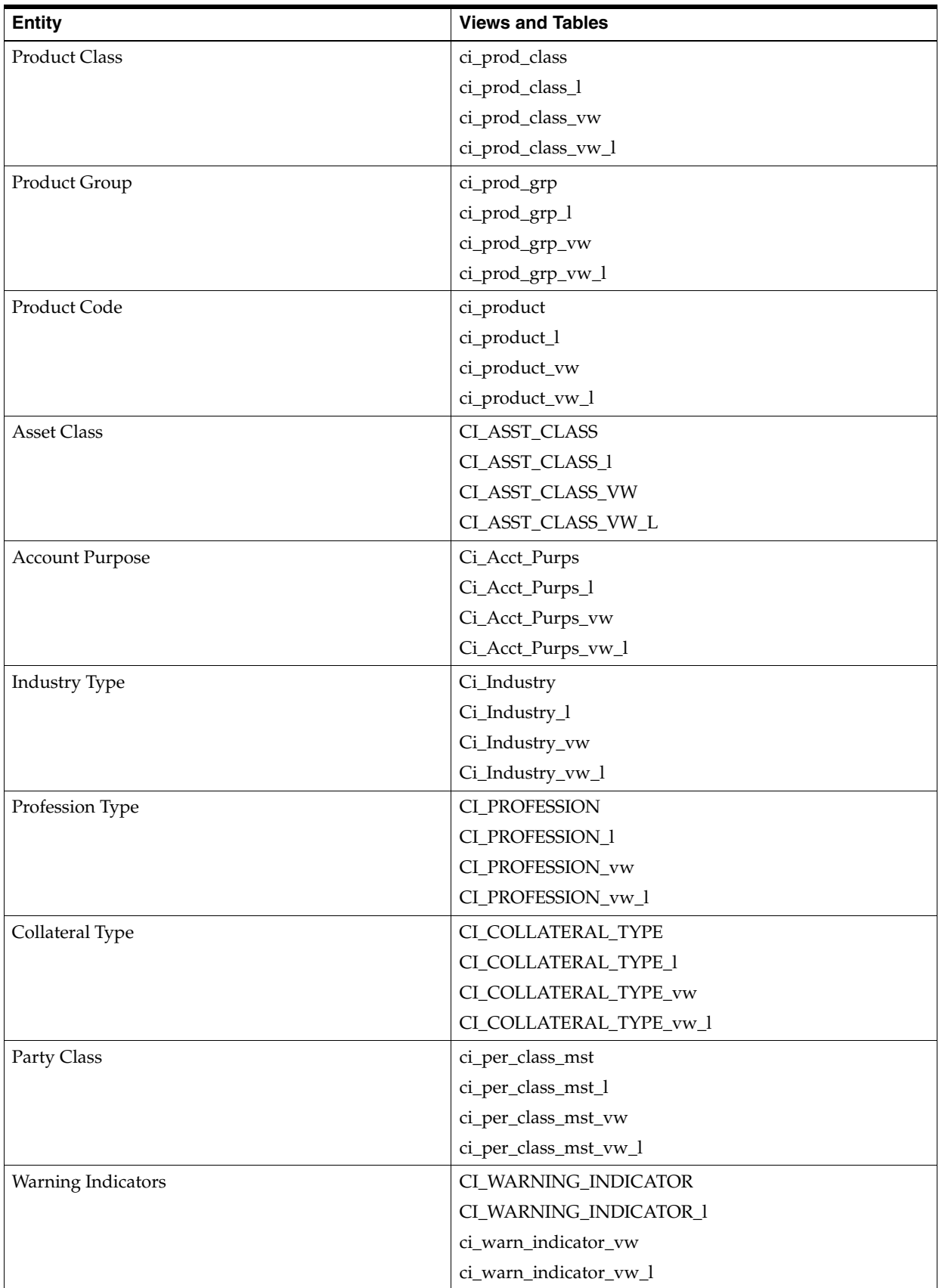

| <b>Entity</b>        | <b>Views and Tables</b> |  |  |
|----------------------|-------------------------|--|--|
| Document Type        | ci_document_type        |  |  |
|                      | ci_document_type_l      |  |  |
|                      | ci_document_type_vw     |  |  |
|                      | ci_document_type_vw_l   |  |  |
| Market Entity        | ci_market_entity        |  |  |
|                      | ci_market_entity_l      |  |  |
|                      | ci_market_entity_vw     |  |  |
|                      | ci_market_entity_l_vw   |  |  |
| <b>Business Unit</b> | ci_business_unit        |  |  |
|                      | ci_business_unit_l      |  |  |
|                      | ci_business_unit_vw     |  |  |
|                      | ci_business_unit_l_vw   |  |  |

*Table 1–38 (Cont.) Admin Views and Tables*